# Day 3. 하이브리드와 멀티 클라우드

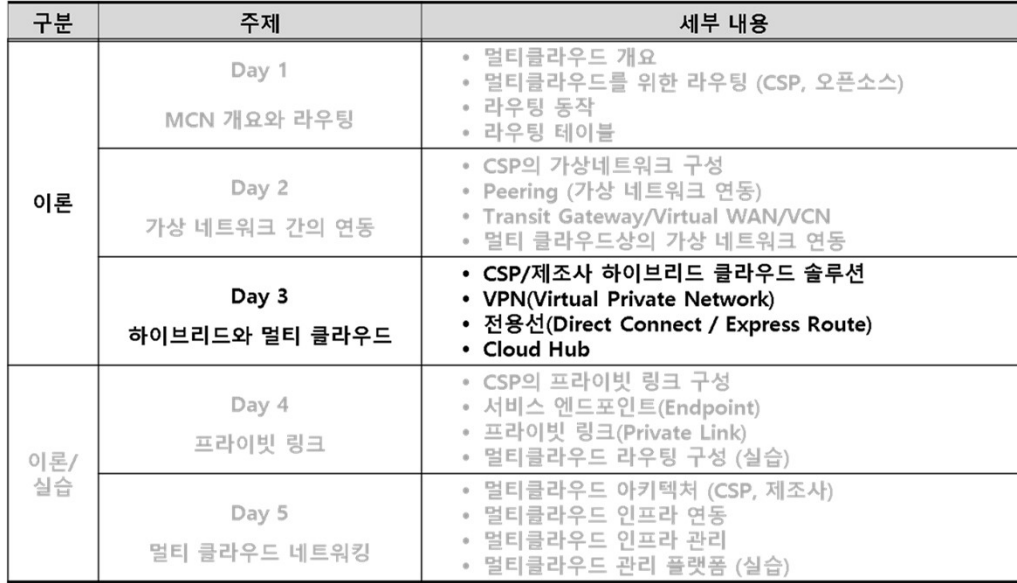

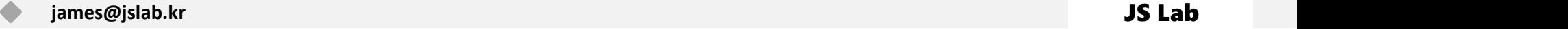

# DAY 3. 하이브리드와 멀티 클라우드 <u>pose post</u><br>htt-cloud

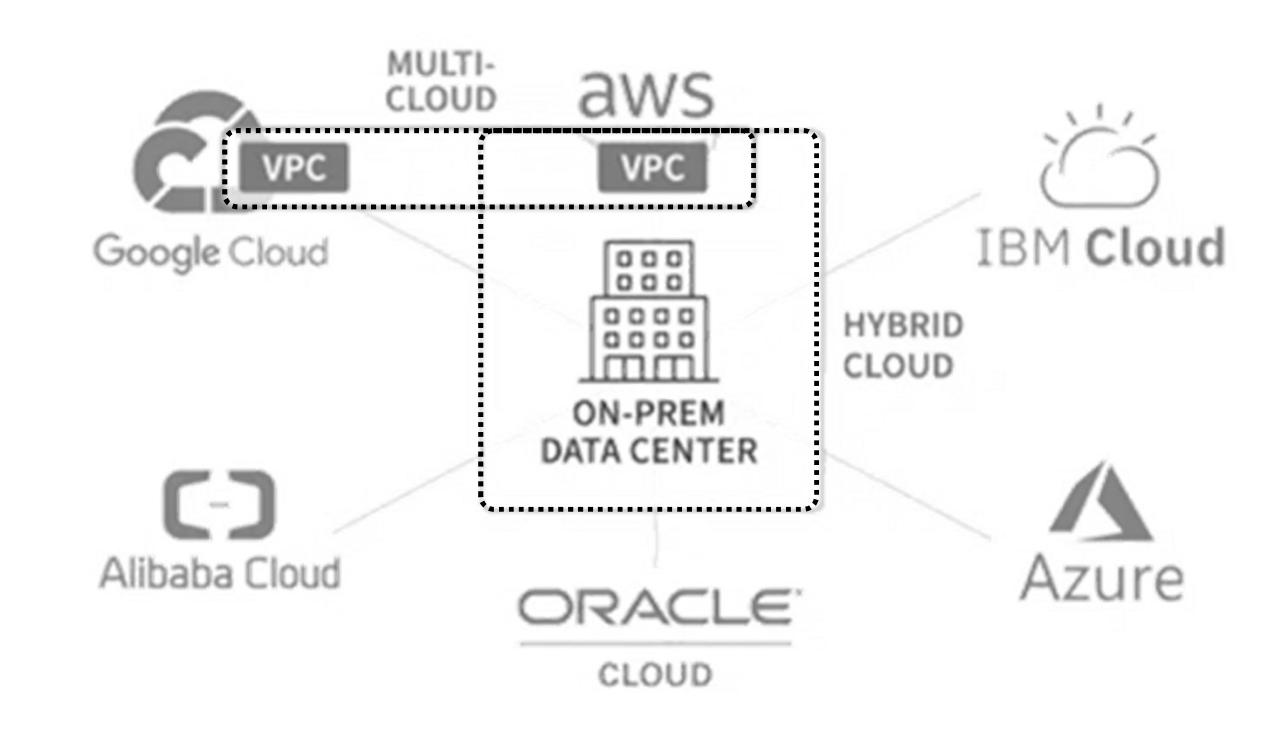

### **« kentik**

Source: https://www.kentik.com/blog/hybrid-vs-multi-cloud-the-good-the-bad-and-the-network-observability-needed/

### DAY 3. 하이브리드와 멀티 클라우드 ████████<br>———————————————————— ■ DAY 3. 하이브리드와 달<br>◈ 계층화 인프라<br>▪ 인프라의 계층별 추상화 (서비스에 집중)<br>▪ 계층간 격리와 정책 기반 서비스 노출 인프라의 계층별 추상화 (서비스에 집중) 계층간 격리와 정책 기반 서비스 노출 성능 개선 (계층 Offload 필요) 계층간 연결 호환성

 $\bullet\bullet\bullet$ 

- 
- 
- 
- 

• (Managed) Service 제품화 vs. Product 제품화

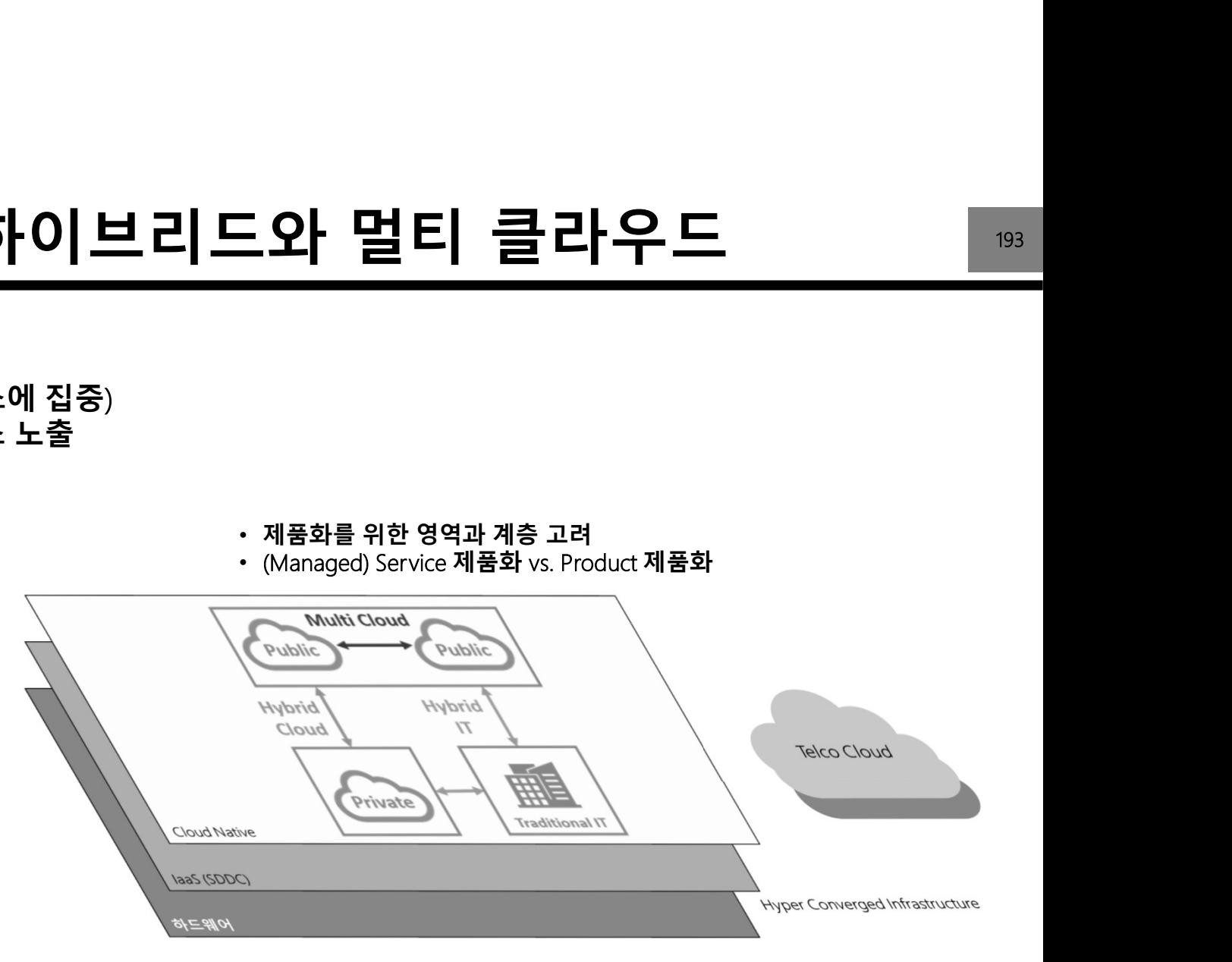

# DAY 3. 하이브리드와 멀티 클라우드

### Basic Cloud Architecture

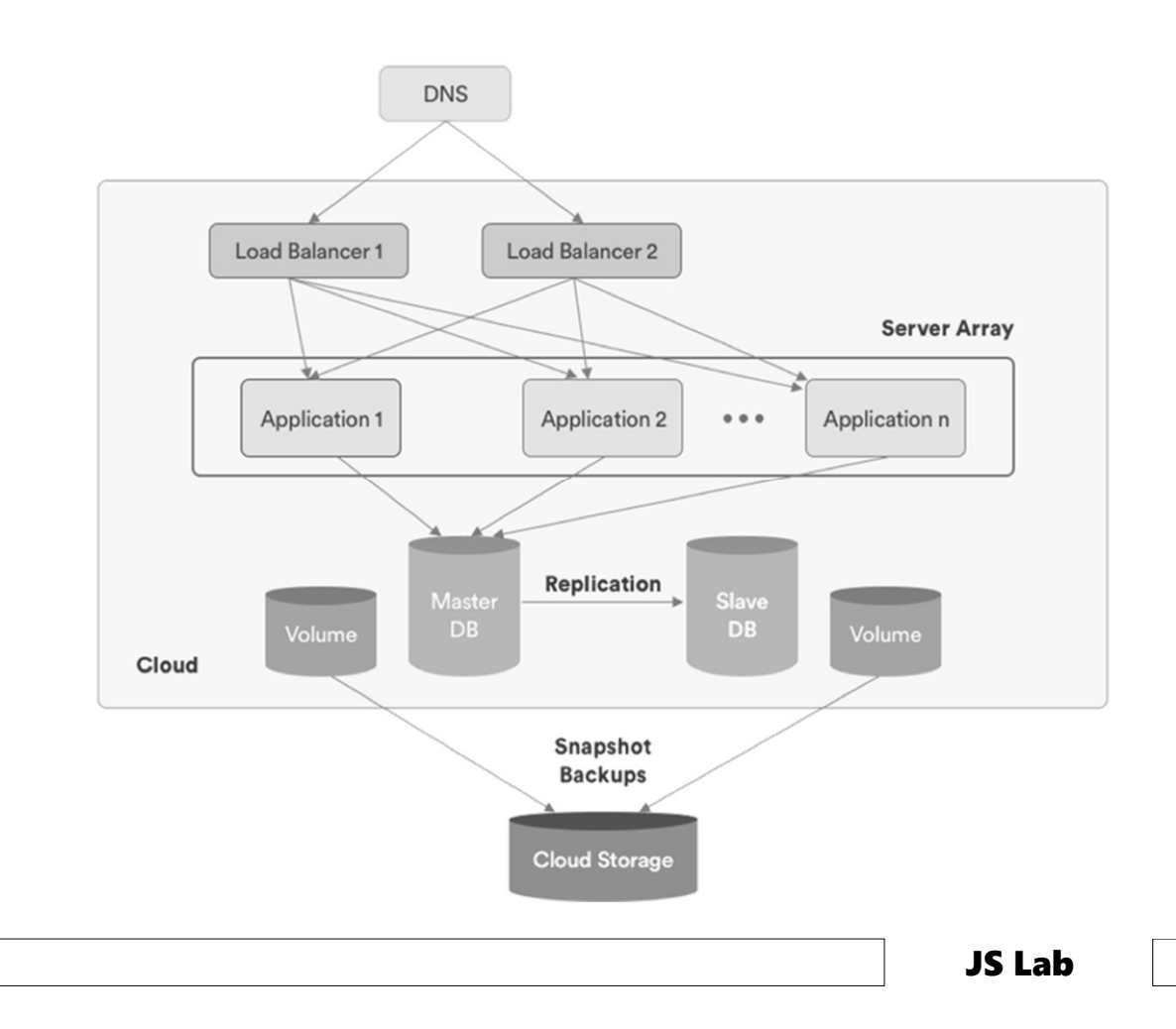

Source: Rightscale

 $\bullet$ 

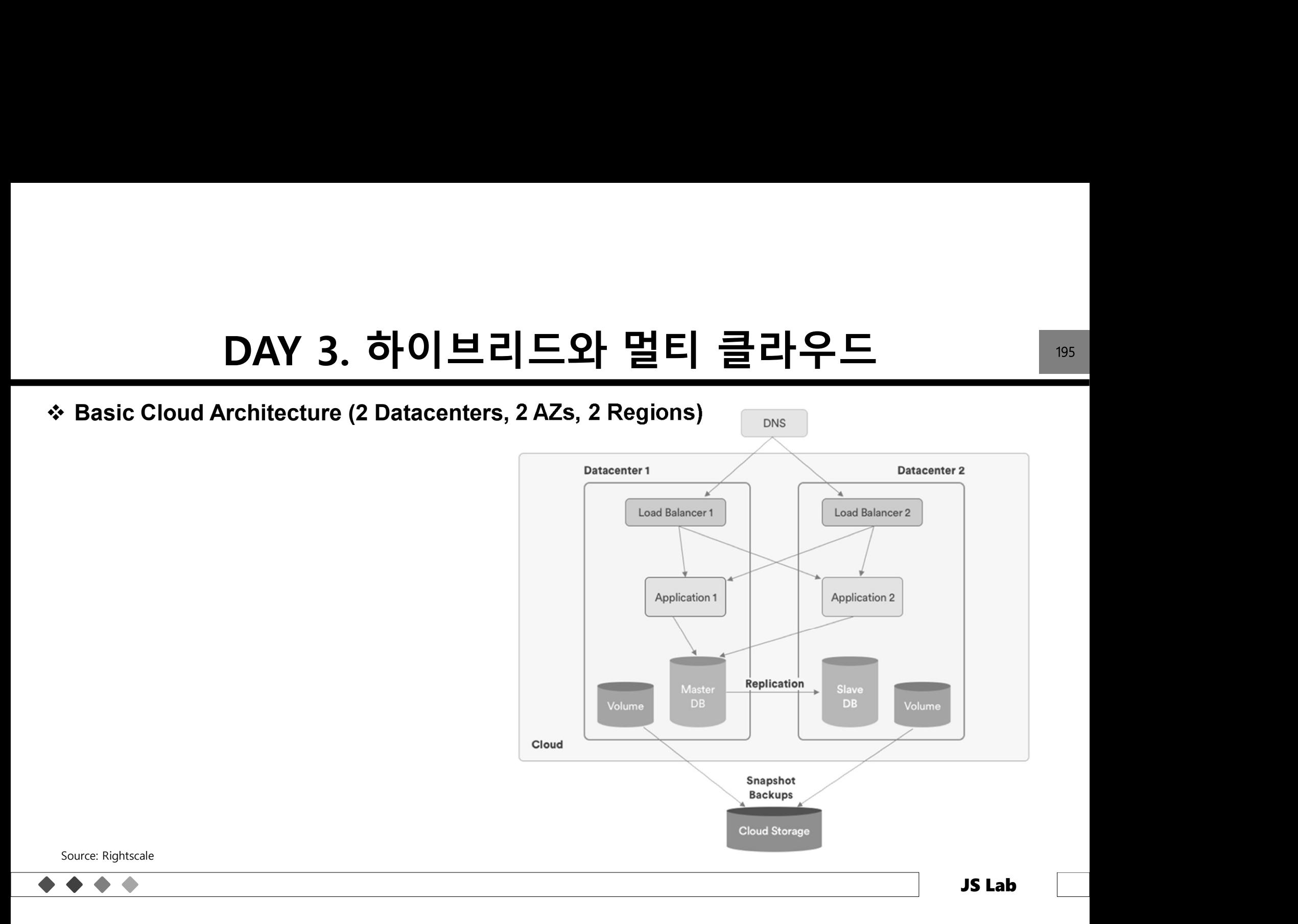

### DAY 3. 하이브리드와 멀티 클라우드<br><sup>≩ 위한 Multi-Cloud Architecture</sup> DAY 3. 하이브리드와 멀티 클리<br>◈ 애플리케이션을 위한 Multi-Cloud Architecture<br>• 애플리케이션의 클라우드화 (Cloudification)<br>- Before Migration

- -

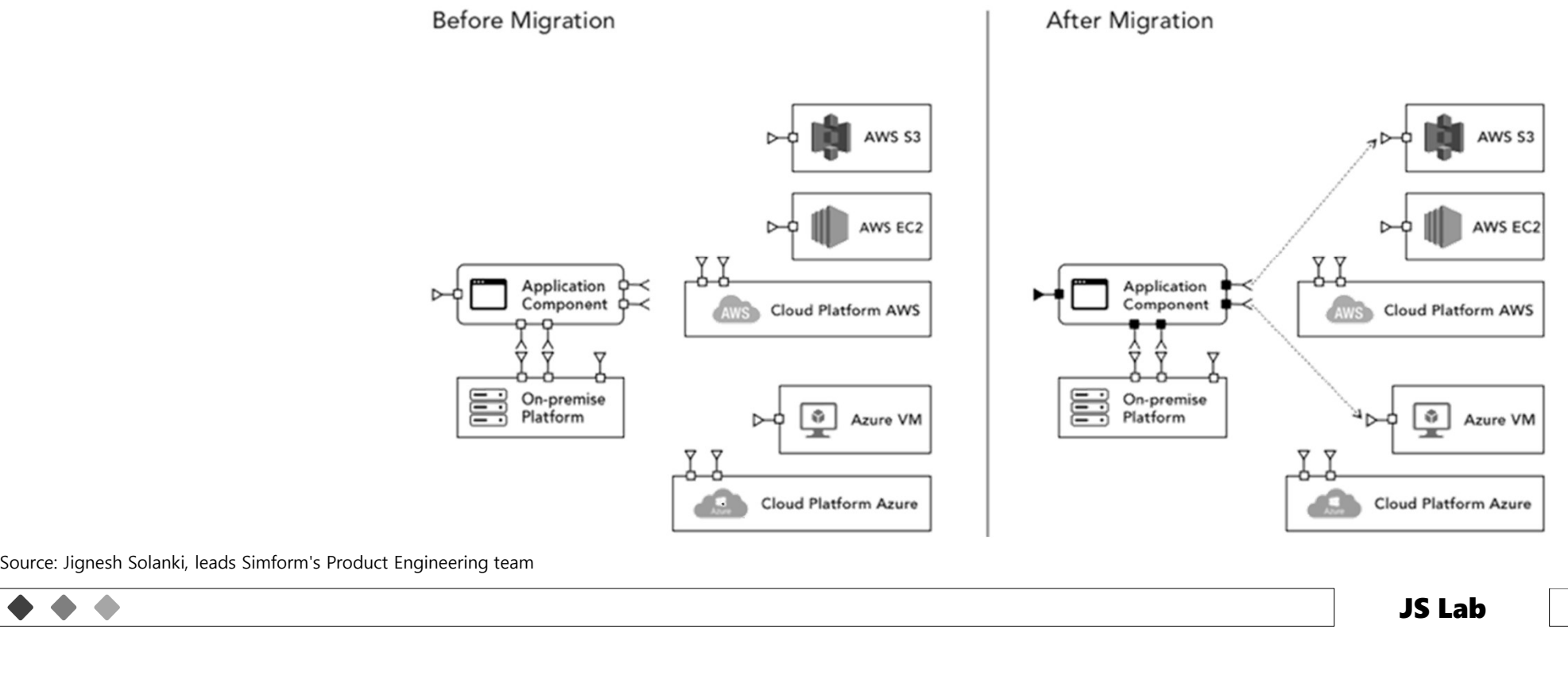

### DAY 3. 하이브리드와 멀티 클라우드<br><sup>≩ 위한 Multi-Cloud Architecture</sup> 0AY 3. 하이브리드와 멀티<br>◈ 애플리케이션을 위한 Multi-Cloud Architecture<br>▪ 클라우드 이전 (Multi-Cloud Relocation)

- -

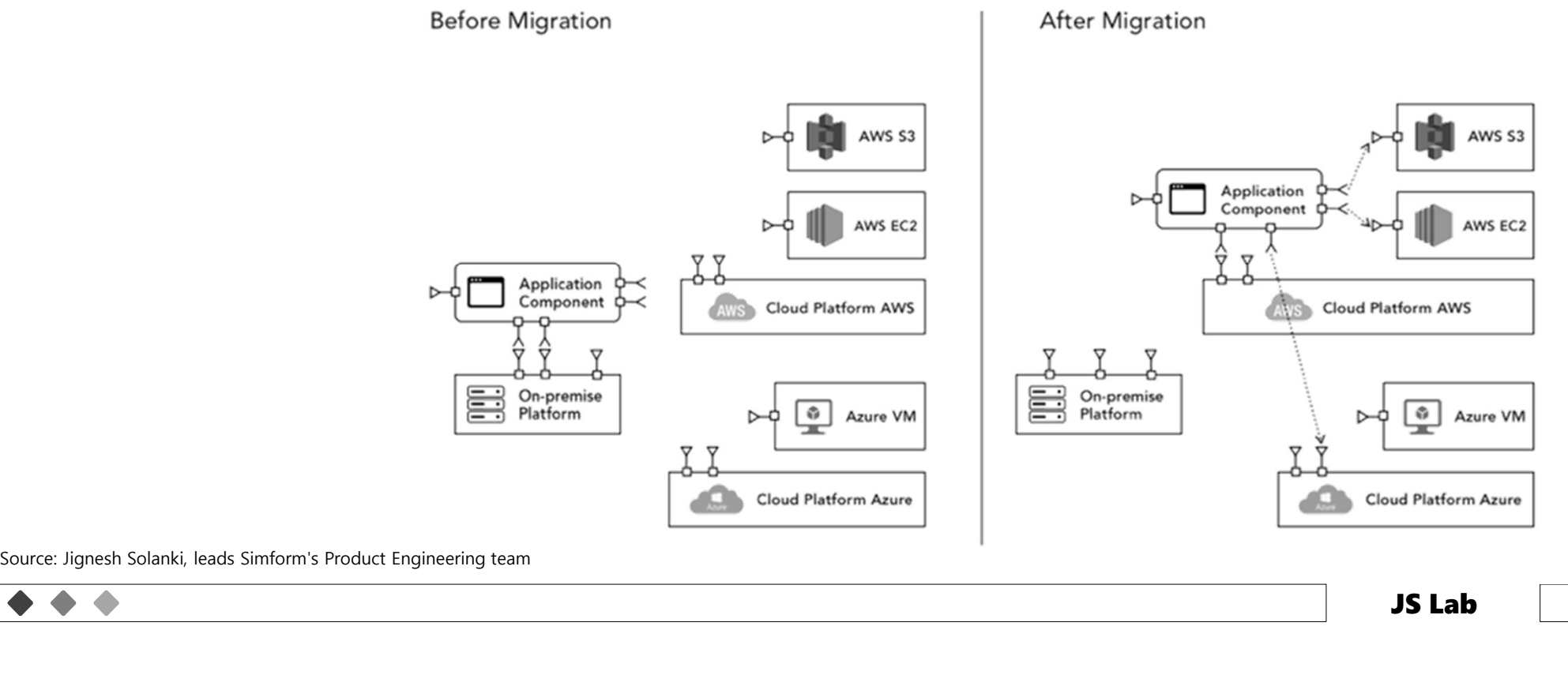

# DAY 3. 하이브리드와 멀티 클라우드<br><sup>≩ 위한 Multi-Cloud Architecture</sup>

- -

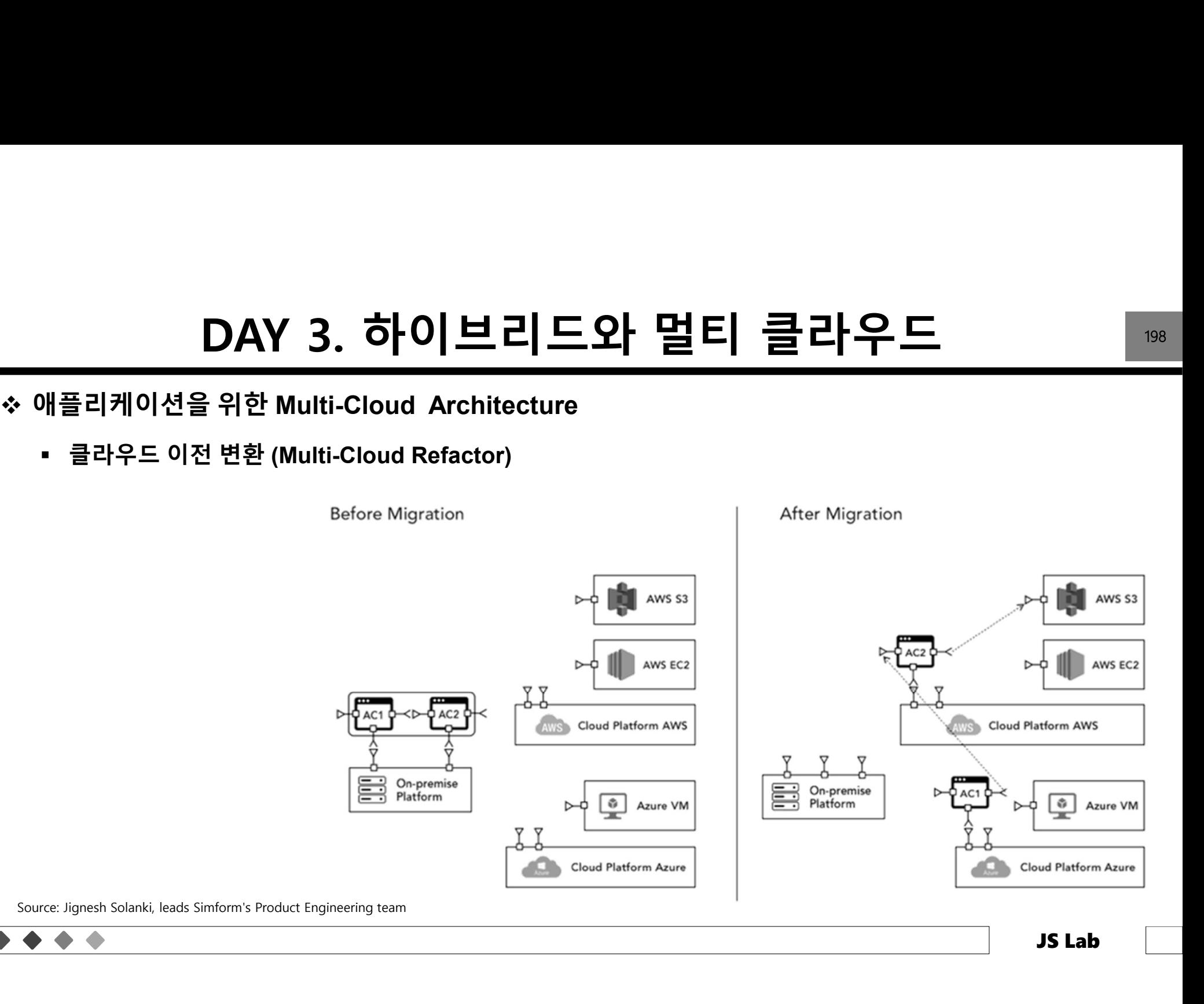

### DAY 3. 하이브리드와 멀티 클라우드<br><sup>≩ 위한 Multi-Cloud Architecture</sup> DAY 3. 하이브리드와 멀티<br>◈ 애플리케이션을 위한 Multi-Cloud Architecture<br>▪ 결합 (Multi-Cloud Rebinding)

- -

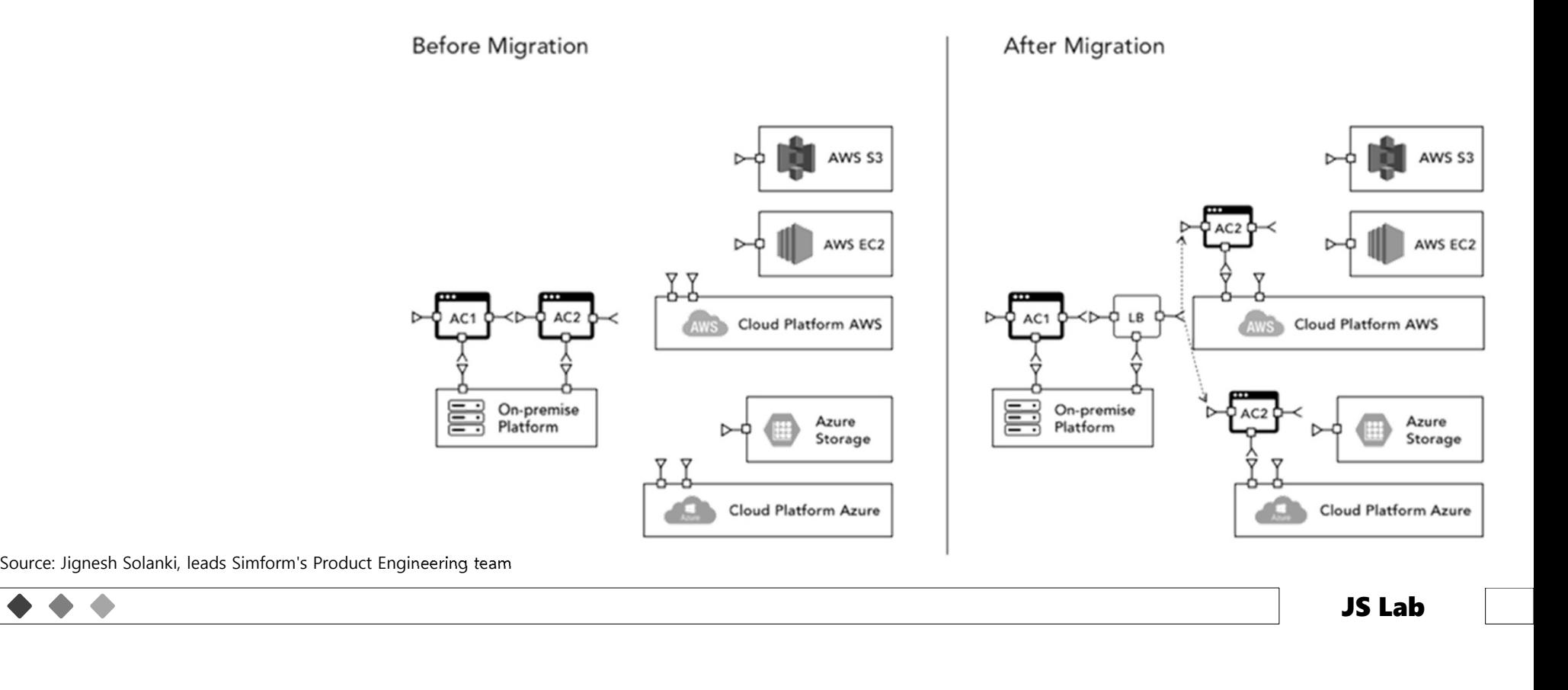

### DAY 3. 하이브리드와 멀티 클리<br>◈ 애플리케이션을 위한 Multi-Cloud Architecture<br>• Multi-Cloud Rebinding with Cloud Brokerage DAY 3. 하이브리드와 멀티 클라우드<br><sup>≩ 위한 Multi-Cloud Architecture</sup>

- -

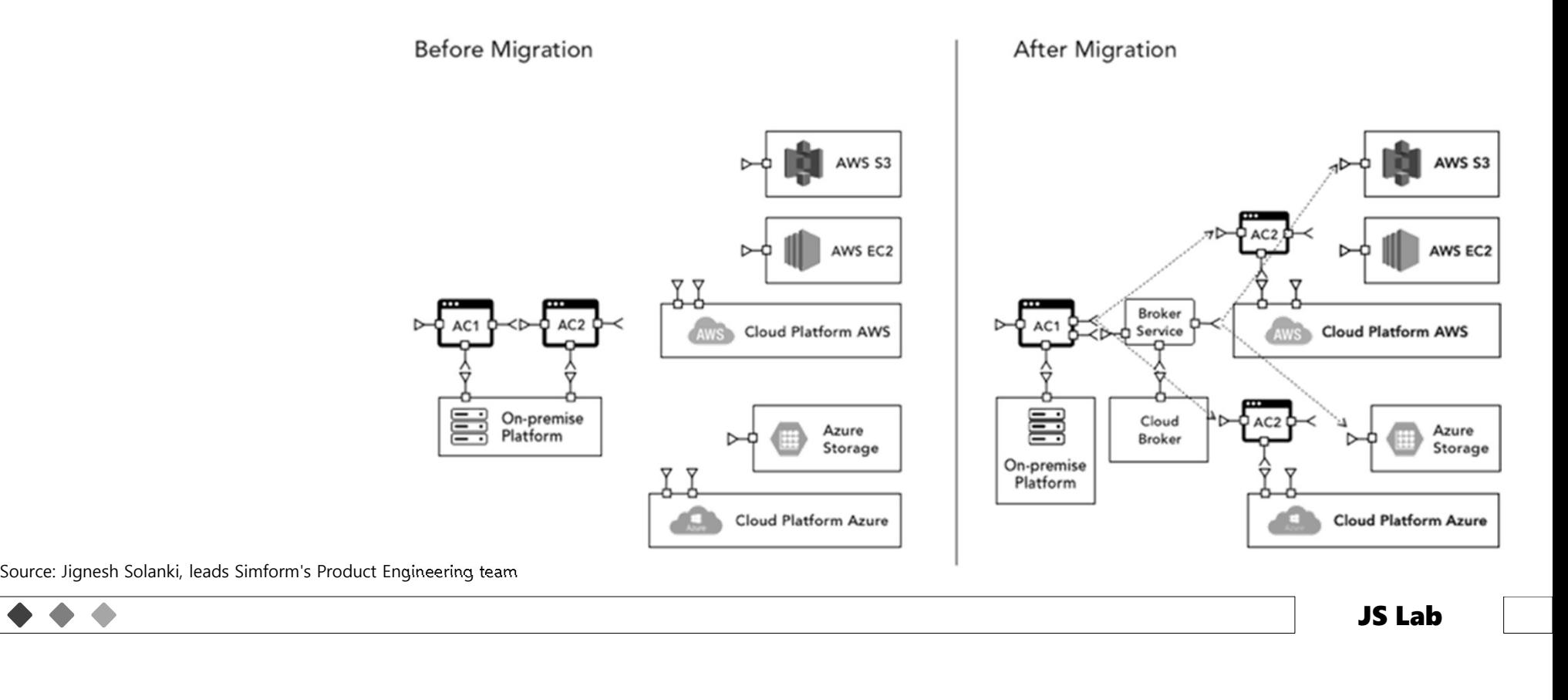

### DAY 3. 하이브리드와 멀티 클라우드<br><sup>≩ 위한 Multi-Cloud Architecture</sup> DAY 3. 하이브리드와 멀티<br>◈ 애플리케이션을 위한 Multi-Cloud Architecture<br>• 현대화 (Multi-Application Modernization)

- -

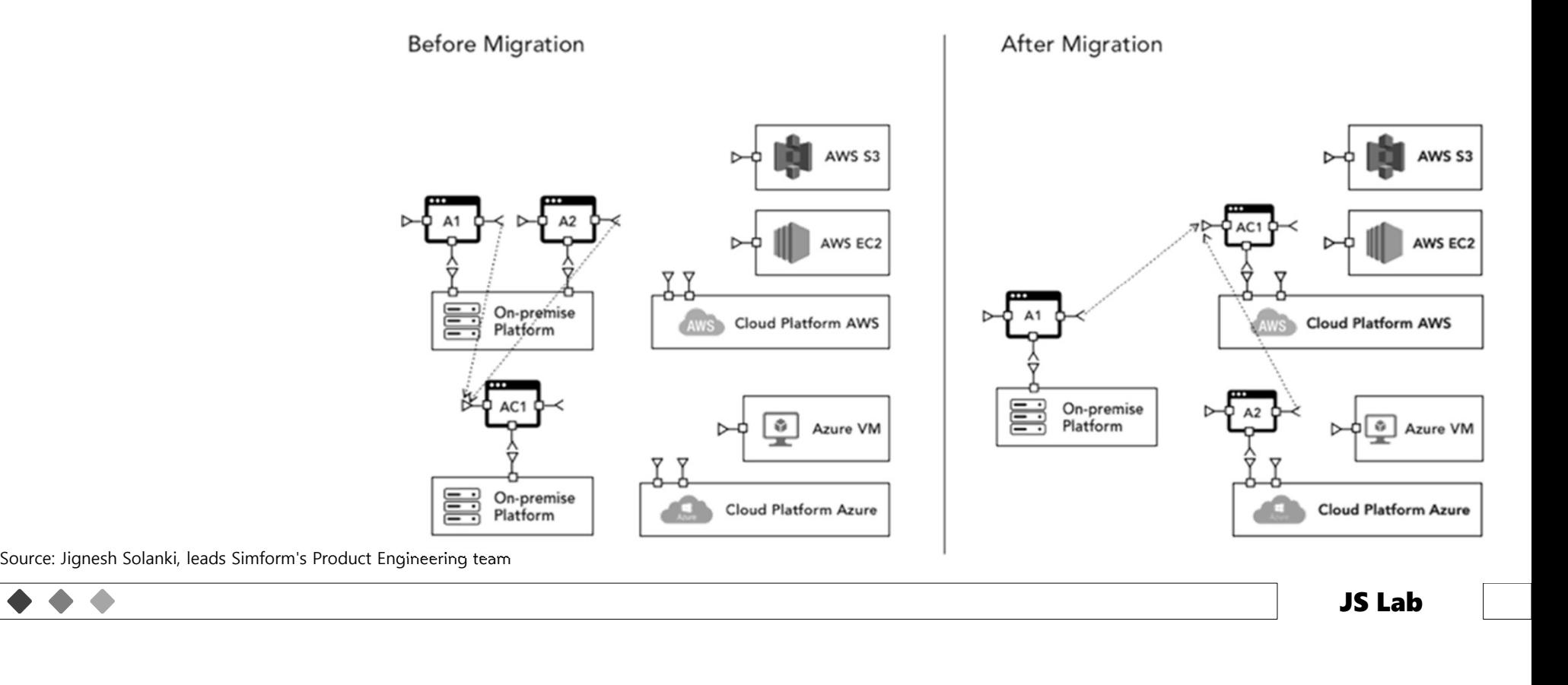

# DAY 3. 하이브리드와 멀티 클라우드 <u>2020</u><br><sub>ecting to a VPC</sub>

 $\blacktriangle$ 

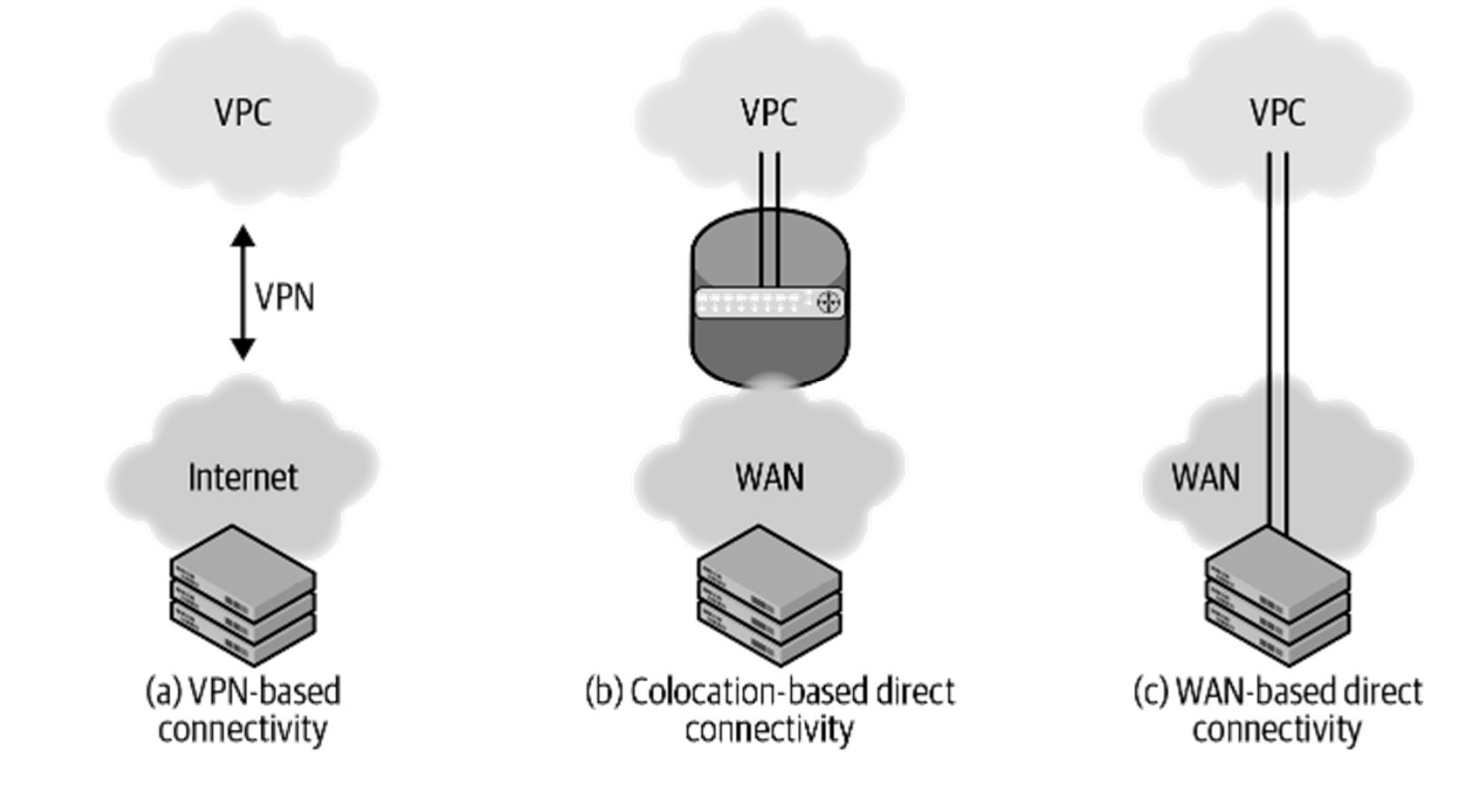

Source: Cloud Native Data Center Networking (Architecture, Protocols, and Tools), Dinesh G. Dutt, O'REILLY

### DAY 3. 하이브리드와 멀티 클라우드<br>◈ 클라우드 서비스 / 제조사 협력 솔루션<br>ㆍ 서비스/제조사간 협력 또는 인수를 통한 솔루션 확대<br>ㆍ 네트워킹 오픈소스 활용 • 서비스/제조사간 협력 또는 인수를 통한 솔루션 확대 DAY 3. 하이브리드와 멀티 클리<br>- - 서비스 / 제조사 협력 솔루션<br>• 서비스/제조사간협력 또는 인수를 통한 솔루션 확대<br>• 네트워킹 오픈소스 활용 DAY 3. 하이브리드와 멀티 클라우드<br><sub>비스 / 제조사 협력 솔루션</sub><br>- ''' '''' ''' '''' '''' ''''''

- 
- 

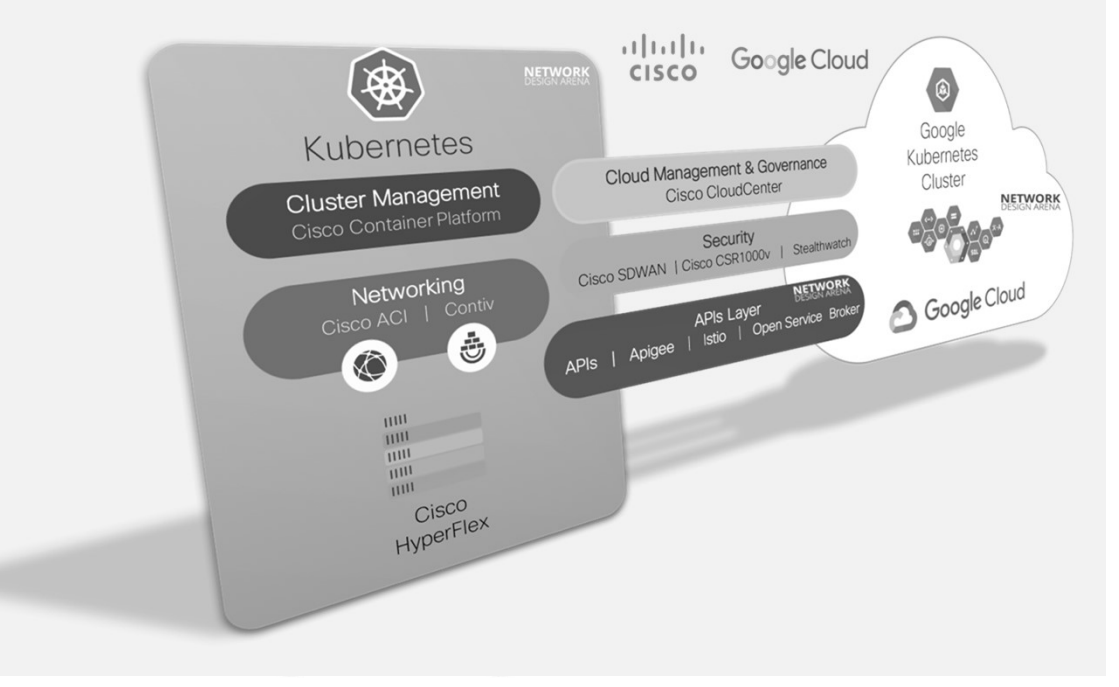

Source: http://www.netdesignarena.com/index.php/2018/05/30/why-cisco-multi-cloud-a-cloud-architect-perspective/ Source: https://www.cisco.com/c/en/us/td/docs/dcn/whitepapers/cisco-cloud-aci-hybrid-multicloud-design-guide.html

# DAY 3. 하이브리드와 멀티 클라우드 <u>204 P</u><br><sub>라우드 아키텍처와 가상화 계층</sub>

 $\bullet\hspace{0.2cm}\bullet\hspace{0.2cm}\bullet\hspace{0.2cm} \bullet$ 

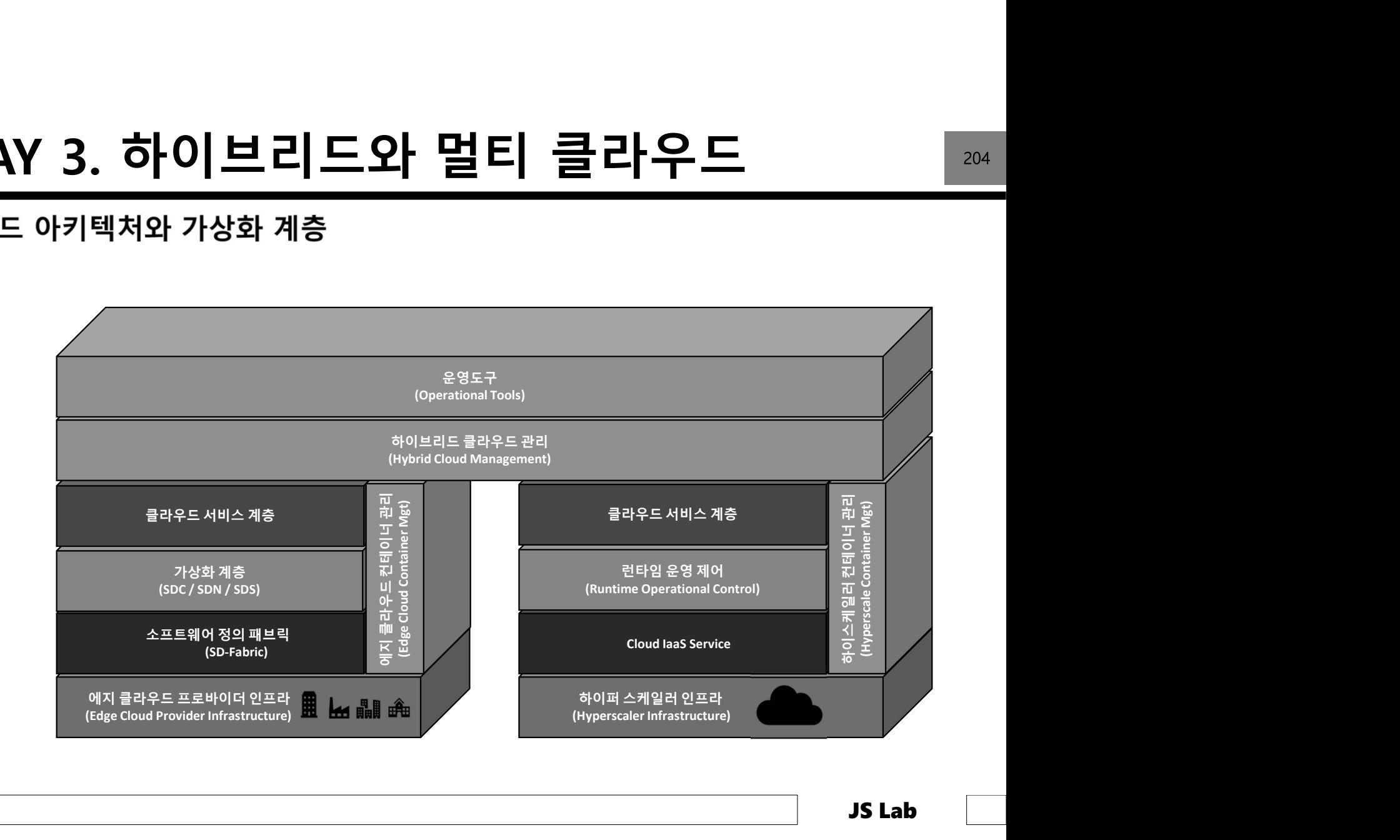

# DAY 3. 하이브리드와 멀티 클라우드<br>hitecture of VPN connectivity

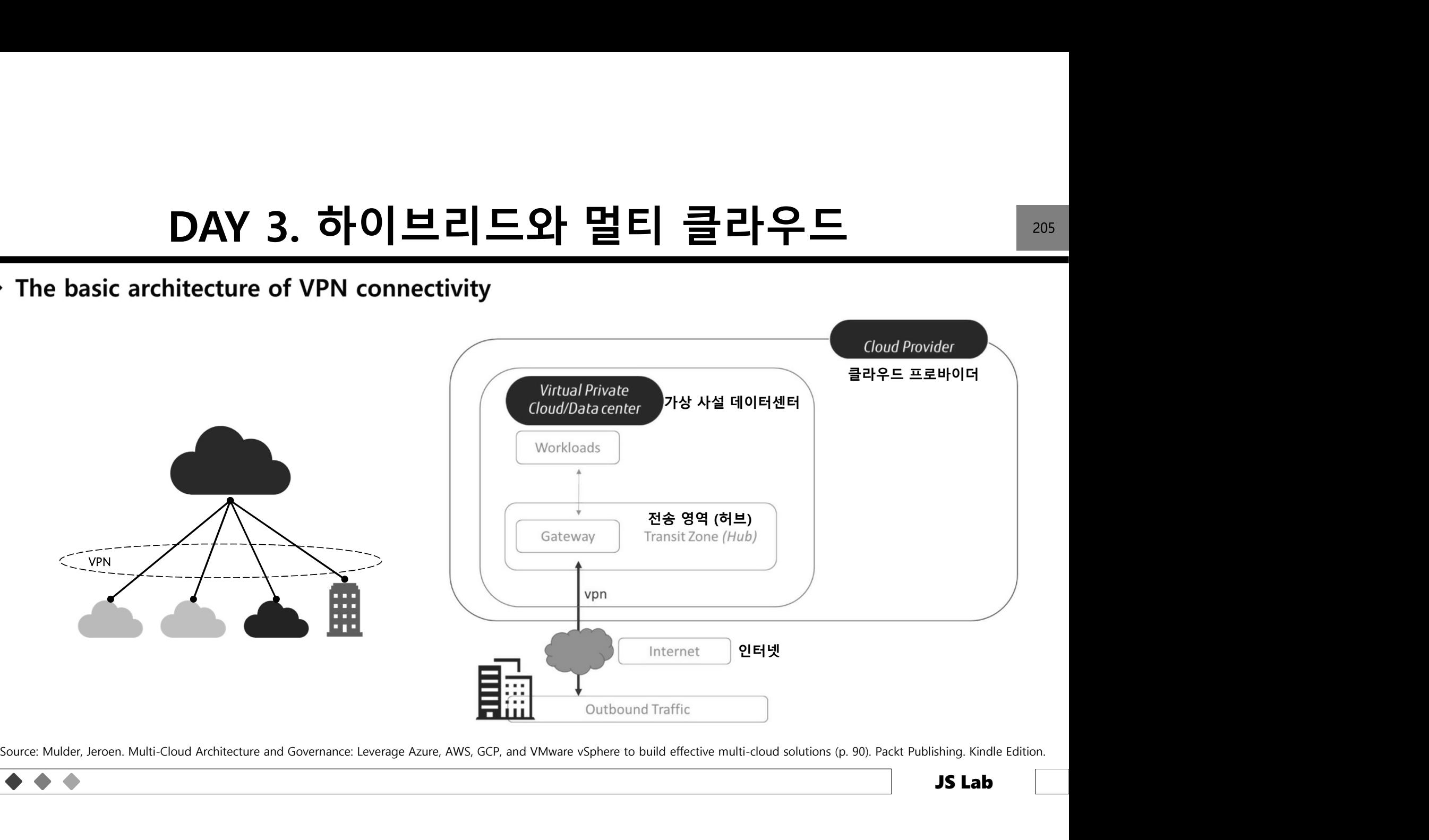

# DAY 3. 하이브리드와 멀티 클라우드 <u>- 206 -</u><br><sub>라우드 접속 개념</sub><br><sub>라우드 접속 개념</sub>

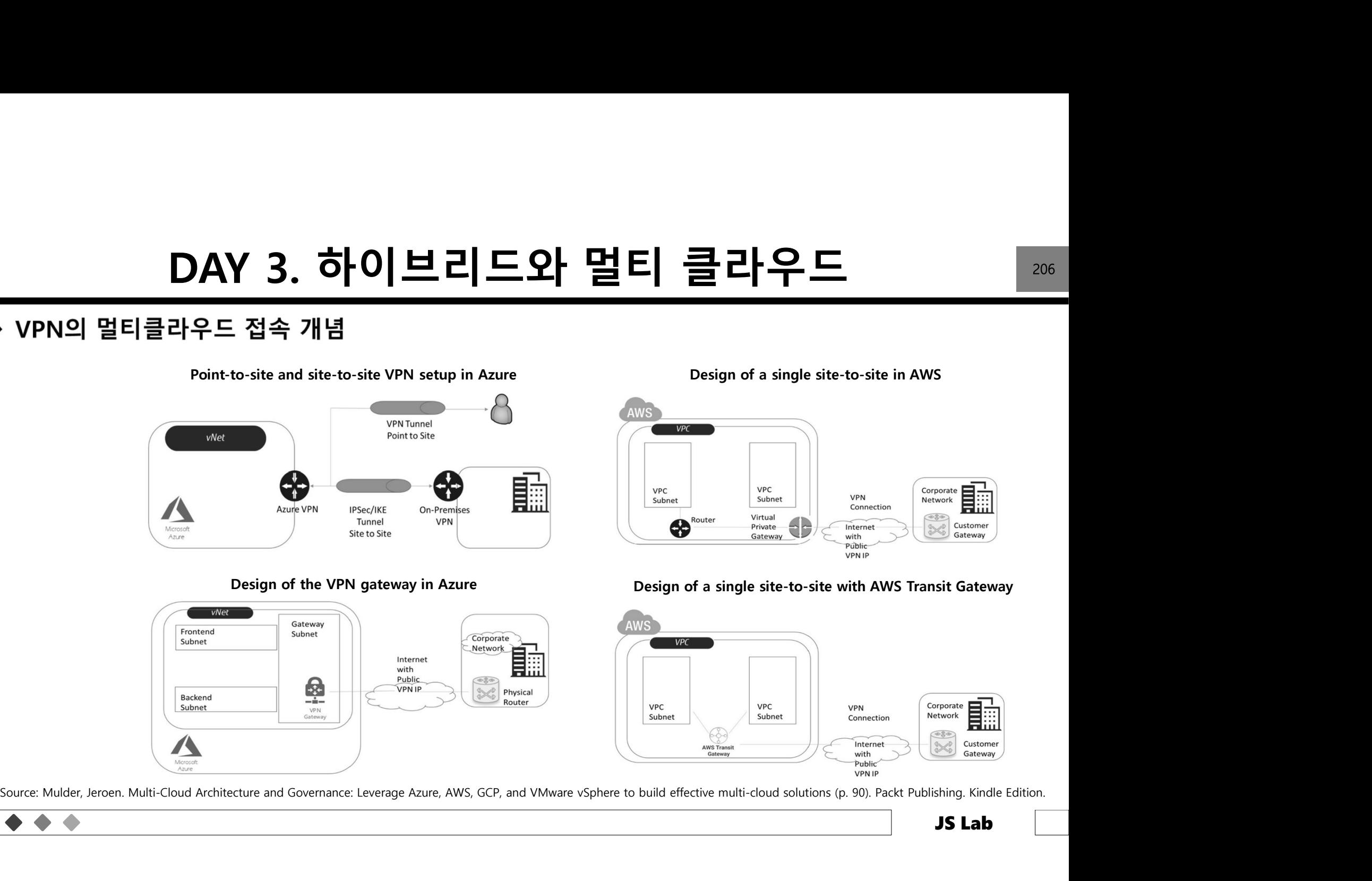

### DAY 3. 하이브리드와 멀티 클라우드<br>PN (예): VyOS - IKEv1 **DAY 3. 하이브리드와 PH 필터 클라비**<br>
o-site VPN (예): VyOS - IKEv1<br>
N interface on eth 1<br>
subnet: 192.168.0.0/24 site1, server side (i.e. locality, actually there is no<br>
local\_ip: 198.51.100.3 # server side WAN IP<br>
nt subnet: 10.0.0

- 
- 
- 
- 
- 

left subnet: 192.168.0.0/24 site1, server side

### # server config

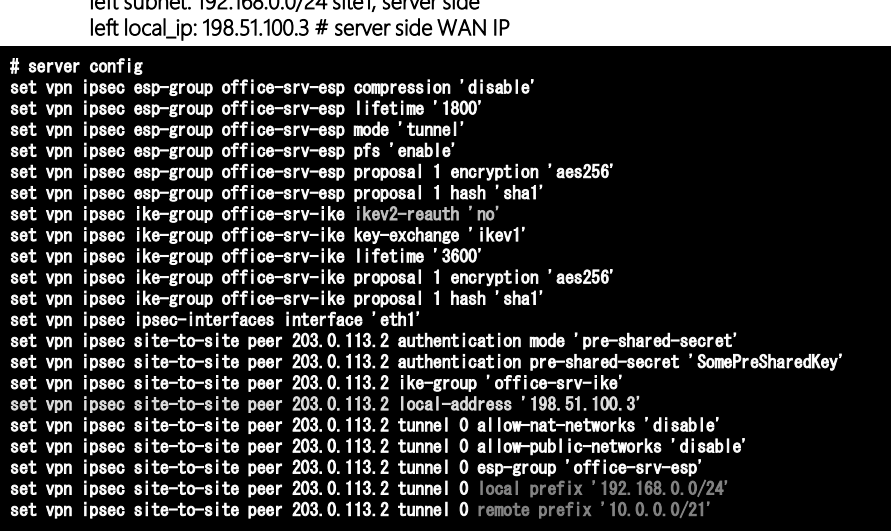

Source: https://docs.vyos.io/en/equuleus/configuration/vpn/site2site\_ipsec.html

right subnet: 10.0.0.0/24 site2,remote office side

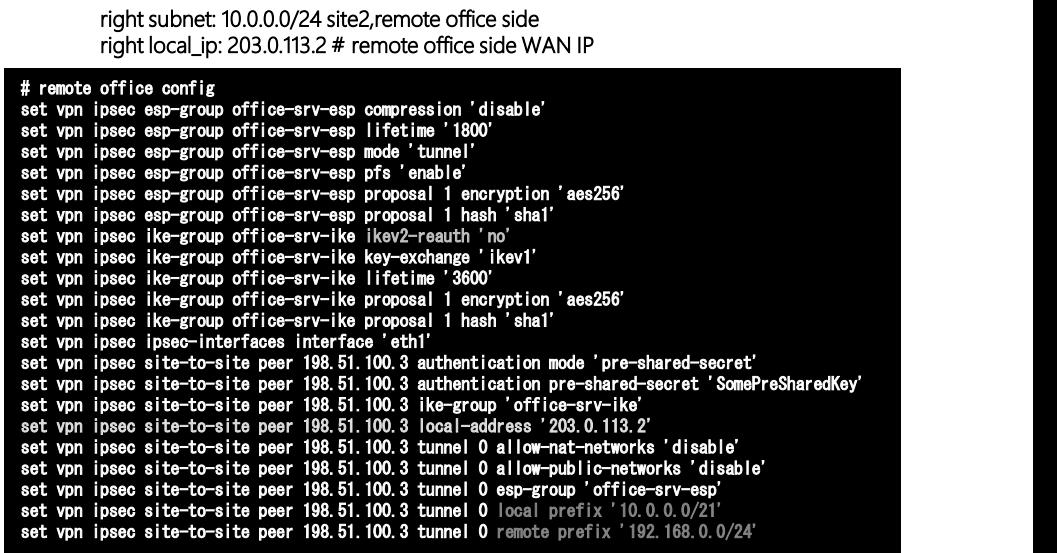

# DAY 3. 하이브리드와 멀티 클라우드<br>PN (예): VyOS - IKEv1<br>...

- 
- · left subnet: 192.168.0.0/24 site1, server side (i.e. locality, actually there is no client or server roles)
- left local ip: 198.51.100.3 # server side WAN IP
- · right subnet: 10.0.0.0/24 site2,remote office side
- right local\_ip: 203.0.113.2 # remote office side WAN IP
- · Show status of new setup:
- 

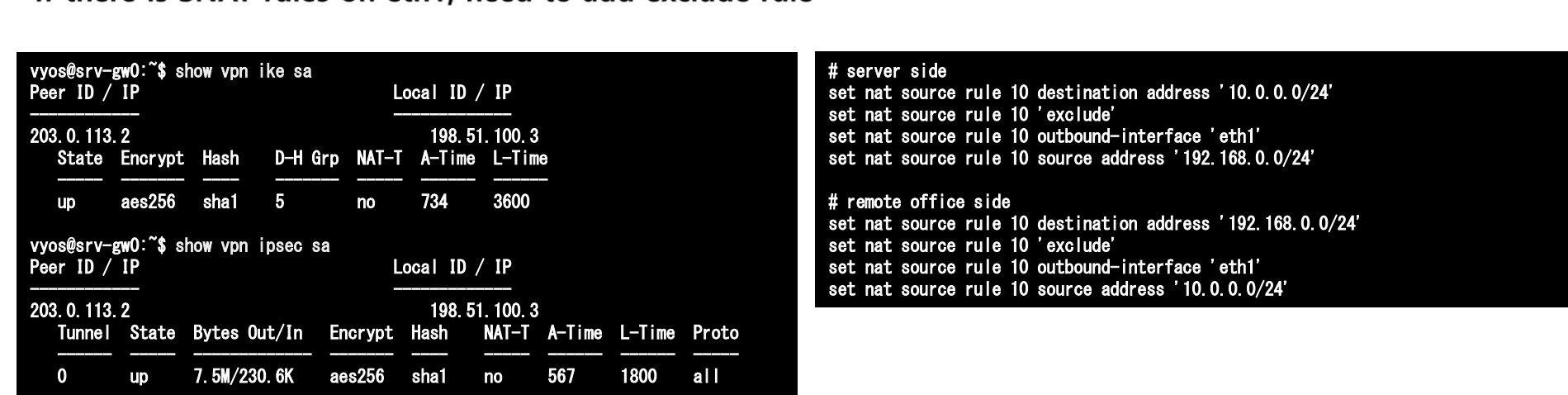

Source: https://docs.vyos.io/en/equuleus/configuration/vpn/site2site\_ipsec.html

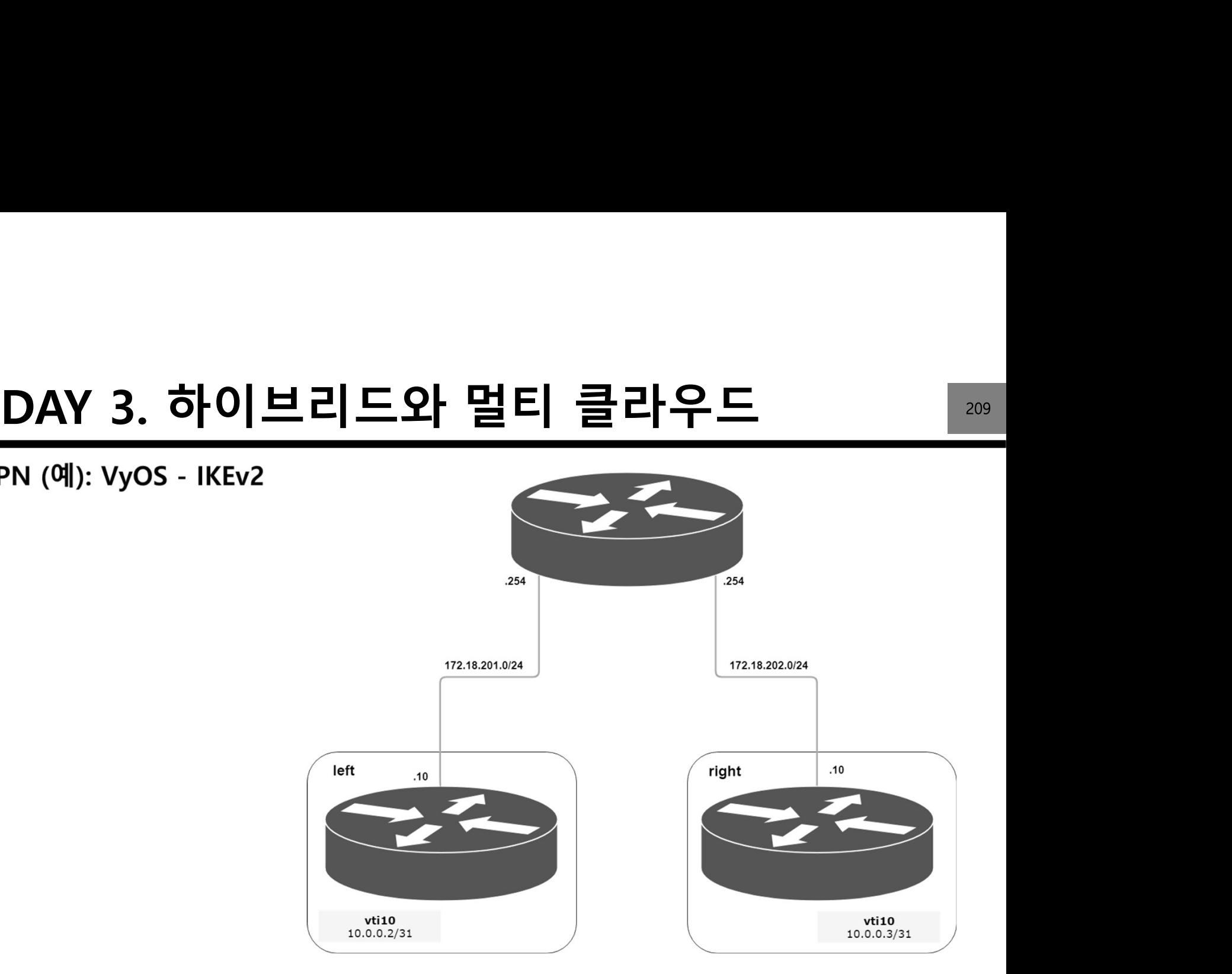

Source: https://docs.vyos.io/en/equuleus/configuration/vpn/site2site\_ipsec.html

 $\triangle$ 

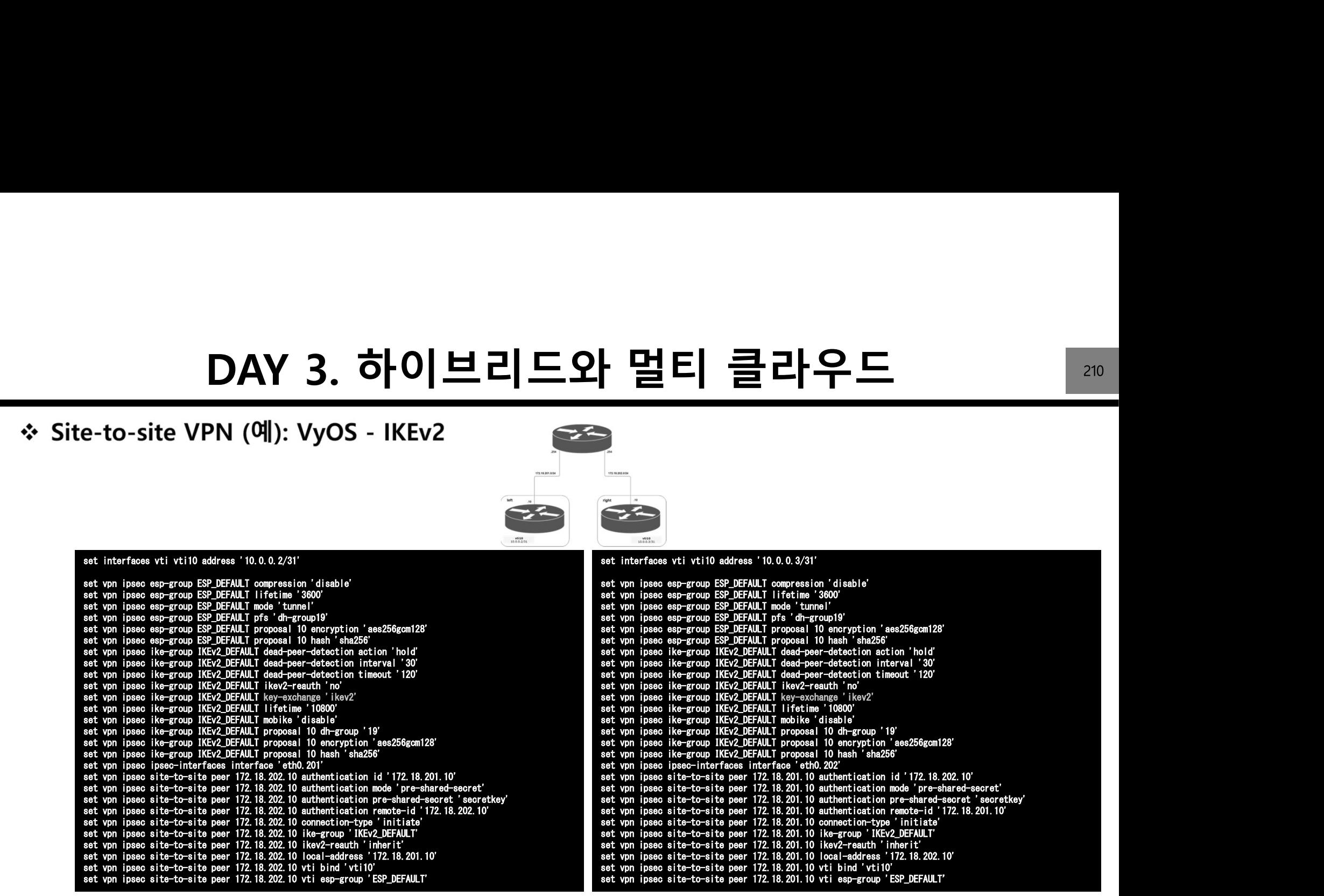

Source: https://docs.vyos.io/en/equuleus/configuration/vpn/site2site\_ipsec.html

 $\bullet$   $\bullet$ 

# DAY 3. 하이브리드와 멀티 클라우드<br><sub>라우드 접속 개념</sub><br>라우드 접속 개념

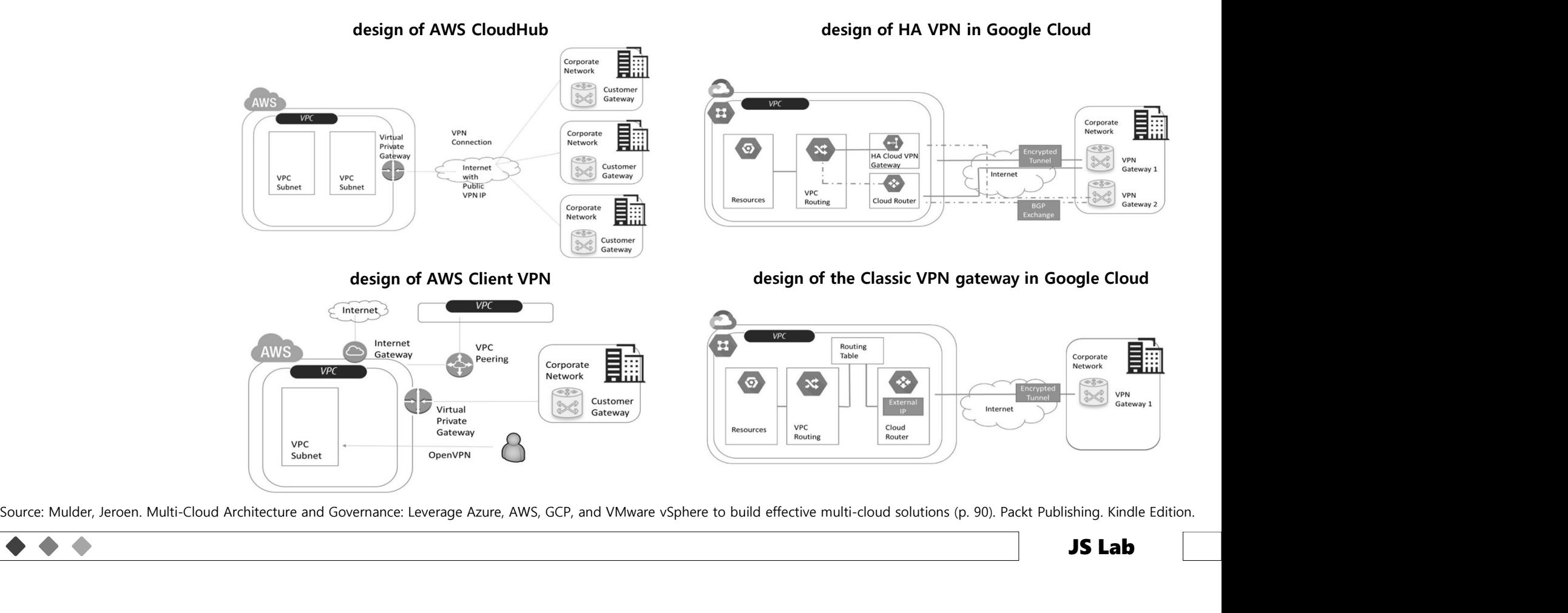

# DAY 3. 하이브리드와 멀티 클라우드<br>PN (예): VyOS – DMVPN (VyOS as multiple spoke sites)<br>best Give (7300 VY) and VeCs

The Internet

근근

spoke05

 $fa0/0$ 

eth<sub>0</sub>

 $fa0/0$ 

spoke03

172.16.253.134

 $HUB$ 

 $fa0/0$ 

 $\blacktriangleright$  spoke01

172.16.253.129

eth<sub>0</sub>

 $fa0/$ 

 $\rho$  spoke02

172.16.253.130

set interfaces ethernet eth0 address 192.0.2.1/24 set interfaces tunnel tun100 address '172.16.253.134/29'<br>set interfaces tunnel tun100 encapsulation 'gre'<br>set interfaces tunnel tun100 source-address '192.0.2.1'<br>set interfaces tunnel tun100 multicast 'enable' set interfaces tunnel tuniuo address interfaces tunnel tuniuo encepsulation 'gre'<br>set interfaces tunnel tun100 encapsulation 'gre'<br>set interfaces tunnel tun100 source-address '192.0.2.1'<br>set interfaces tunnel tun100 multic set interfaces tunnel tunius source-adgress 192.0.2.1<br>set interfaces tunnel tun100 multicast 'enable'<br>set protocols nhrp tunnel tun100 cisco-authentication 'secret'<br>set protocols nhrp tunnel tun100 cisco-authentication 'se set interfaces tunnel tun100 multicast 'enable'<br>set interfaces tunnel tun100 parameters ip key '1'<br>set protocols nhrp tunnel tun100 holding-time '300'<br>set protocols nhrp tunnel tun100 multicast 'dynamic'<br>set protocols nhrp 172.16.253.133 set protocols nnrp tunnel tuniou multicast aynamic<br>set protocols nnrp tunnel tuniou redirect<br>set vpn ipsec esp-group ESP-HUB compression 'disable'<br>set vpn ipsec esp-group ESP-HUB compression 'disable'<br>compression 'disable' set protocols nnrp tunnel tuniou realrect<br>set vpn ipsec esp-group ESP-HUB compression 'disable'<br>set vpn ipsec esp-group ESP-HUB lifetime '1800'<br>set vpn ipsec esp-group ESP-HUB pfs 'dh-group2'<br>set vpn ipsec esp-group ESP-HU set vpn ipsec esp-group ESP-HUB intertime<br>is vpn ipsec esp-group ESP-HUB mode 'transport'<br>set vpn ipsec esp-group ESP-HUB mode 'transport'<br>set vpn ipsec esp-group ESP-HUB proposal 1 encryption 'aes256'<br>set vpn ipsec esp-gr  $s pole04$ 172.16.253.132 set vpn ipsec ike-group ike-HUB proposal 2 dn-group<br>set vpn ipsec ike-group IKE-HUB proposal 2 encryptio<br>set vpn ipsec ike-group IKE-HUB proposal 2 hash 'sha<br>set vpn ipsec ipsec-interfaces interface 'eth0' set vpn ipsec ike-group IKE-HUB proposal 2 nash shall<br>set vpn ipsec ipsec-interfaces interface 'eth0'<br>set vpn ipsec profile NHRPVPN authentication mode 'pre-shared-secret'<br>set vpn ipsec profile NHRPVPN authentication pre-s 172.16.253.131

Source: https://docs.vyos.io/en/equuleus/configuration/vpn/dmvpn.html

 $\bullet$   $\bullet$ 

# DAY 3. 하이브리드와 멀티 클라우드<br>PN (예): VyOS – DMVPN (VyOS as multiple spoke sites)<br>best Give (7300/20) and VeCs

 $\bullet$ **Service** 

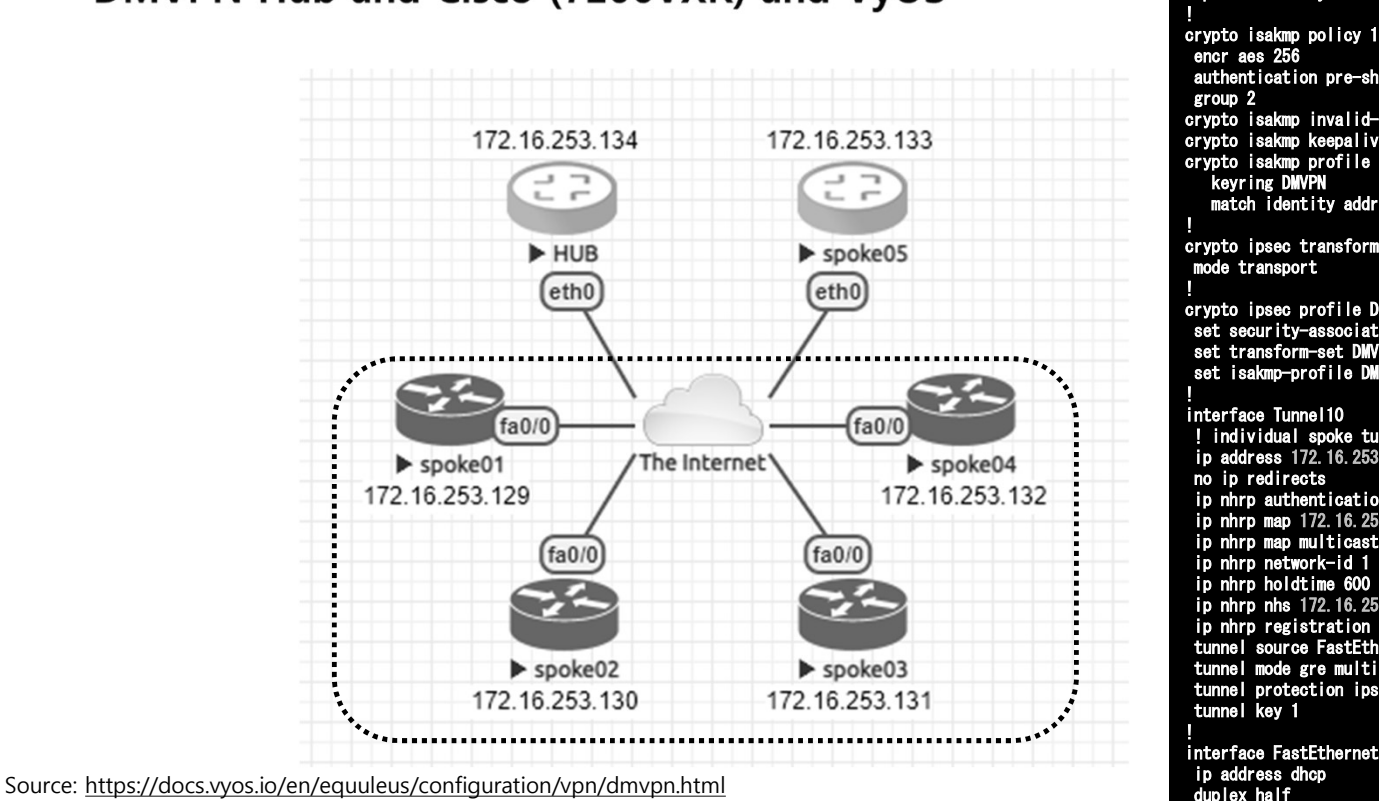

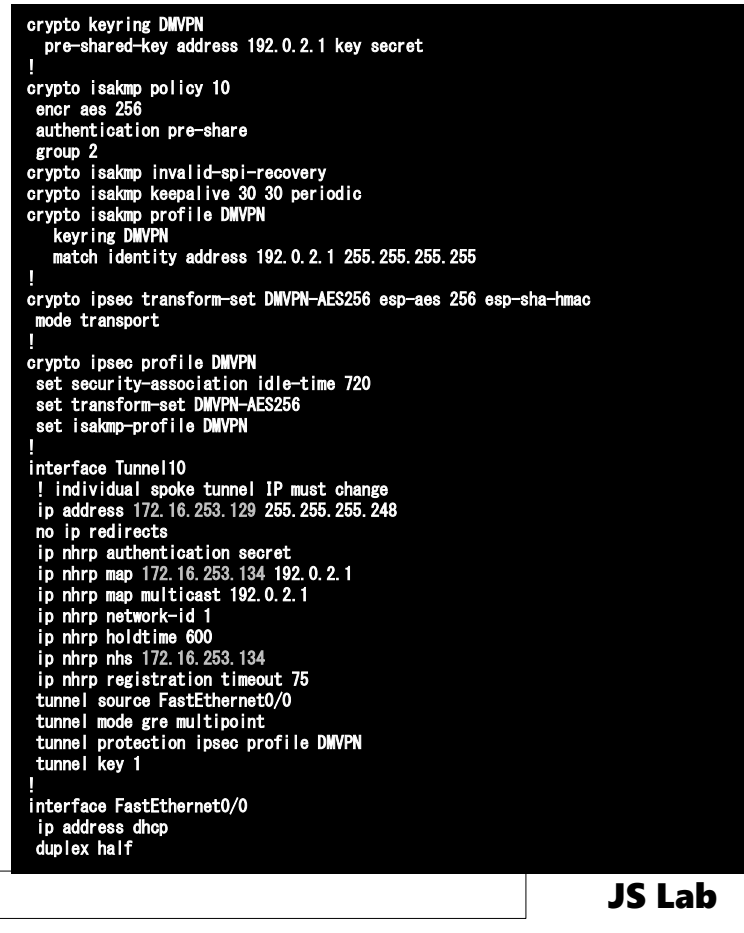

# DAY 3. 하이브리드와 멀티 클라우드<br>PN (예): VyOS – DMVPN (VyOS as multiple spoke sites)<br>hand Give (7300/200 and VeOC

 $\bullet$   $\bullet$ 

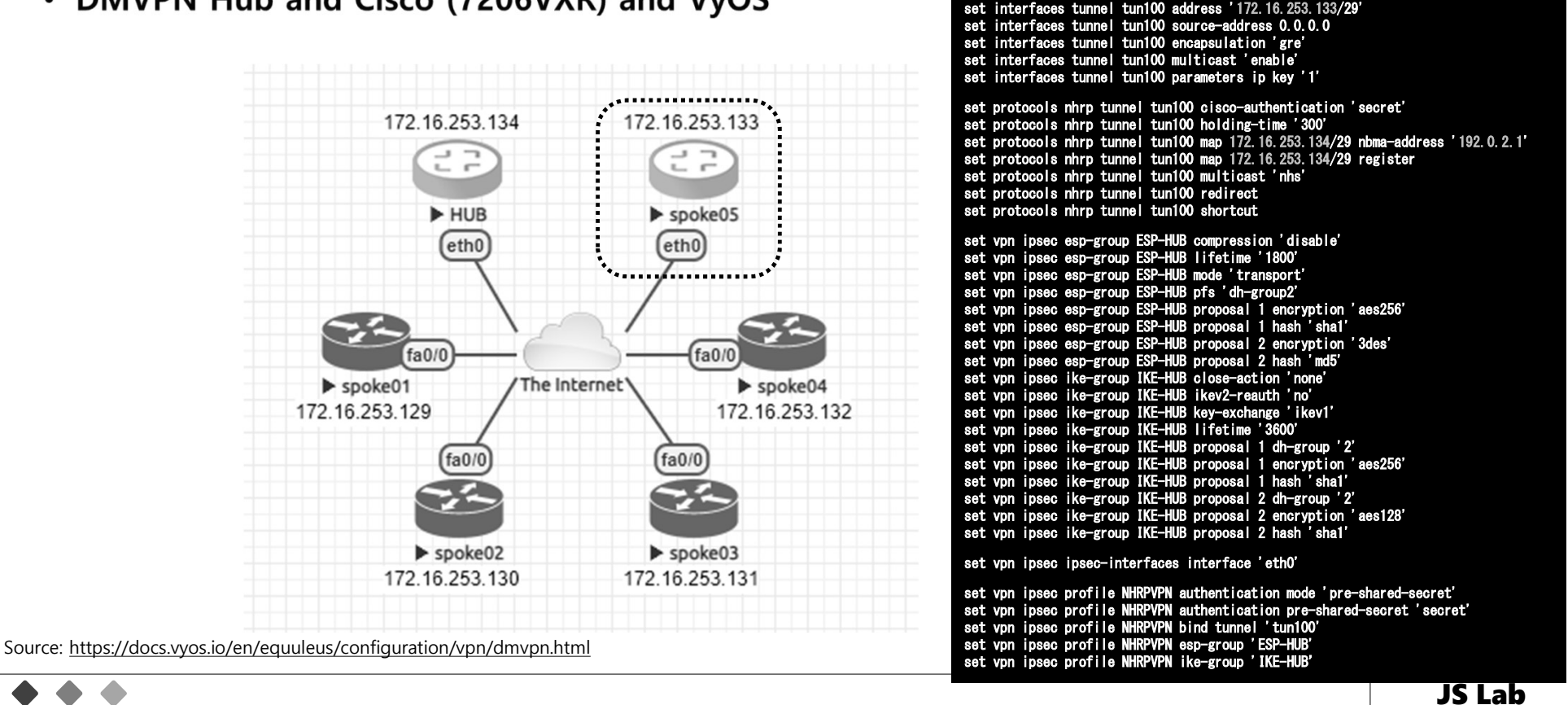

set interfaces ethernet eth0 address 'dhcp'

# DAY 3. 하이브리드와 멀티 클라우드<br><sub>enter Architecture for Private Cloud, Public Cloud</sub>

### NSX Data Center Architecture for Private Cloud, Public Cloud

 $\triangle$ 

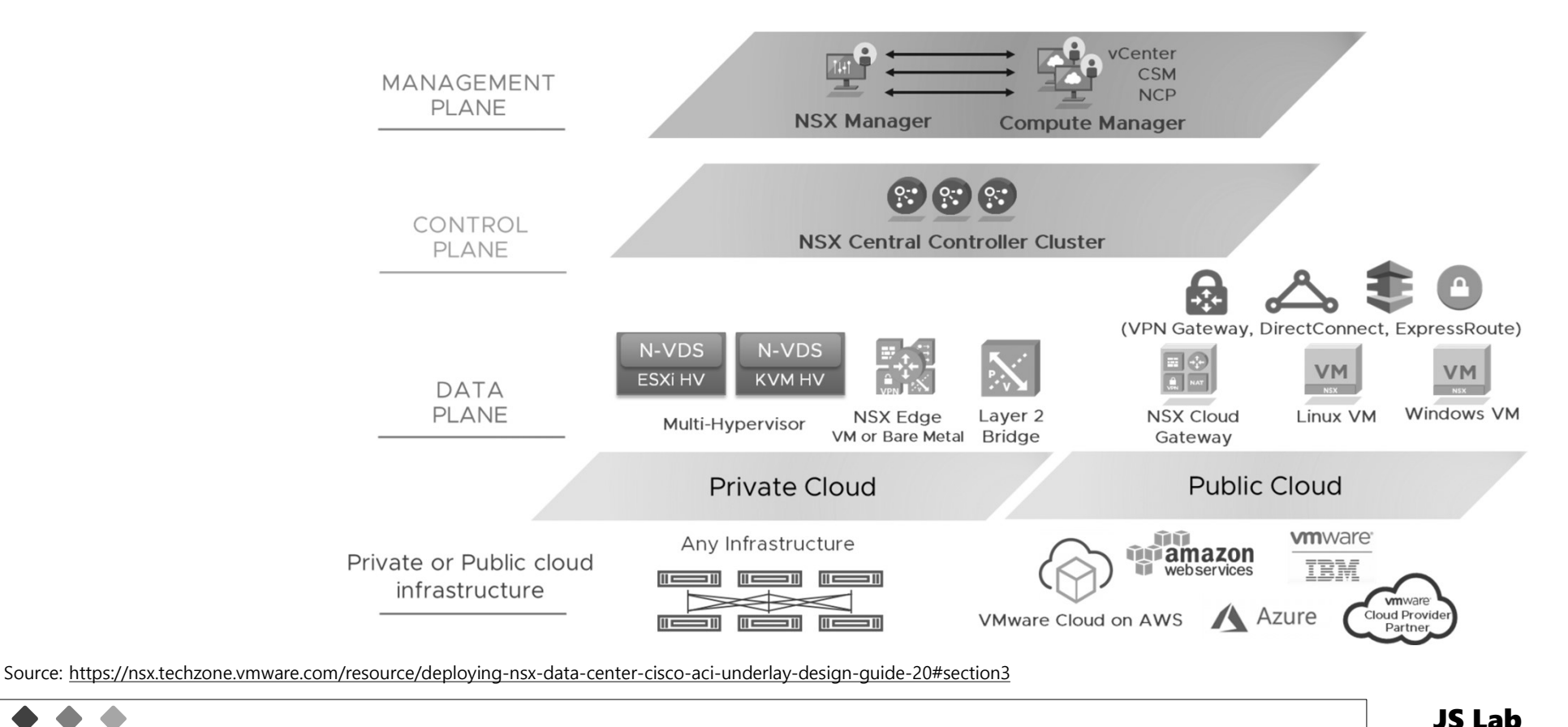

215

# DAY 3. 하이브리드와 멀티 클라우드<br><sub>oss-vCenter design spanning multiple sites</sub>

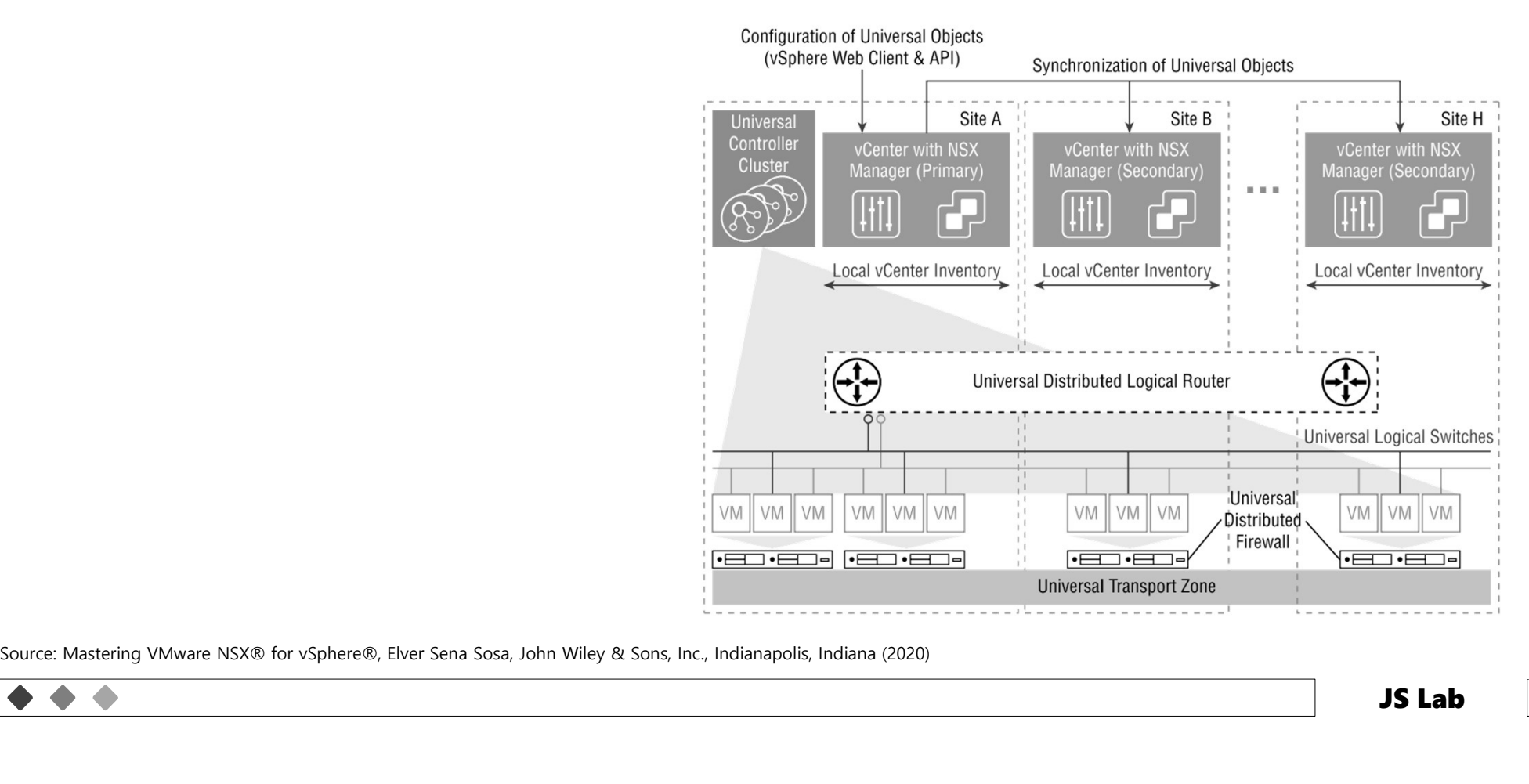

# DAY 3. 하이브리드와 멀티 클라우드<br>enter Deployed on an ACI Underlay

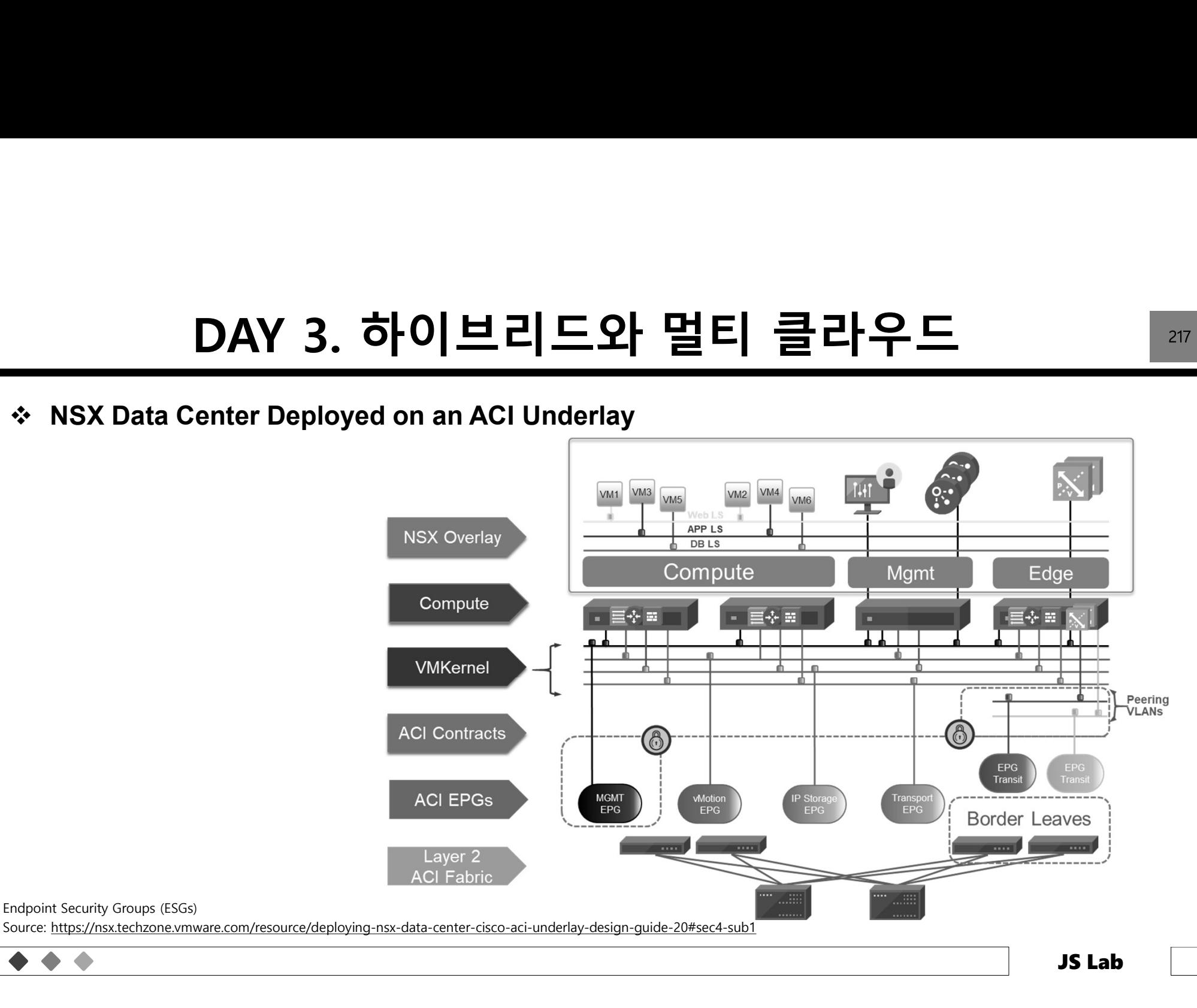

# DAY 3. 하이브리드와 멀티 클라우드<br>ual Cloud Network (VCN)

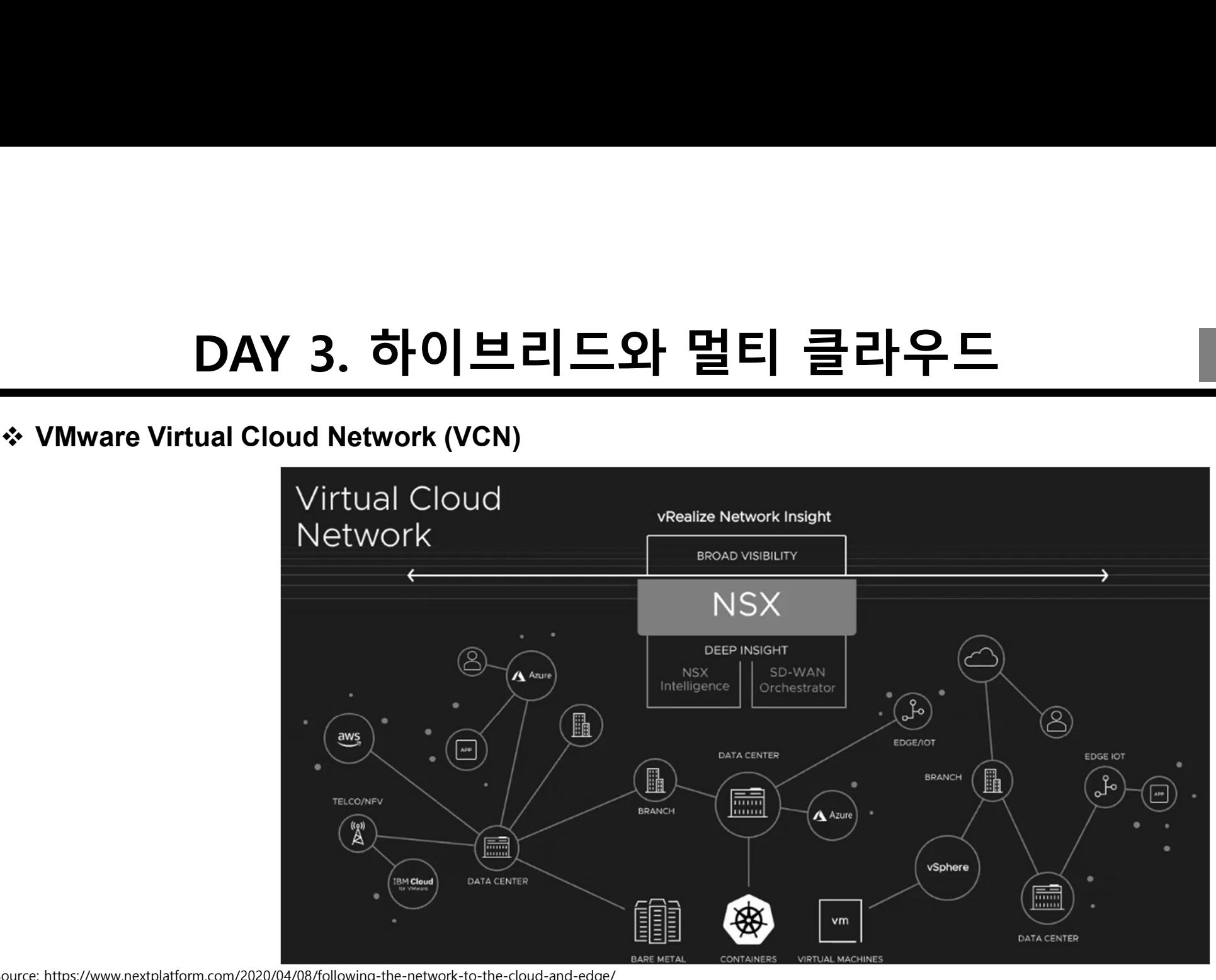

Source: https://www.nextplatform.com/2020/04/08/following-the-network-to-the-cloud-and-edge/

 $\triangle$ 

# DAY 3. 하이브리드와 멀티 클라우드 <sup>219</sup>

### Cisco Container Platform Architecture

• 구성: ACI, UCS, HCI

 $\bullet\hspace{0.2cm}\bullet\hspace{0.2cm}\bullet\hspace{0.2cm}\bullet$ 

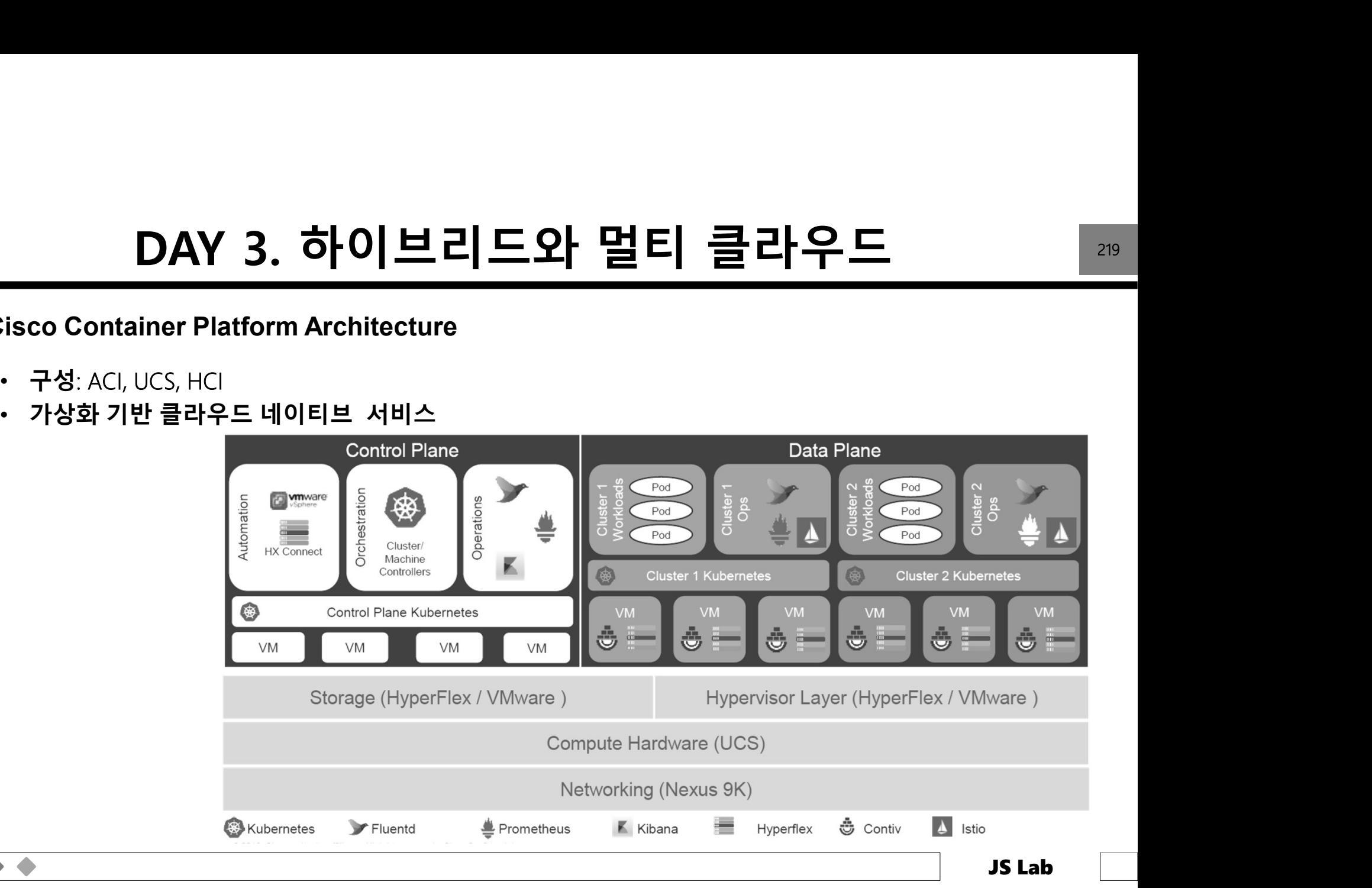

# DAY 3. 하이브리드와 멀티 클라우드<br><sup>(예) – 시스코 Cloud Architect Perspective</sup>

 $\blacktriangle$ 

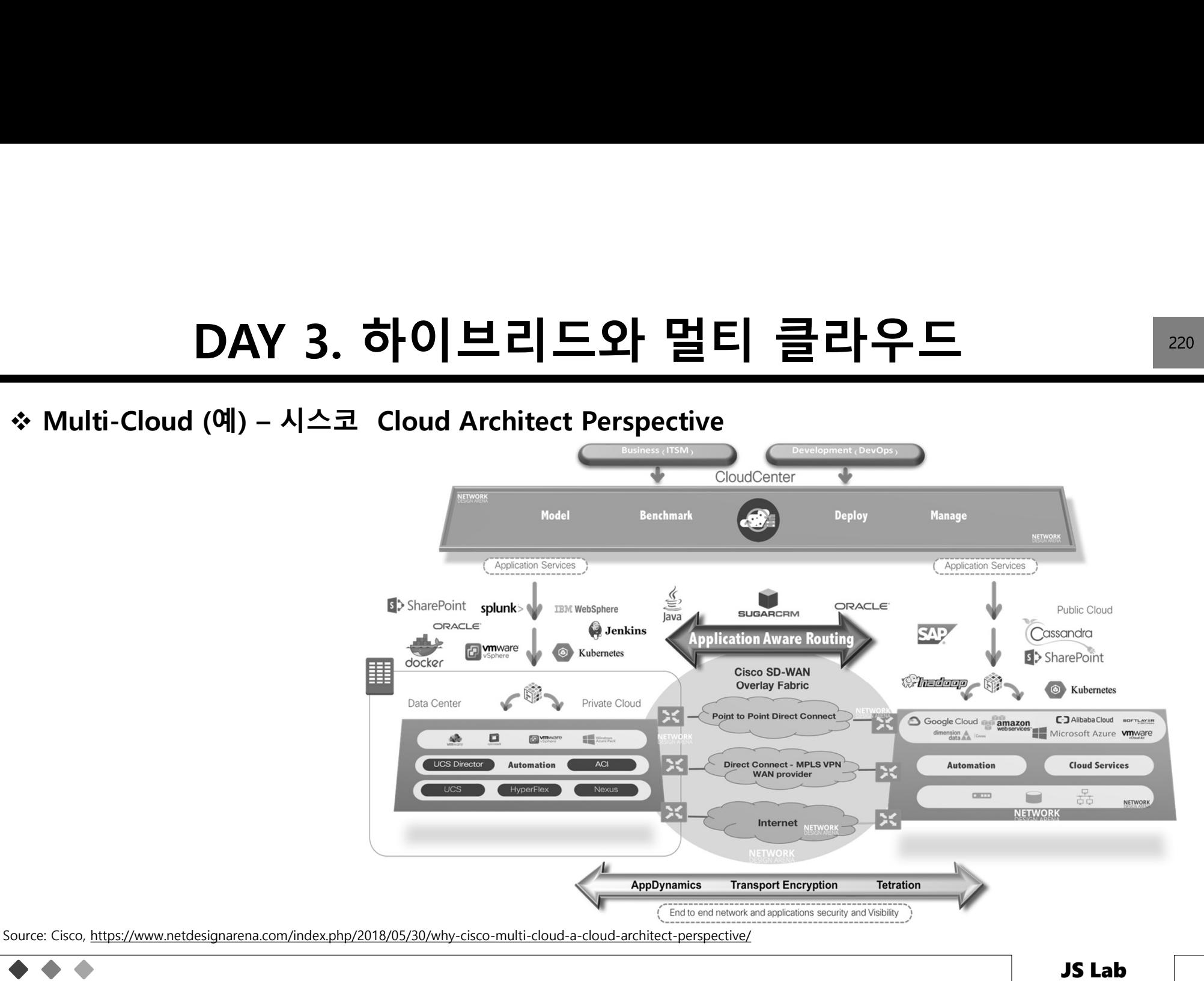

# DAY 3. 하이브리드와 멀티 클라우드<br>Pability Software Stack<br>Pability Software Stack

### Security Capability Software Stack

### 제조사(예): SD-Branch, SD-WAN, SD-Security (VERSA Networks)

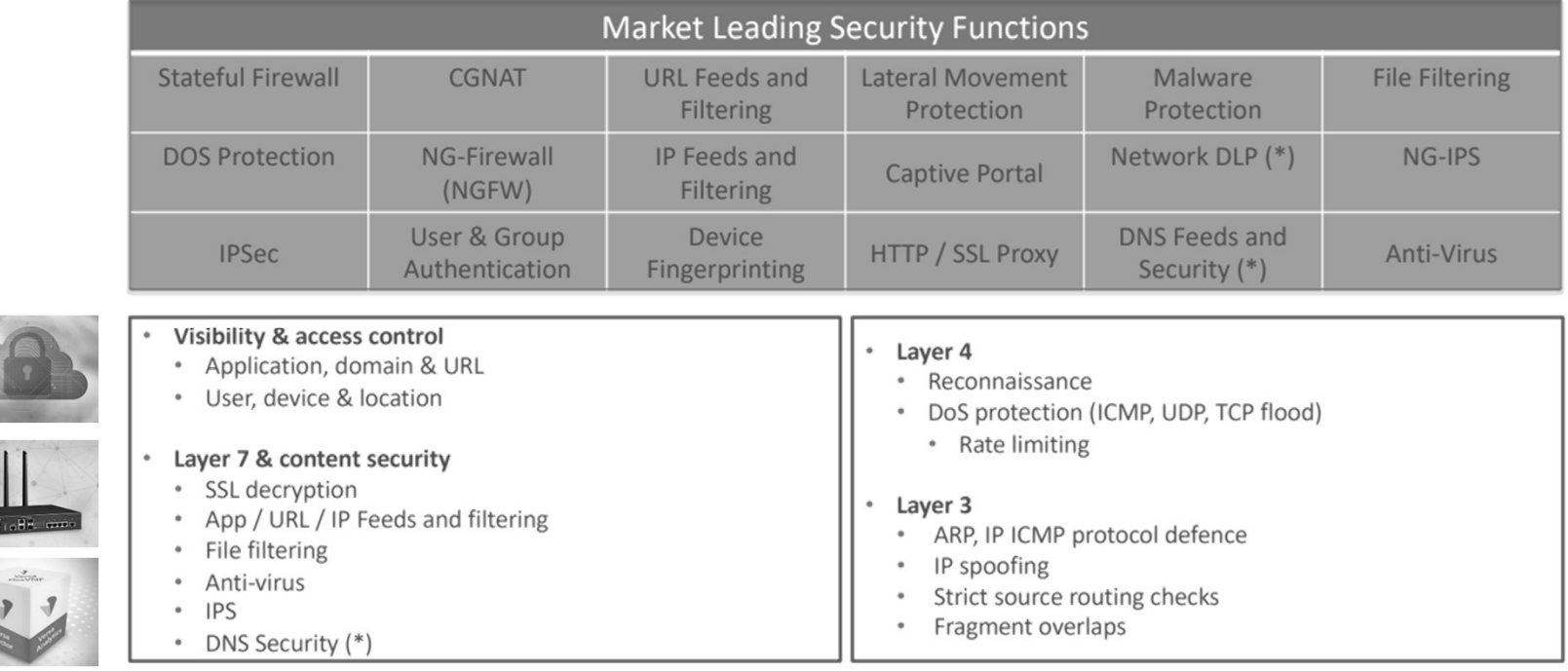

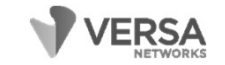

Source: Versa Networks, SDxCentral

# DAY 3. 하이브리드와 멀티 클라우드<br>HCl hybrid capabilities with Azure services

### Azure Stack HCI hybrid capabilities with Azure services

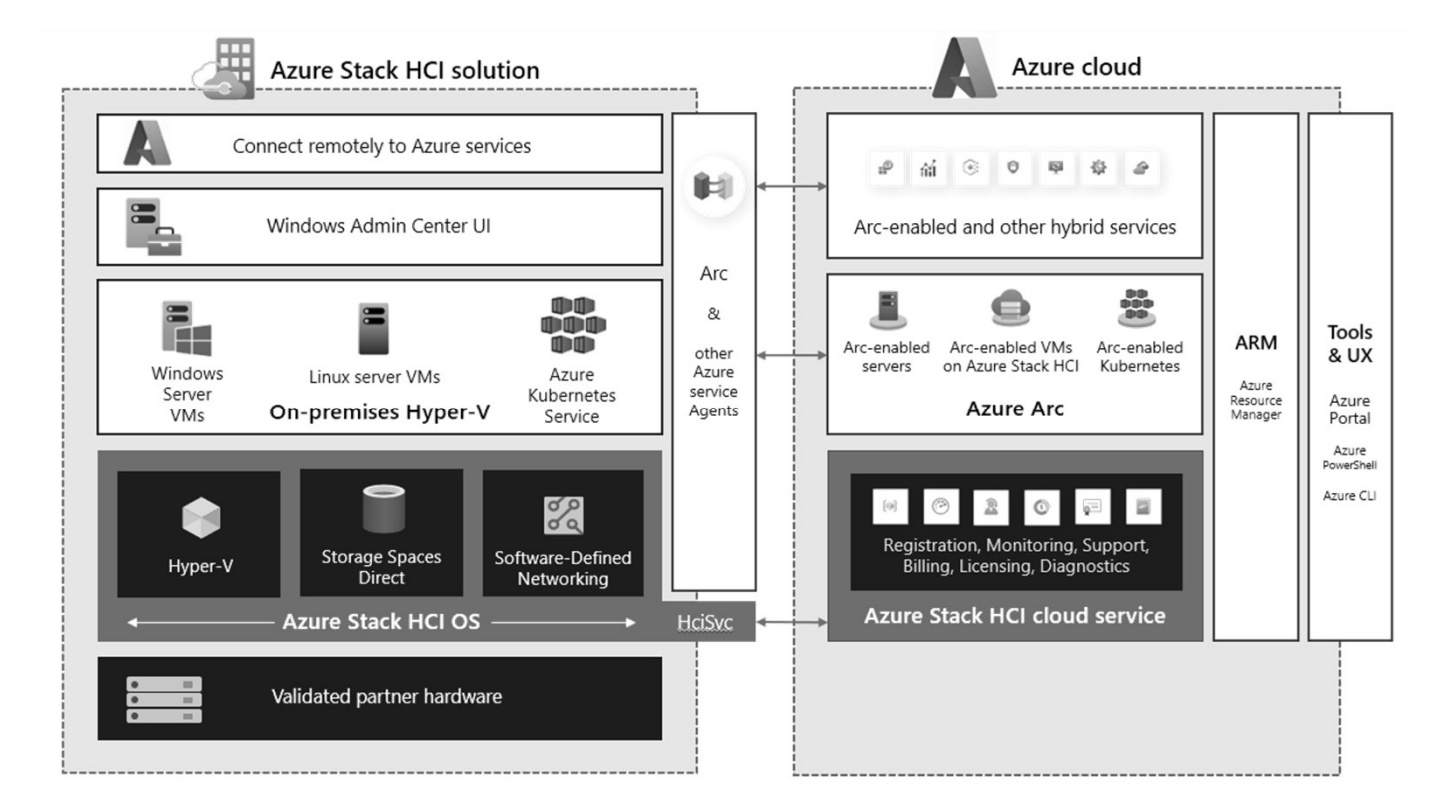

Source: https://learn.microsoft.com/en-us/azure-stack/hci/hybrid-capabilities-with-azure-services

 $\triangle$ 

# DAY 3. 하이브리드와 멀티 클라우드 <u>paranelia</u><br>Edge pricing

 $A = \{x \in C\}$  is the function of  $D =$ 

### Azure Stack Edge pricing

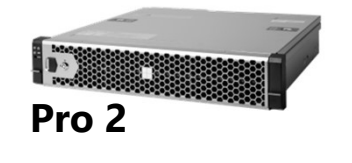

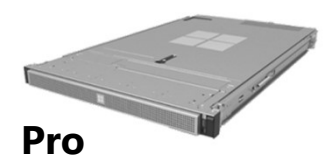

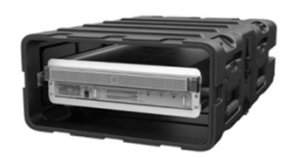

Pro R

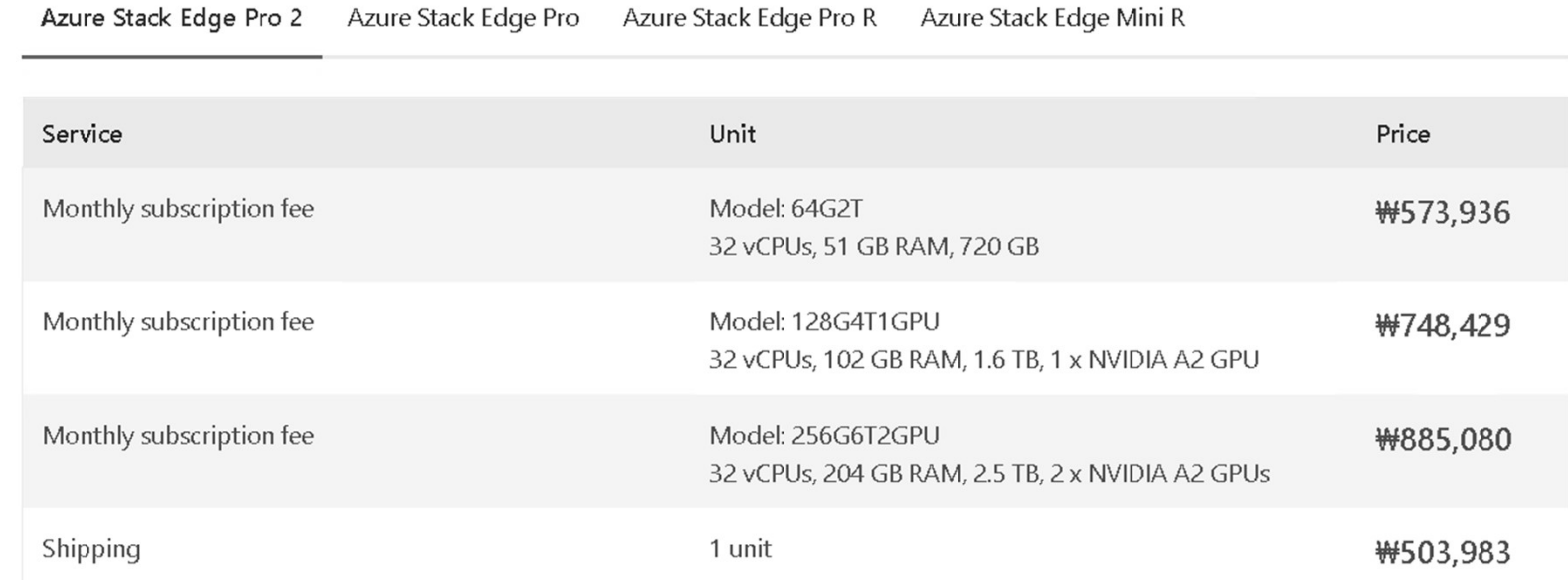

Source: https://azure.microsoft.com/en-us/pricing/details/azure-stack/edge/#pricing

 $0 - 0.000$   $C_1 - 0.000$ 

# DAY 3. 하이브리드와 멀티 클라우드<br>ure Edge Zone<br>ure Edge Zone

### Use Case: Azure Edge Zone VMware / Microsoft 협력 Carriers CS. VMware SD-WAN • VMware SD-WAN VNF Gateway • Azure Edge Zones **SD-WAN Fabric**  $5G$ • Zero Touch Provisioning (ZTP) VMware SD-WAN WMware SD-WAN Gateway • single SD-WAN Orchestrator. Microsoft Edge VNF o. **Azure** VMware SD-WAN ISPs/5G Carrie Edge VNF B. Azure Edge Zones VM **IOT** Edge Kubernetes Azure Private Edge Zones يحمح  $5G))$ VMware SD-WAN Edge VNF

Source: https://blogs.vmware.com/velocloud/2020/03/31/vmware-to-deliver-networking-solutions-with-azure-edge-zones/

a

224

### OAY 3. 하이브리드와 멀티 클라우드 <u>- 28 AM X</u><br>\*Outposts 실행 가능 AWS 서비스 (AWS Native 또는 VMware 모드 제공)<br>• 컴퓨트: Amazon EC2, Amazon ECS, Amazon EKS<br>• 스토리지: Amazon EBS DAY 3. 하이브리드와 멀티 클라우드<br><sub>행 가능 AWS 서비스 (AWS Native 또는 VMware 모드 제공)</sub>

- 
- 스토리지: Amazon EBS
- 데이터베이스: Amazon RDS (Preview)
- 분석: Amazon EMR

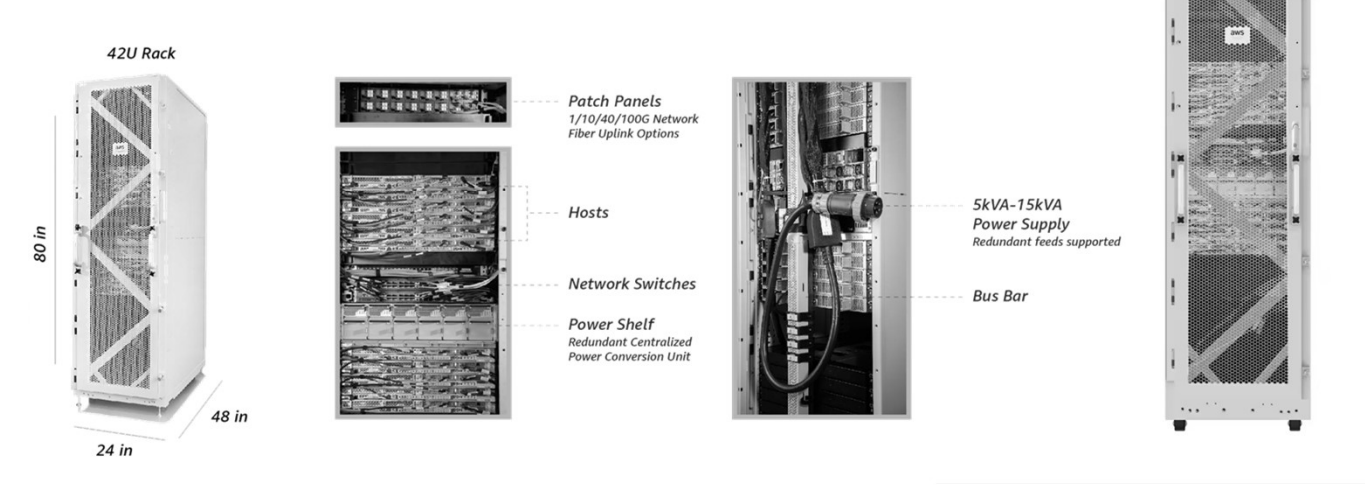

Source: https://aws.amazon.com/ko/outposts/specs/

# DAY 3. 하이브리드와 멀티 클라우드<br><sub>ts rack pricing</sub>

### AWS Outposts rack pricing

### Development & testing units

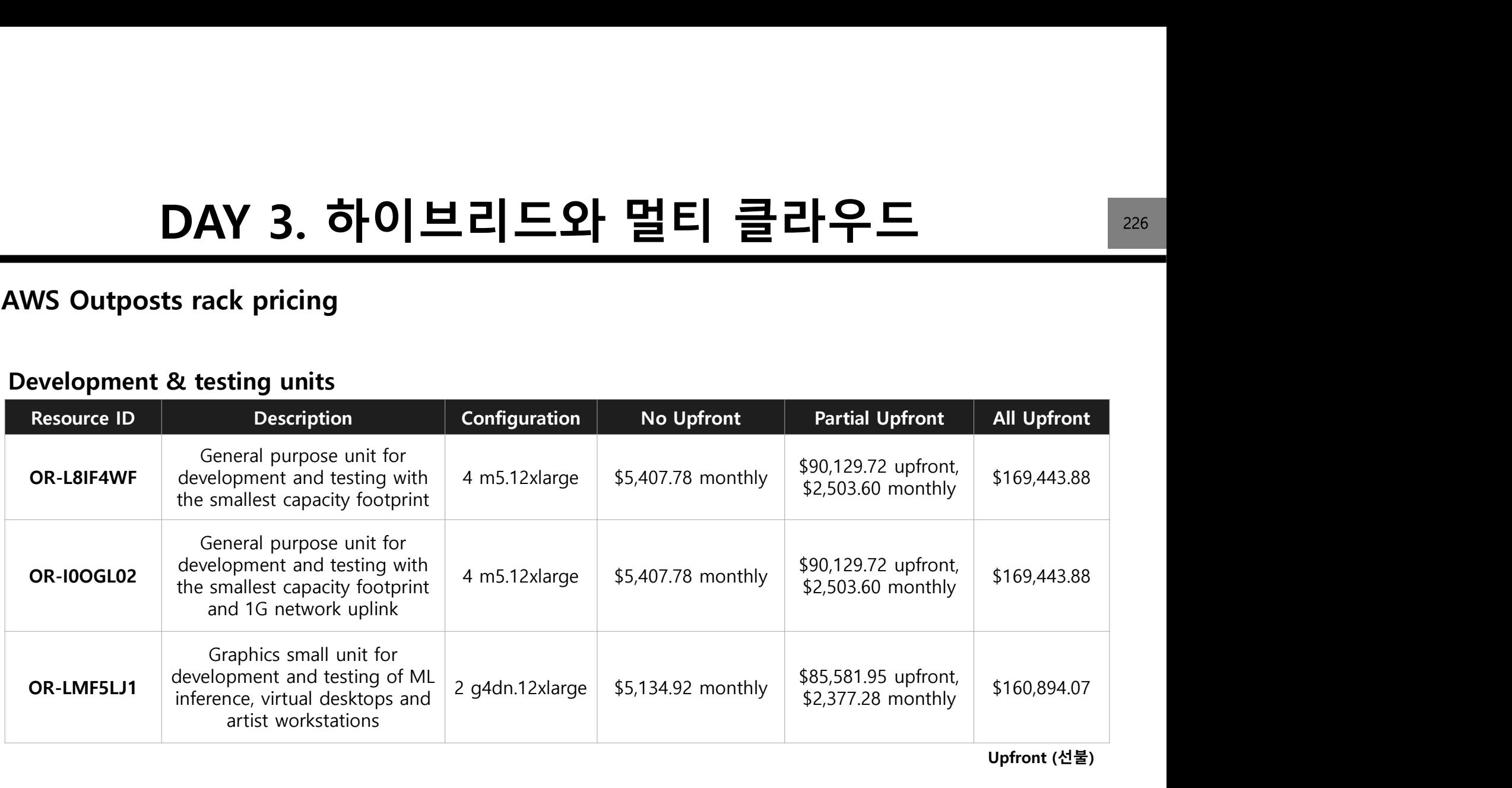

Upfront (선불)

Source: https://aws.amazon.com/outposts/rack/pricing/
# DAY 3. 하이브리드와 멀티 클라우드 <u>227 passes and the set of 227</u><br>DAY 3. 하이브리드와 멀티 클라우드

Use Case: Amazon AWS Wavelength

- 5G 네트워크 에지에서 AWS 커퓨팅 및 스토리지를 사용하여, 5G 기반 모바일 기기 및 사용자에게  $\textsf{DAY 3.}$   $\textsf{5}$  이 브 리 드 와 멀 티 클 라 우 드<br>
e Case: Amazon AWS Wavelength<br>
5G 네트워크 에지에서 AWS 커퓨팅 및 스토리지를 사용하여, 5G 기반 모바일 기기 및 사용자에게<br>초저지연 서비스를 제공하는 애플리케이션 제공 가능 (AWS Ourposts 기반)<br>AWS 리전과 통신사 5G 망을 직접연결<br>로컬 컴퓨팅, 스토리지, 데이터베이  $\begin{array}{r|l} \textsf{DAY} & \textsf{3.} \textsf{o} \textsf{o} & \textsf{1} & \textsf{1} & \textsf{1} & \textsf{2} & \textsf{2} & \textsf{1} & \textsf{3} & \textsf{1} & \textsf{2} & \textsf{1} & \textsf{2} & \textsf{2} & \textsf{3} & \textsf{4} \end{array}$ <br>Ise Case: Amazon AWS Wavelength<br>• 5G 네트워크 에지에서 AWS 커퓨팅 및 스토리지를 사용하여, 5G 기반 모바
- 
- 
- 

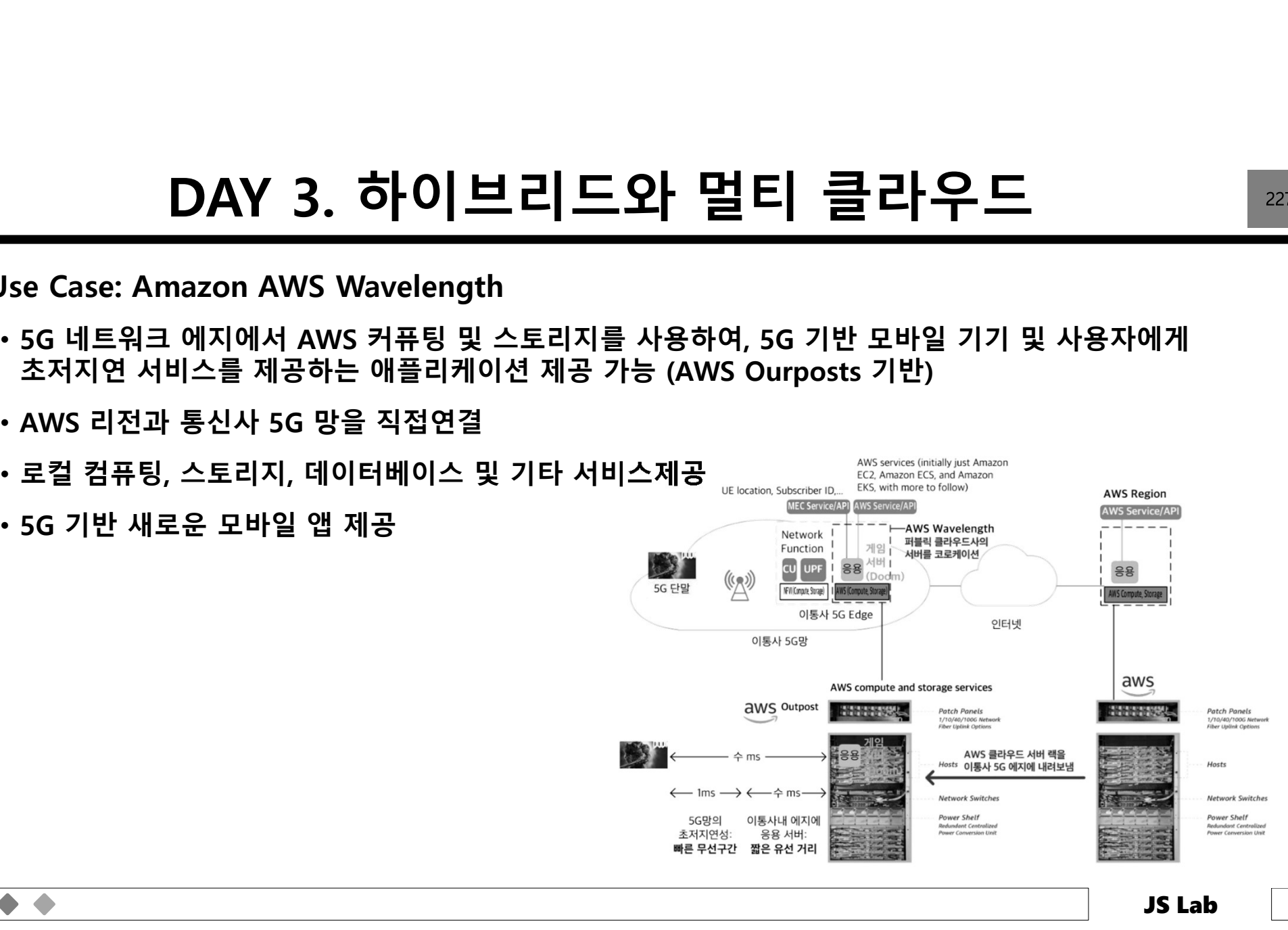

# DAY 3. 하이브리드와 멀티 클라우드<br>I Anthos 는 구글에서 Dell EMC나 HPE등의 하드웨어 파트너와 협력

### CAY 3. 하이브리드와 멀티 클라우드 228<br>◈소프트웨어 기반 Anthos 는 구글에서 Dell EMC나 HPE등의 하드웨어 파트너와 협력<br>멀티클라우드 솔루션으로 확대 중 DAY 3. 하이브리드와 멀티 클라우<br>스프트웨어 기반 Anthos 는 구글에서 Dell EMC나 HPE등의 하드웨어 파트니<br>멀티클라우드 솔루션으로 확대 중

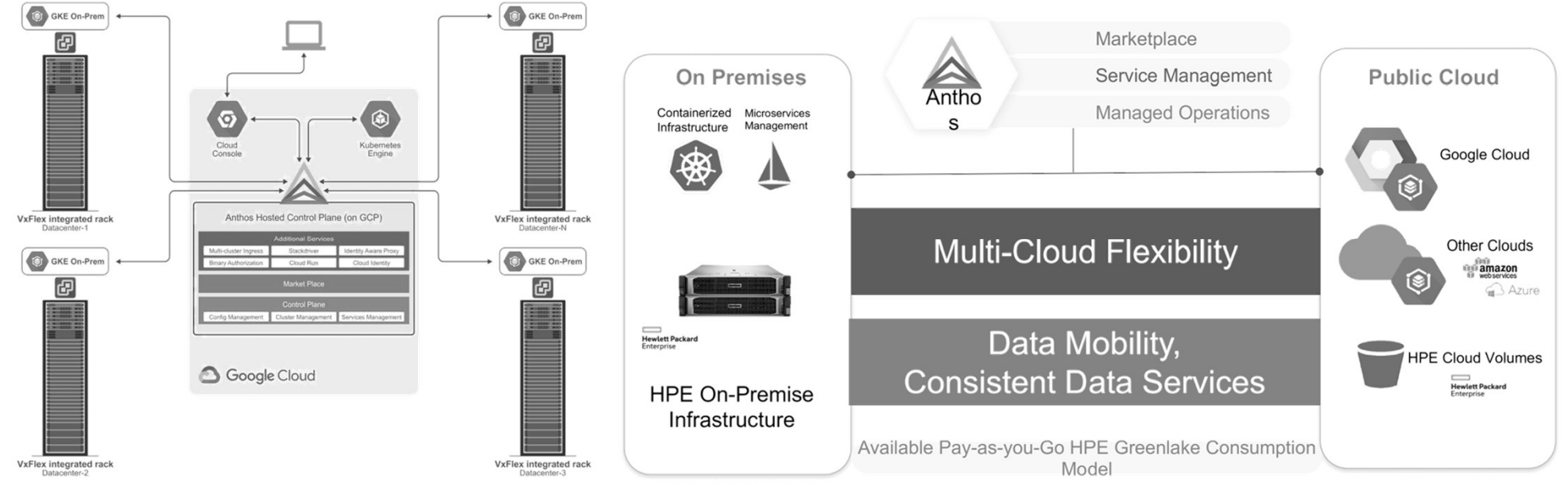

Source: https://cloud.google.com/anthos/docs/concepts/overview

 $\triangle$ 

# DAY 3. 하이브리드와 멀티 클라우드 <u>280 kg</u><br>- 2011 클라우드 솔루션으로 확대<br>- 2011 클라우드 솔루션으로 확대

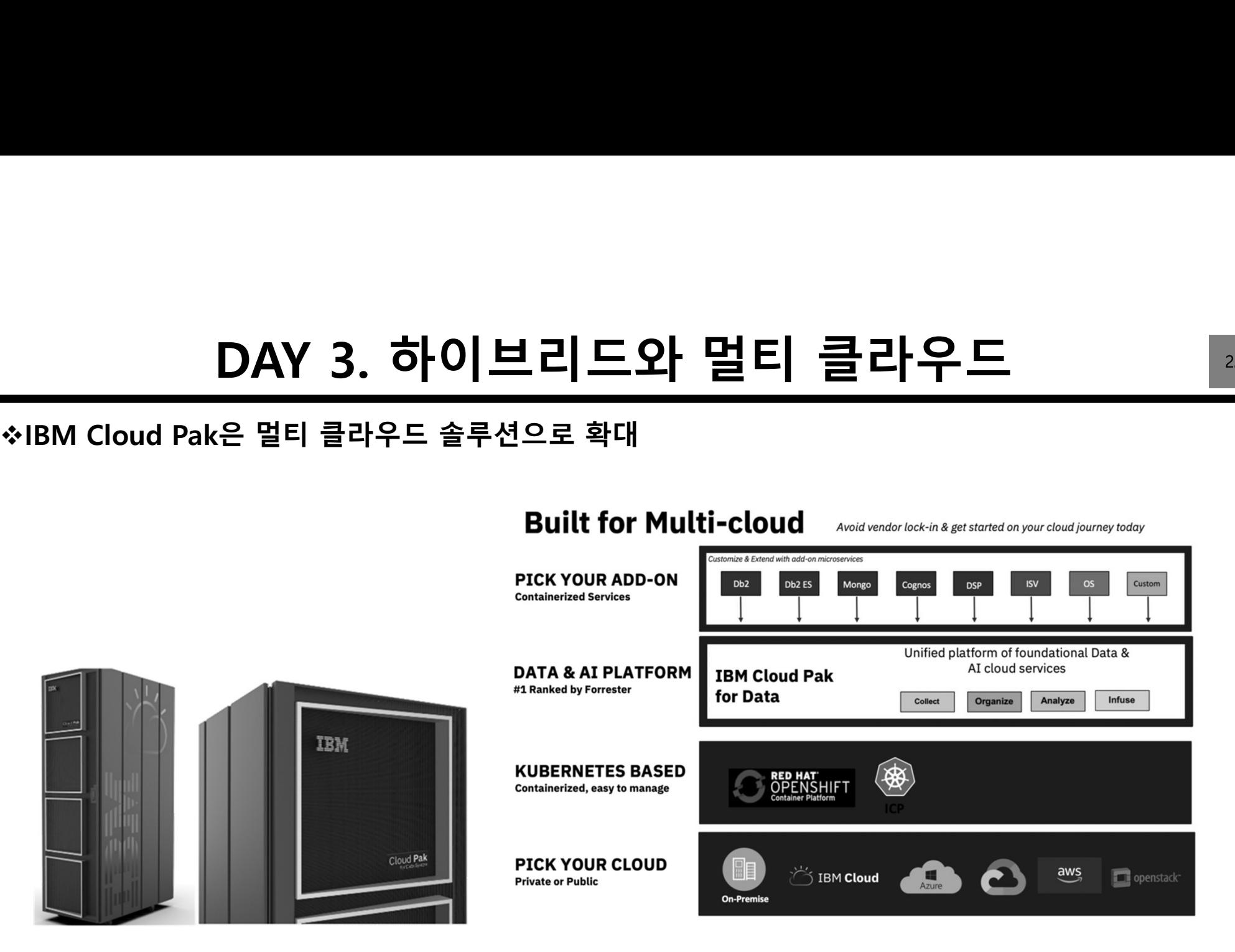

Source: https://www.ibmbigdatahub.com/blog/ibm-cloud-pak-data-v2dot1

### $\begin{array}{r|l} \textbf{DAY 3.} \textbf{o} \textbf{o} & \textbf{b} \textbf{o} & \textbf{b} \textbf{c} & \textbf{c} \textbf{b} \textbf{c} \textbf{d} & \textbf{c} \textbf{b} \textbf{c} \textbf{d} & \textbf{c} \textbf{b} \textbf{c} \textbf{d} & \textbf{c} \textbf{b} \textbf{c} \textbf{d} & \textbf{c} \textbf{b} \textbf{c} \textbf{d} & \textbf{c} \textbf{b} \textbf{c} \textbf{d} & \textbf{c} \textbf{b$ DAY 3. 하이브리드와 멀티 클라우드 230<br>기반의 하이브리드 클라우드 서비스로 확장

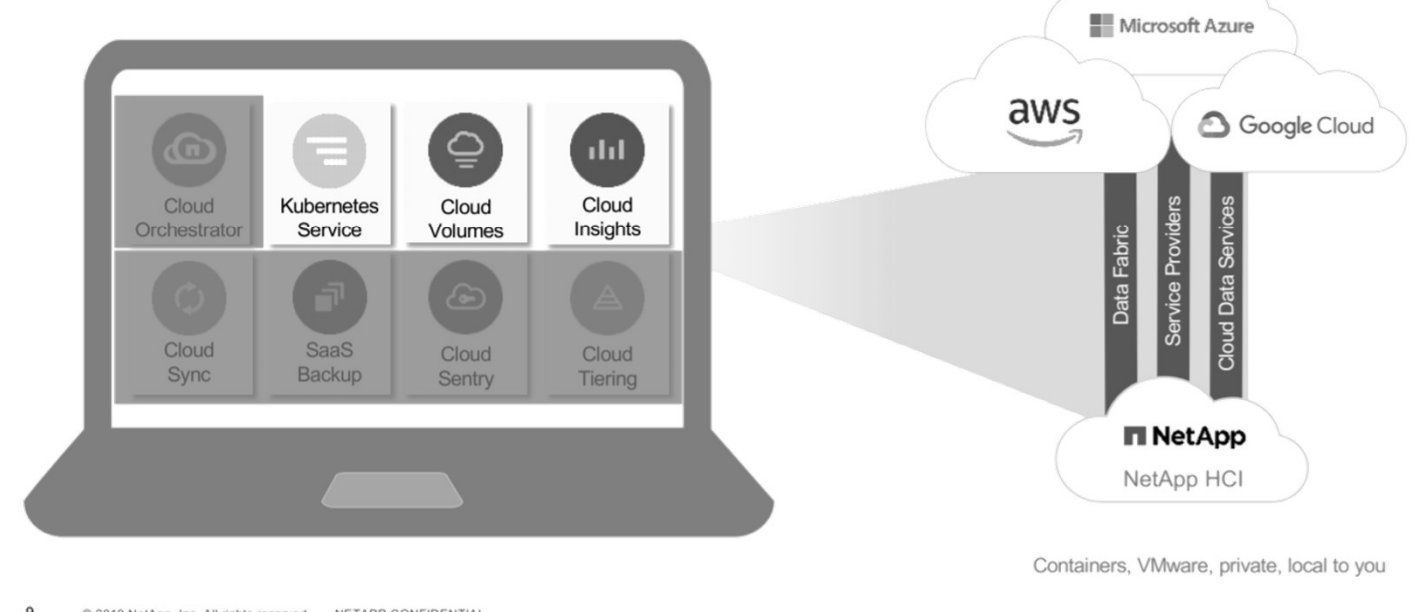

 $\overline{9}$ @ 2019 NetApp, Inc. All rights reserved. - NETAPP CONFIDENTIAL -

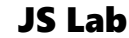

### DAY 3. 하이브리드와 멀티 클라우드<br>
Multi-Cloud Service Mesh Architecture (예)<br>• Multi-Cloud(Cross Cluster)간 Service Mesh 연결/확장 DAY 3. 하이브리드와 멀티 클라우드<br>Service Mesh Architecture (예)

Multi-Cloud Service Mesh Architecture (예)

 $\bullet\bullet\bullet$ 

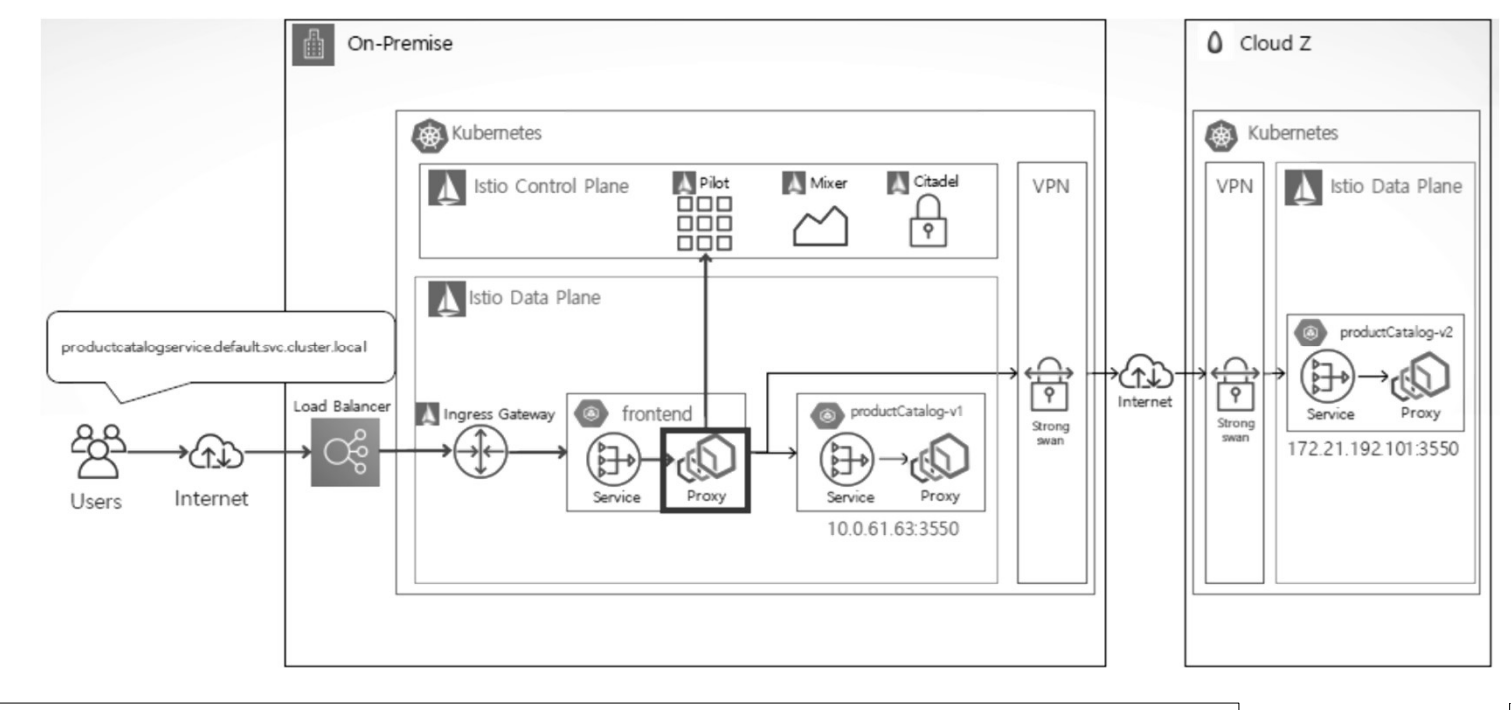

# DAY 3. 하이브리드와 멀티 클라우드<br><sub>outing scenario with direct-connect model</sub>

 $\blacktriangle$ 

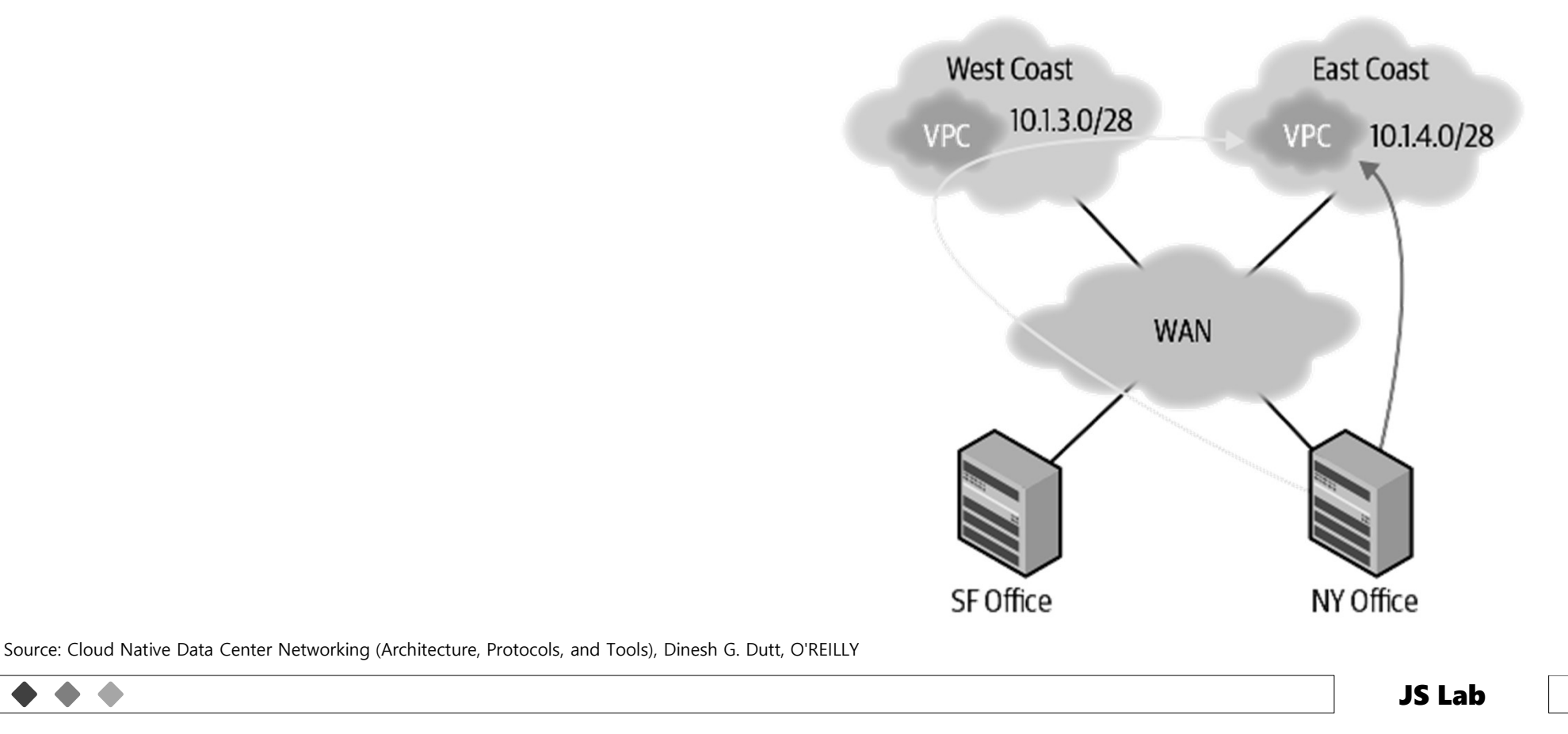

### **Cloud Gateway Environment**  $\frac{1}{2}$

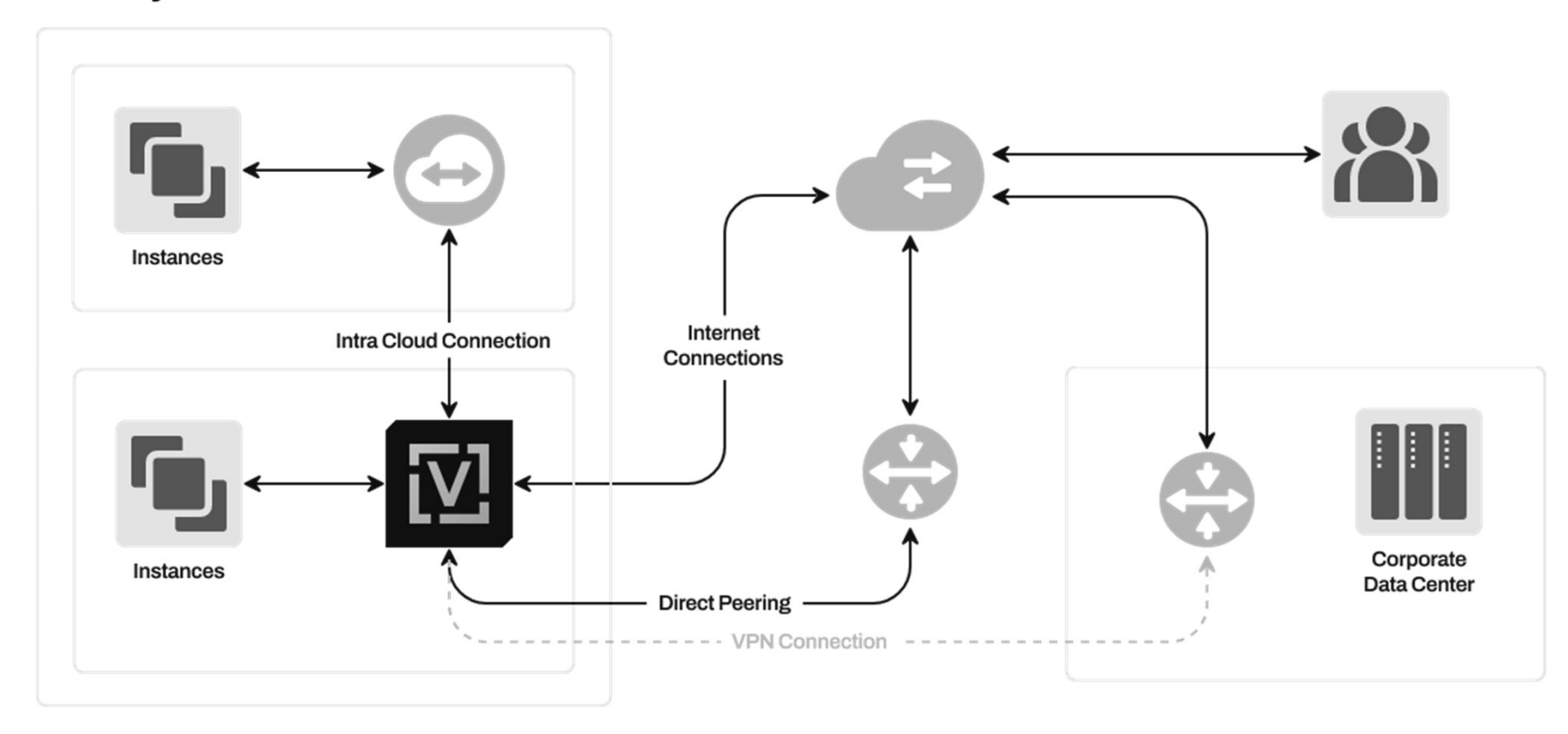

### Source: https://vyos.io/use-cases/cloud-gateway

### \* VyOS AWS Solution: Improve your AWS infrastructure with VyOS

 $\triangle$ 

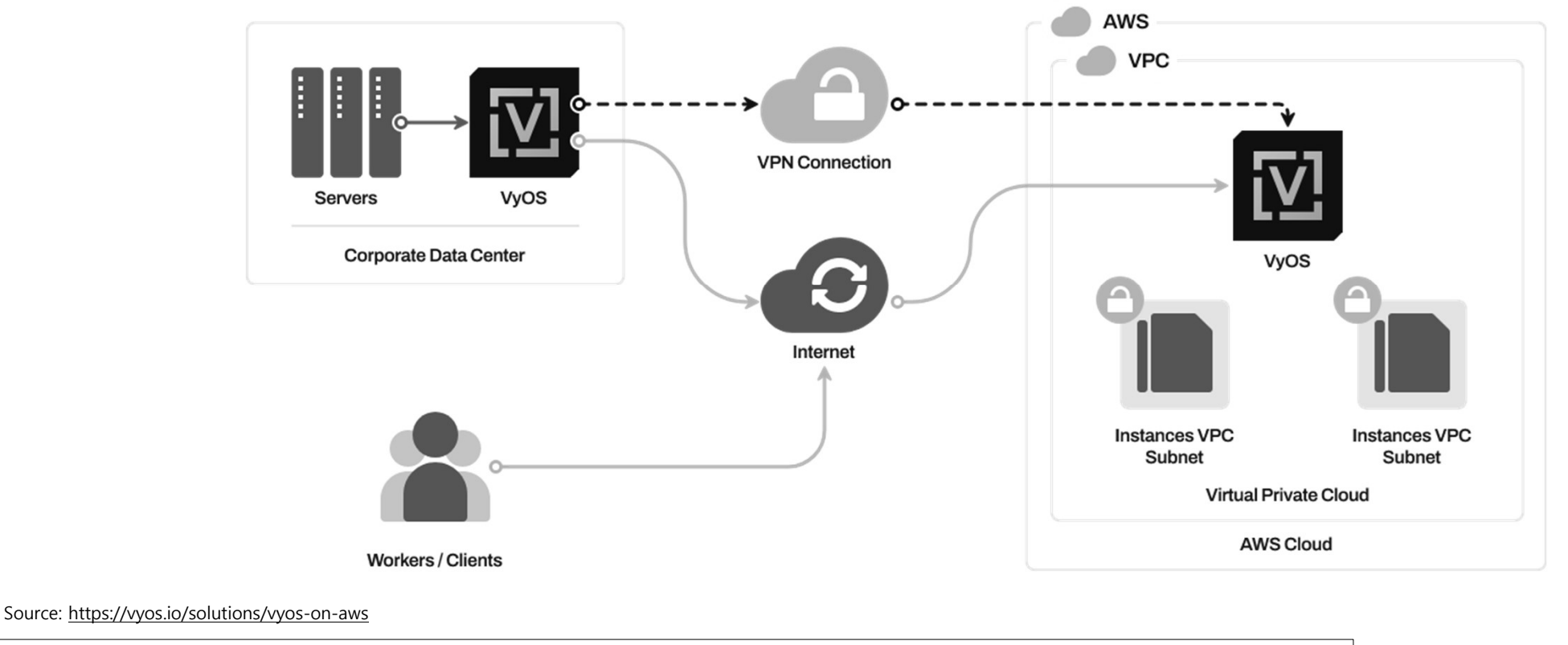

### \* VyOS HA in AWS (1 of 2)

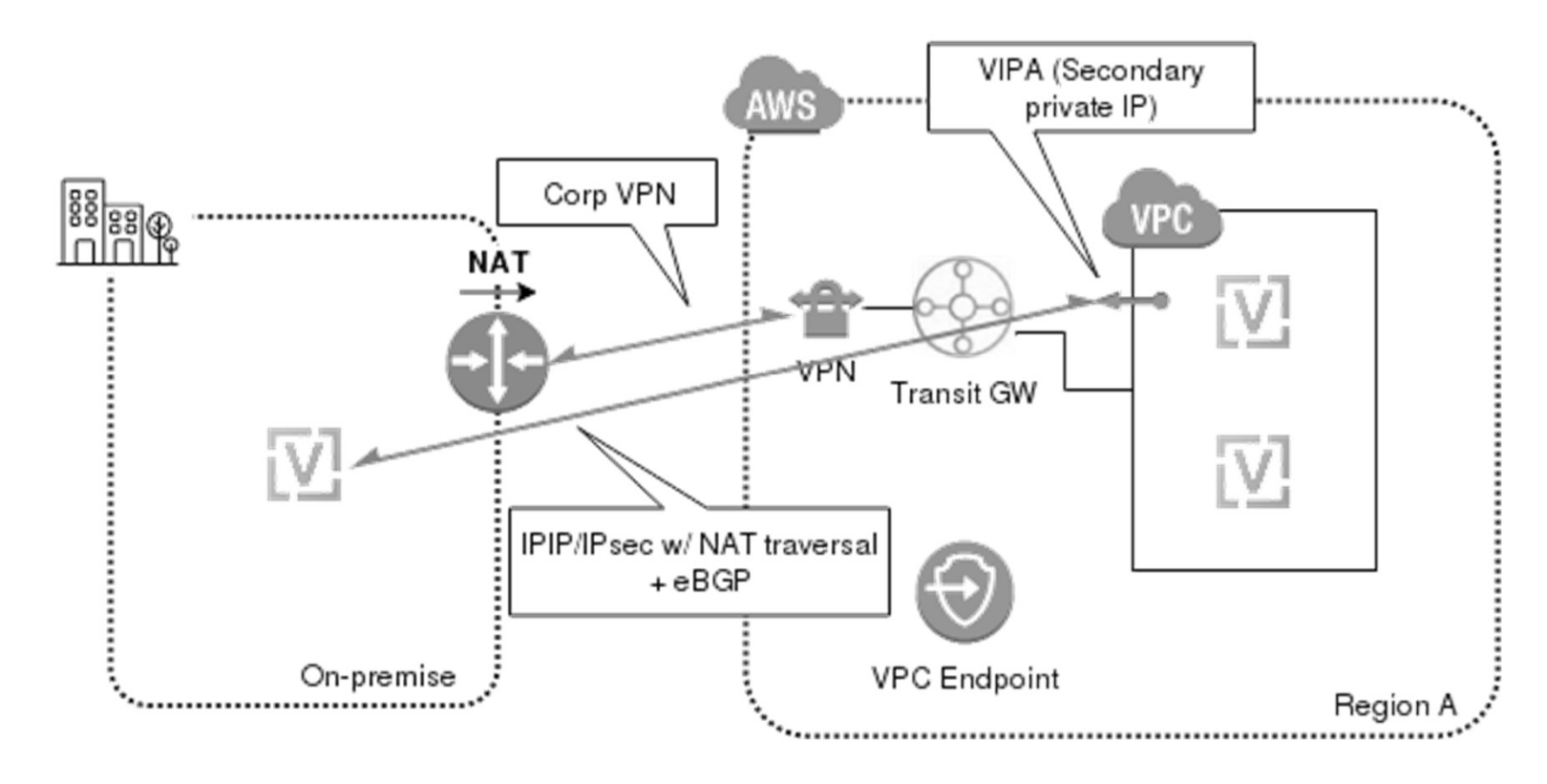

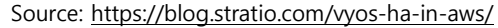

### \* VyOS HA in AWS (2 of 2)

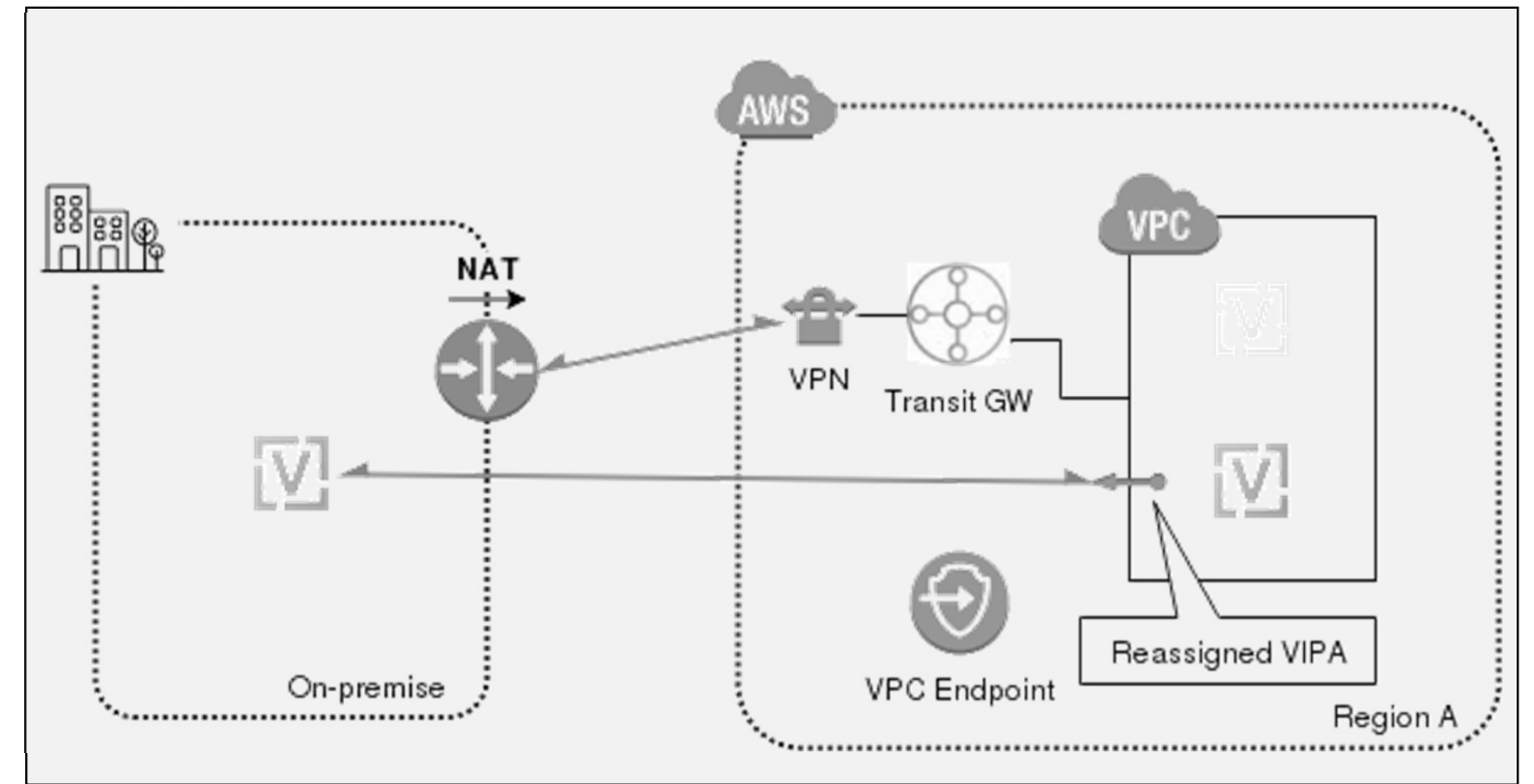

### Source: https://blog.stratio.com/vyos-ha-in-aws/

### \* VyOS Azure Solution: Out of the box networking **Tunel** VyOS **Data Factory** VyOS **Azure Resource** Group User's own infrastructure Internet **Remote Worker Mobile Services Azure CDN Virtual Machine Azure Cloud Mobile Clients** Source: https://vyos.io/solutions/vyos-on-azure **JS Lab**  $\triangle$

237

\* VyOS Google Cloud Solution: Improve your GCP infrastructure with VyOS

**CONTRACT** 

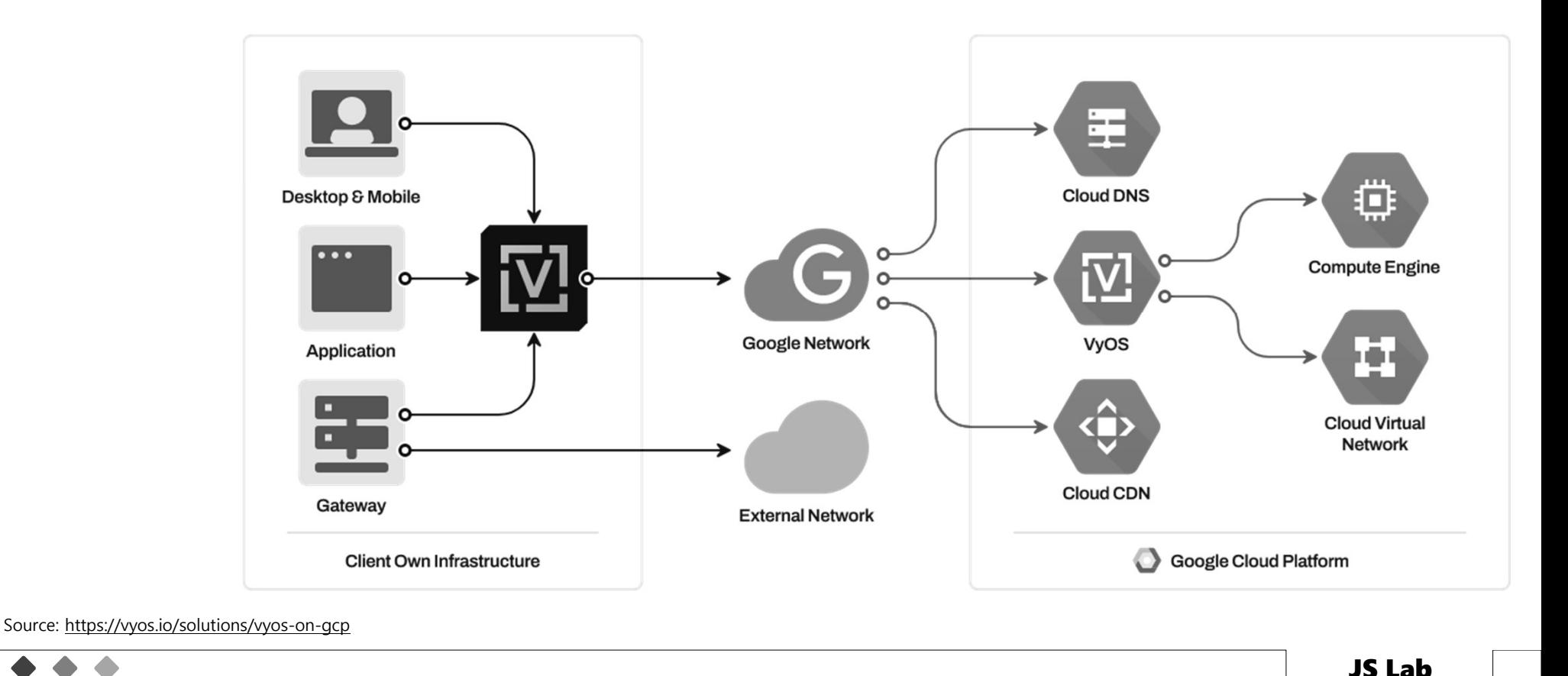

238

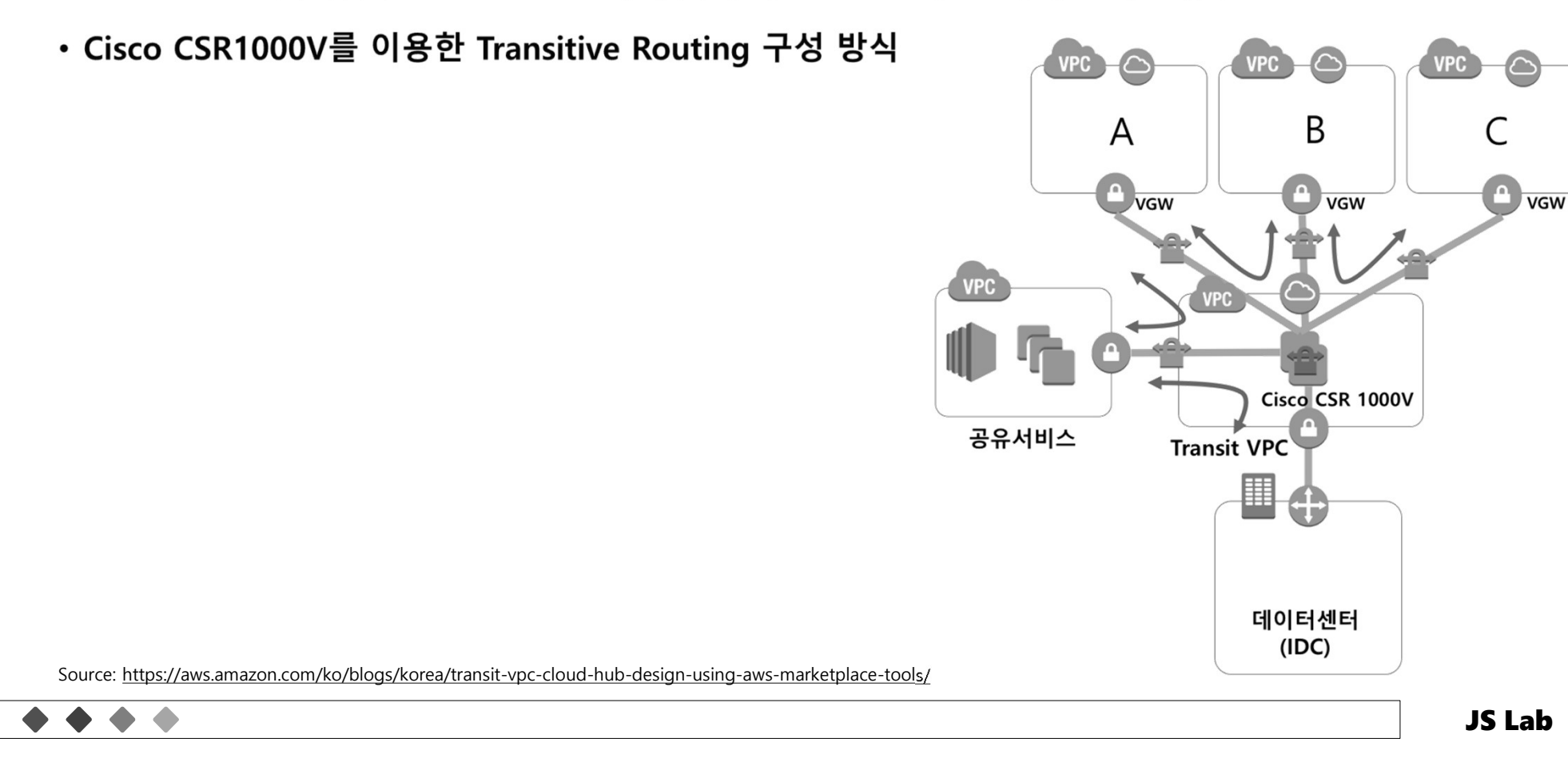

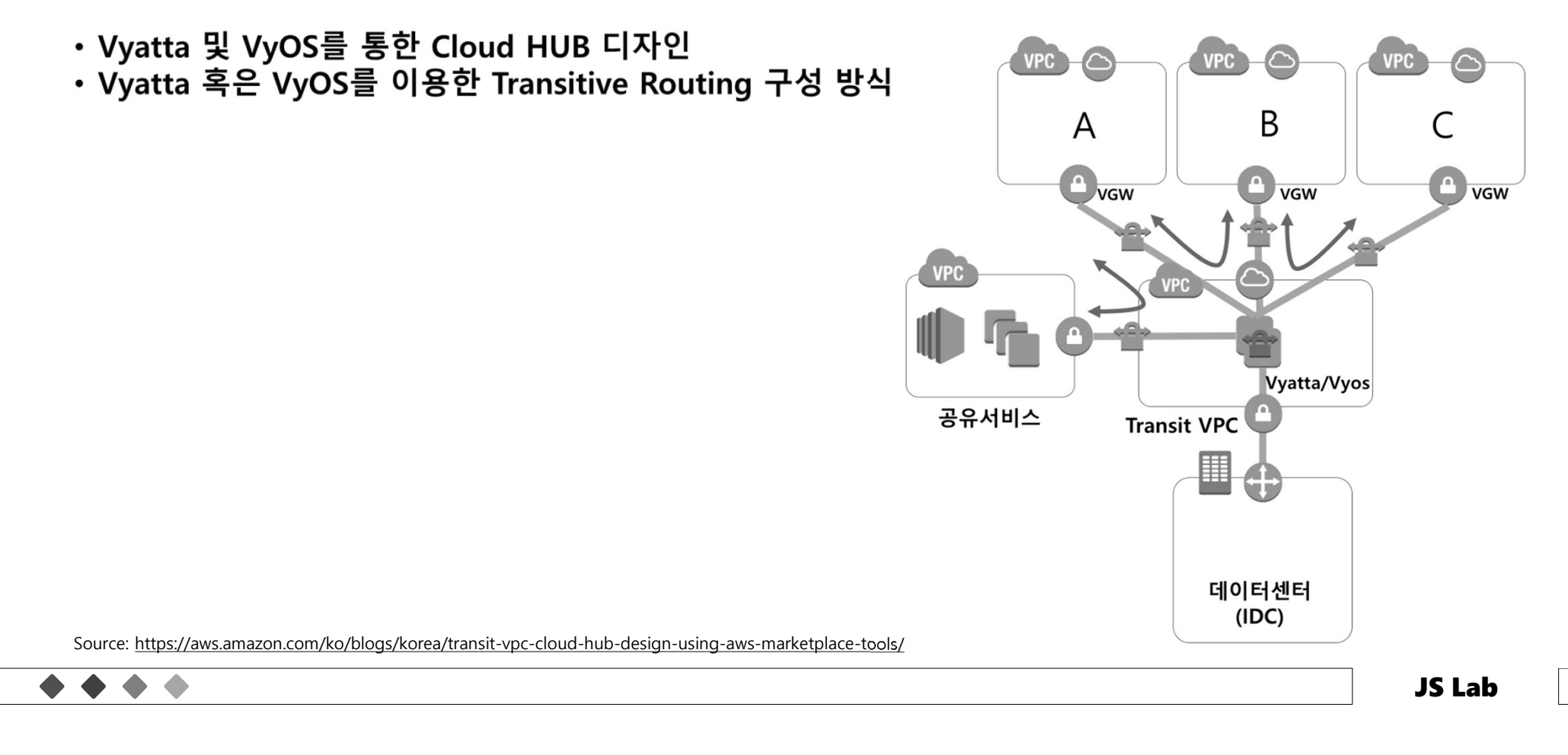

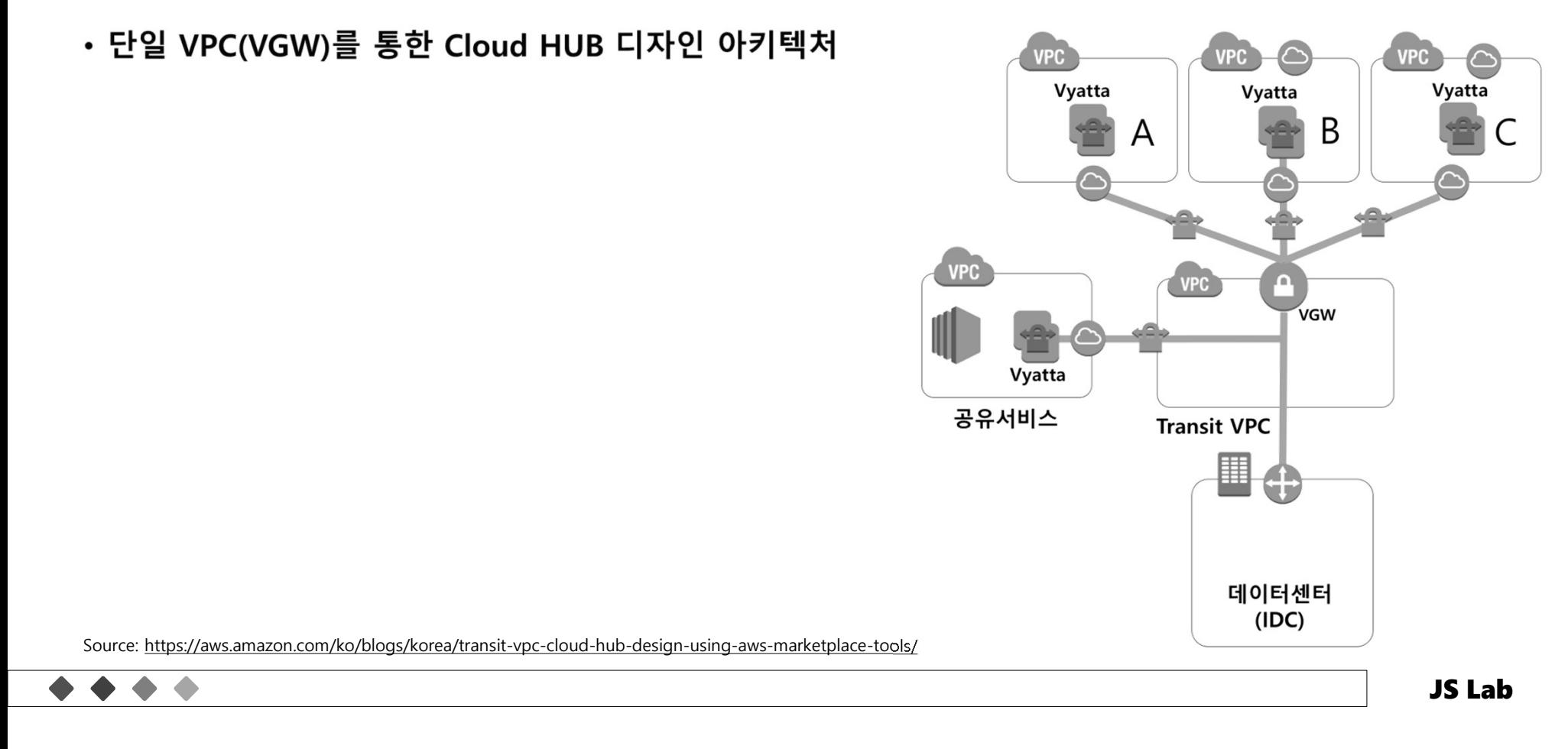

- ❖ AWS
	- · Virtual Private Gateway (VGW)
	- Direct Connect Gateway (DGW)
	- Transit Gateway (TGW)

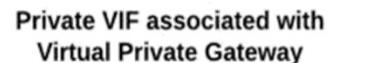

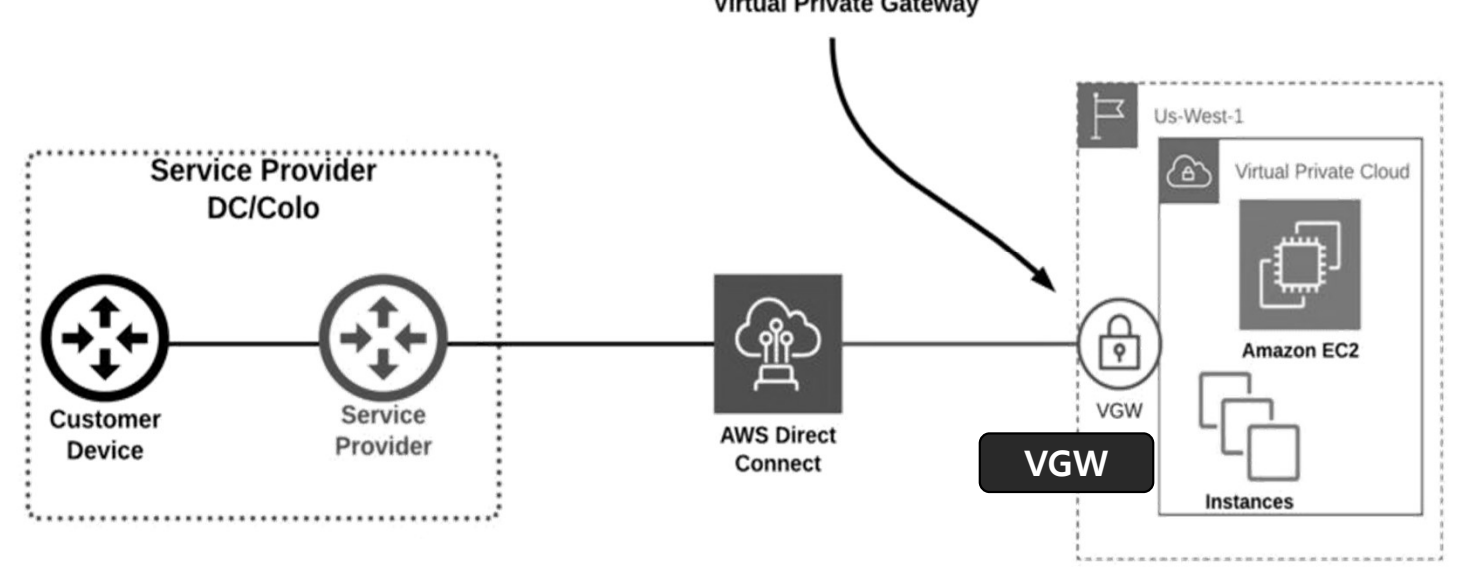

Source: https://www.megaport.com/blog/aws-vgw-vs-dgw-vs-tgw/

### ❖ AWS

- · Virtual Private Gateway (VGW)
- Direct Connect Gateway (DGW)
- · Transit Gateway (TGW)

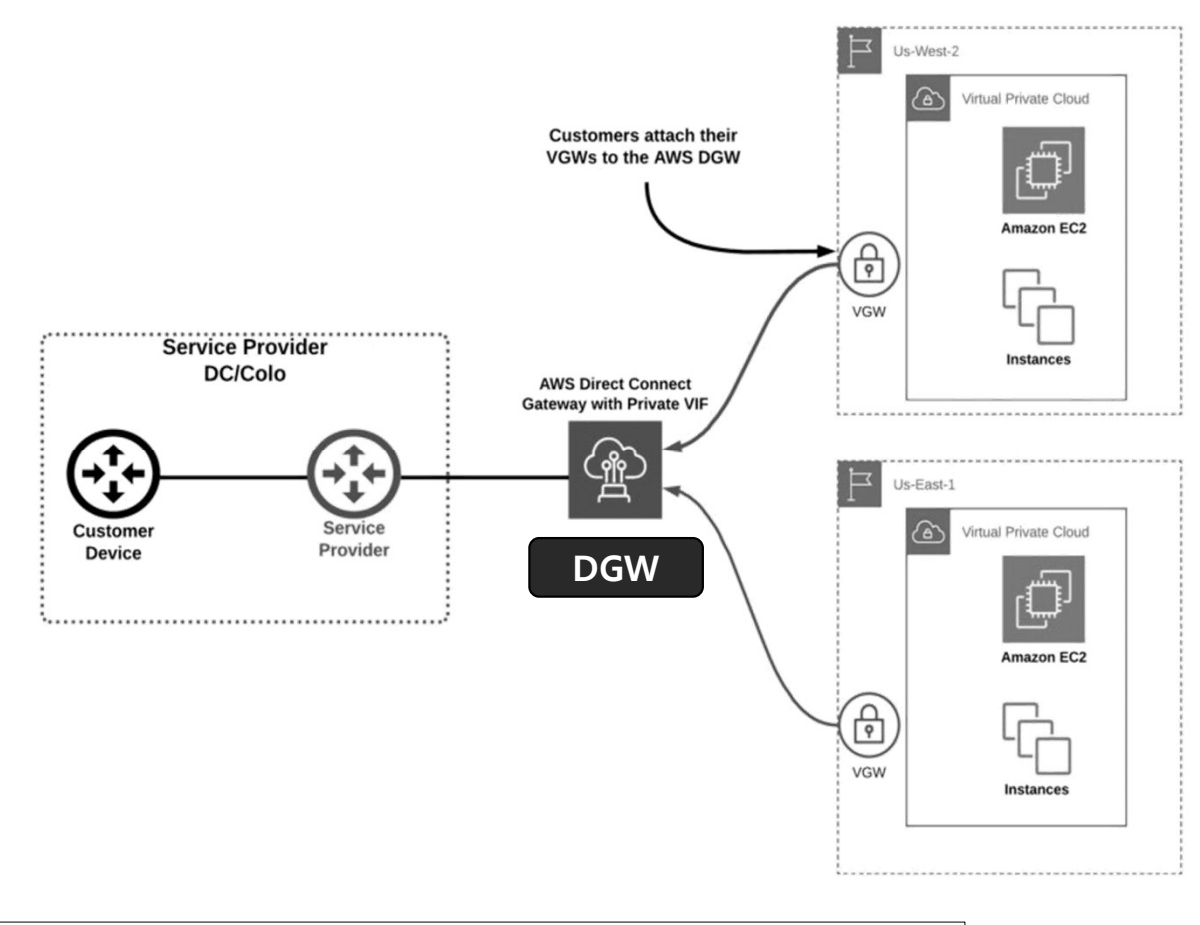

Source: https://www.megaport.com/blog/aws-vgw-vs-dgw-vs-tgw/

# DAY 3. 하이브리드와 멀티 클라우드 <u>244 Partner Act Address</u><br>Eateway (VGW)

### ❖ AWS

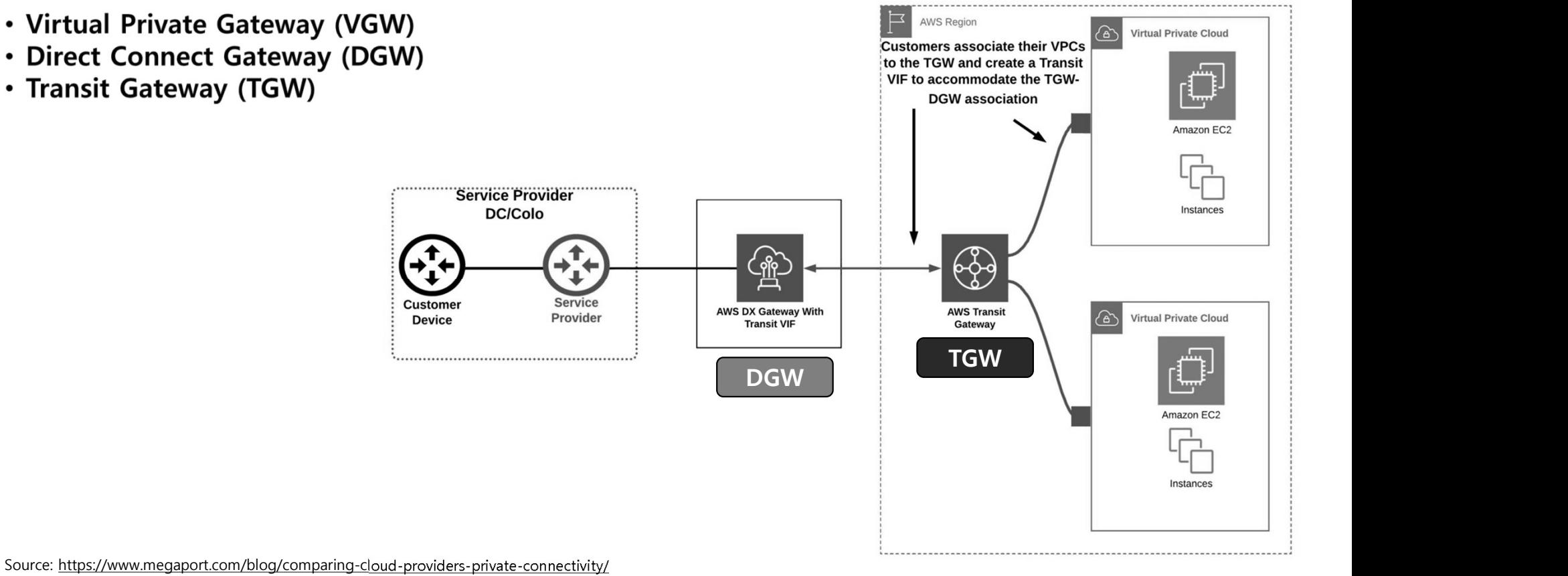

245

- ☆ 데이터센터 연결
	- VPN: Site-to-Site VPN
	- Direct Connect

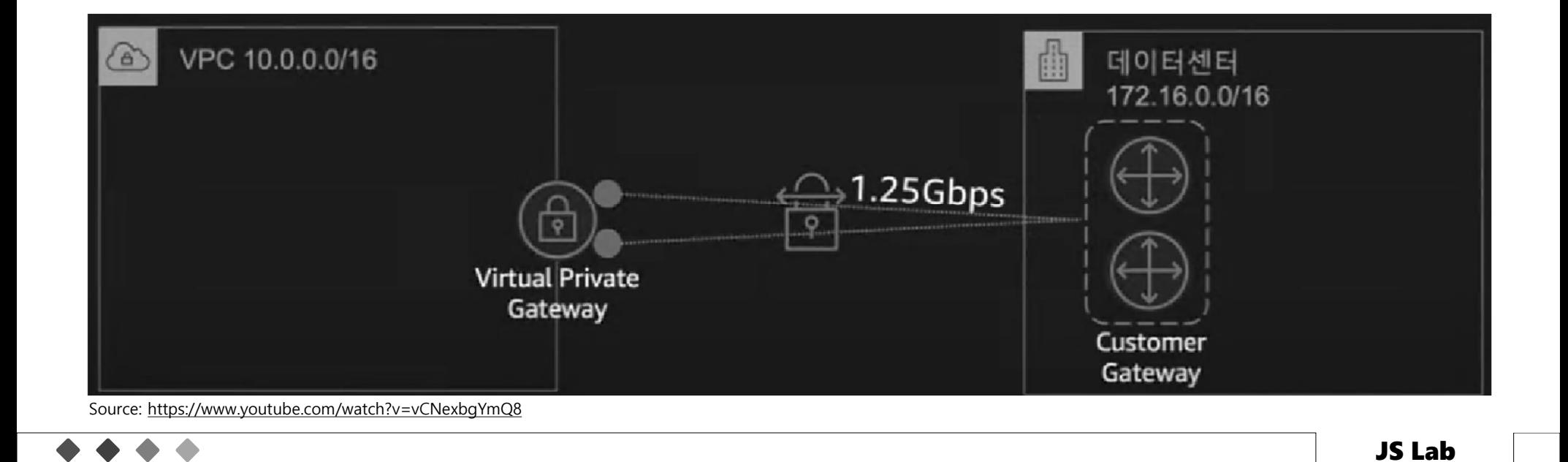

- ☆ 데이터센터 연결
	- VPN: Site-to-Site VPN
	- Direct Connect: DX

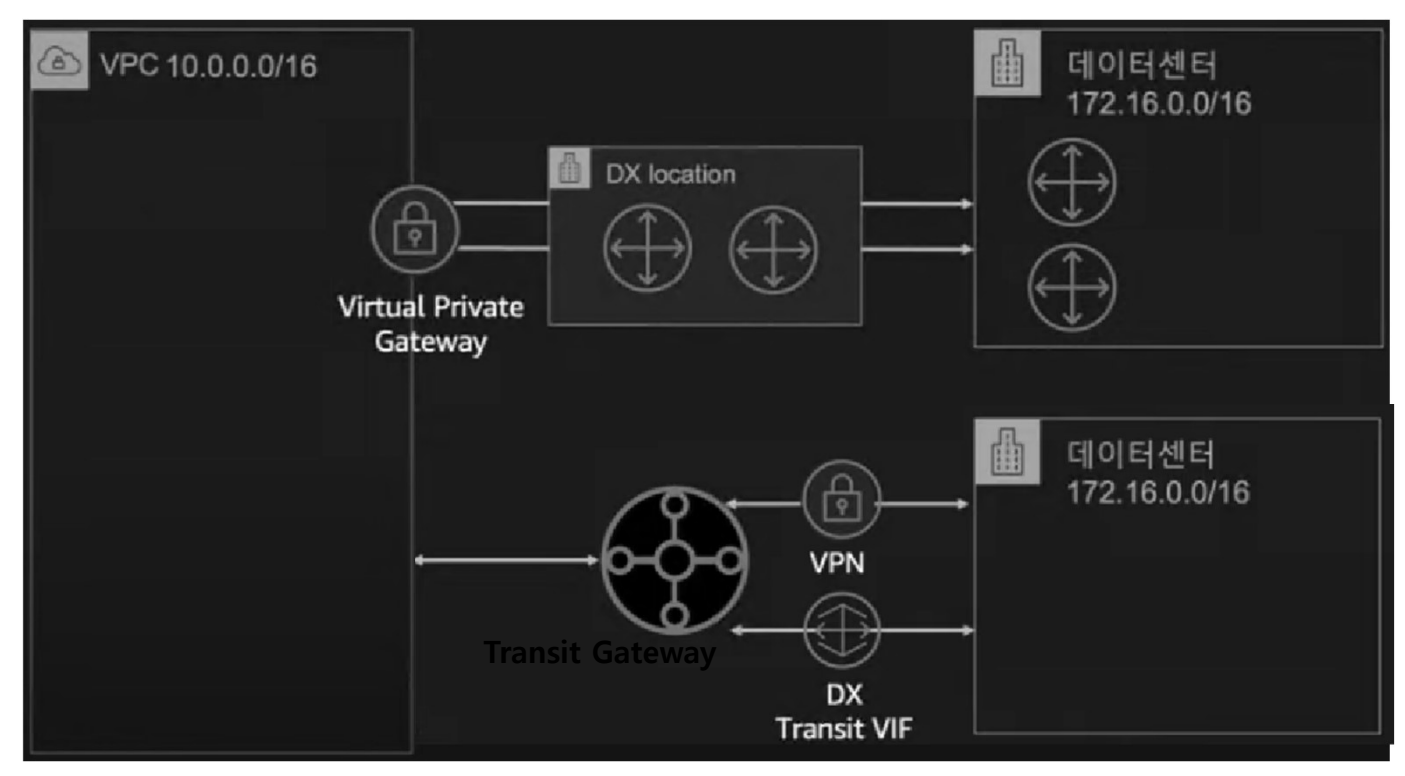

Source: https://www.youtube.com/watch?v=vCNexbgYmQ8

❖ AWS

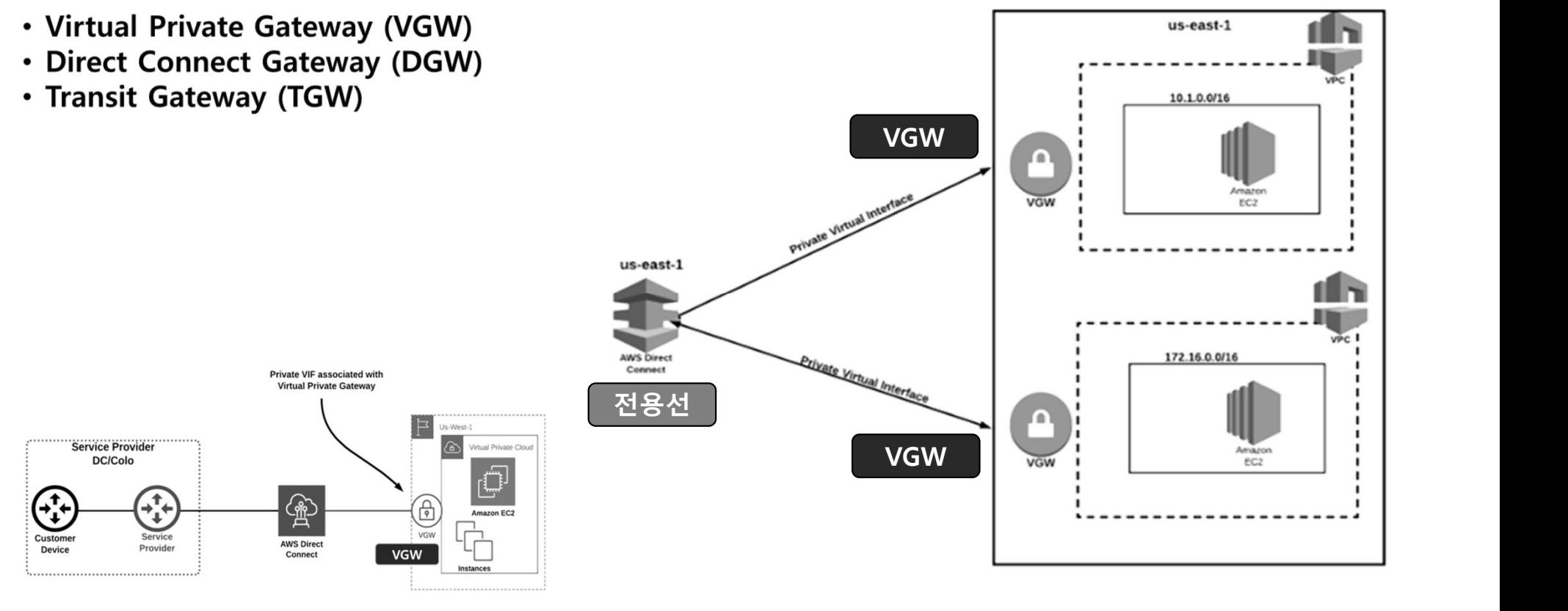

Source: https://www.megaport.com/blog/aws-vgw-vs-dgw-vs-tgw/

 $\triangle$ 

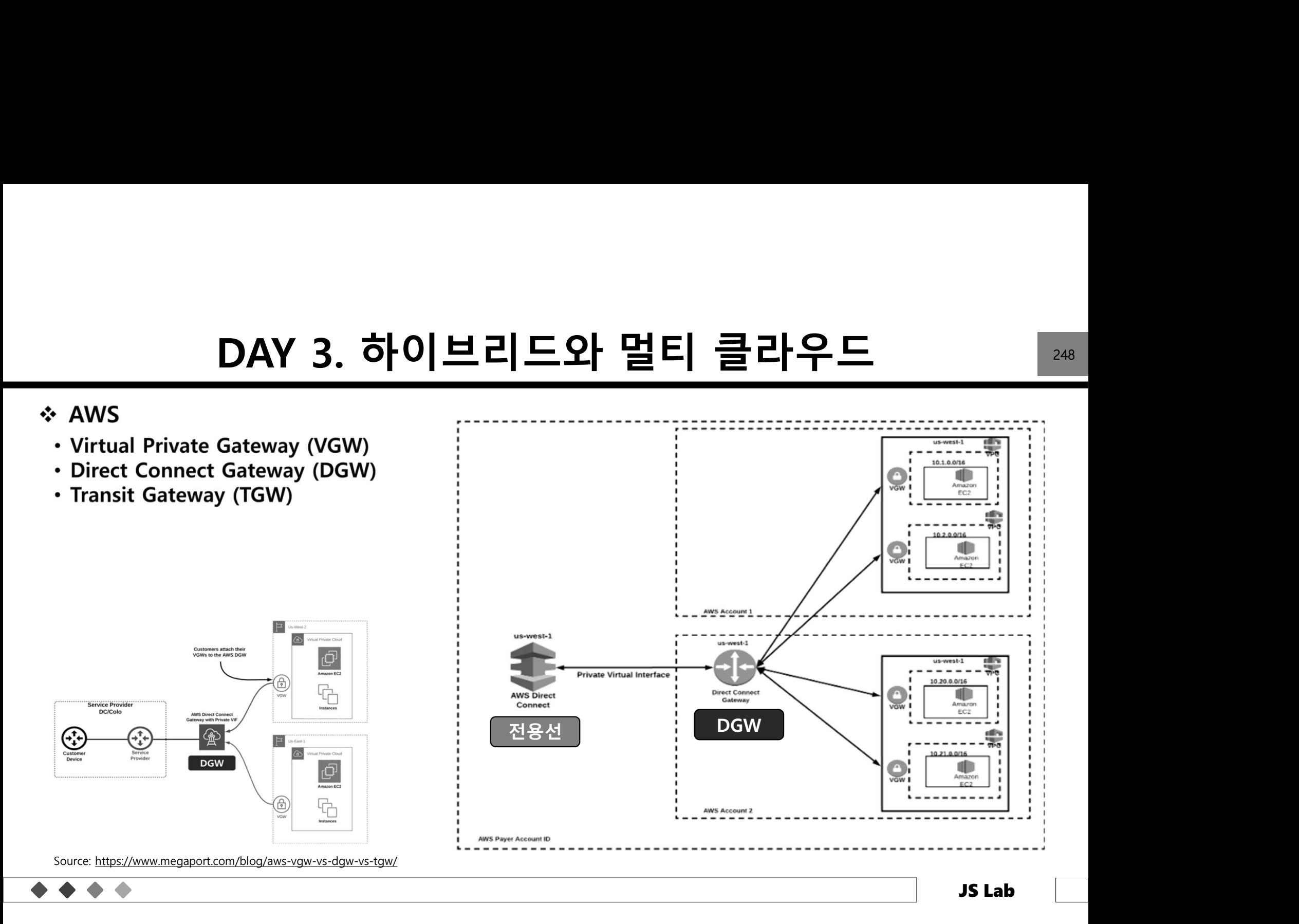

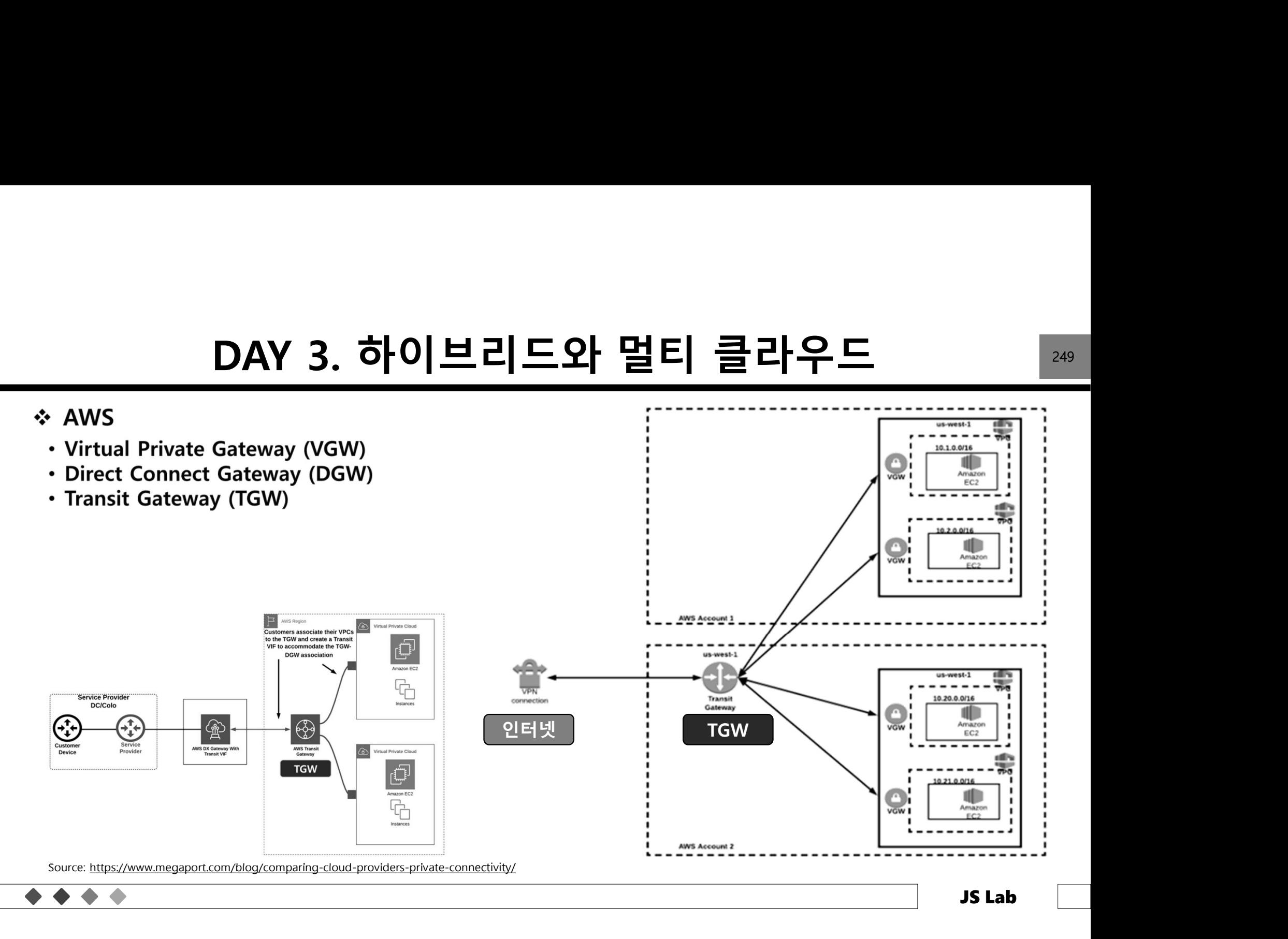

### ❖ AWS VGW vs DGW vs TGW

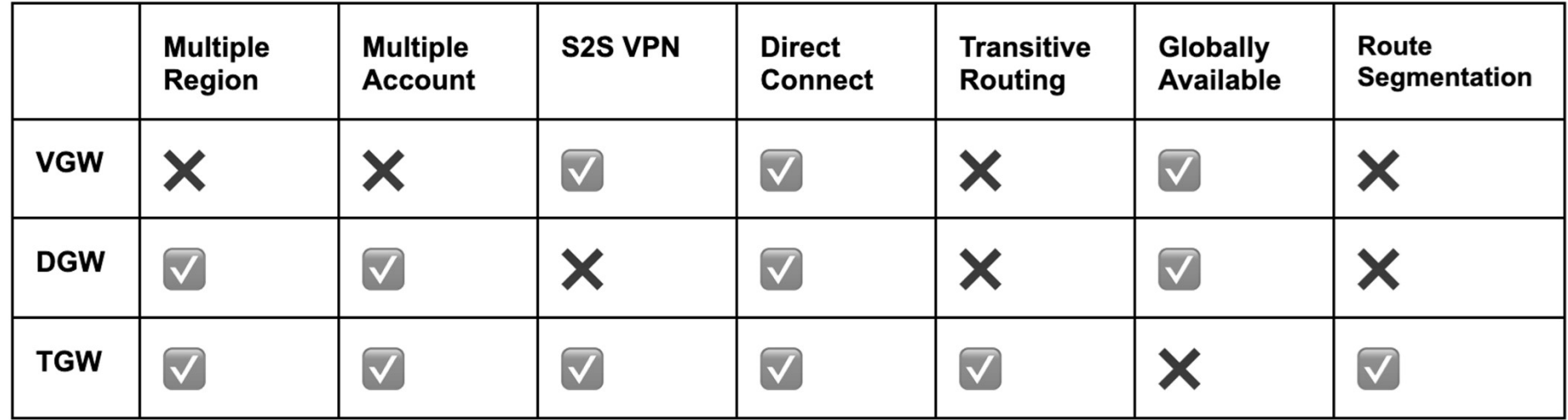

Source: https://www.megaport.com/blog/aws-vgw-vs-dgw-vs-tgw/

# DAY 3. 하이브리드와 멀티 클라우드 <u>251 - 251</u><br>- 251<br>- Azure Region US-West

### ❖ Azure

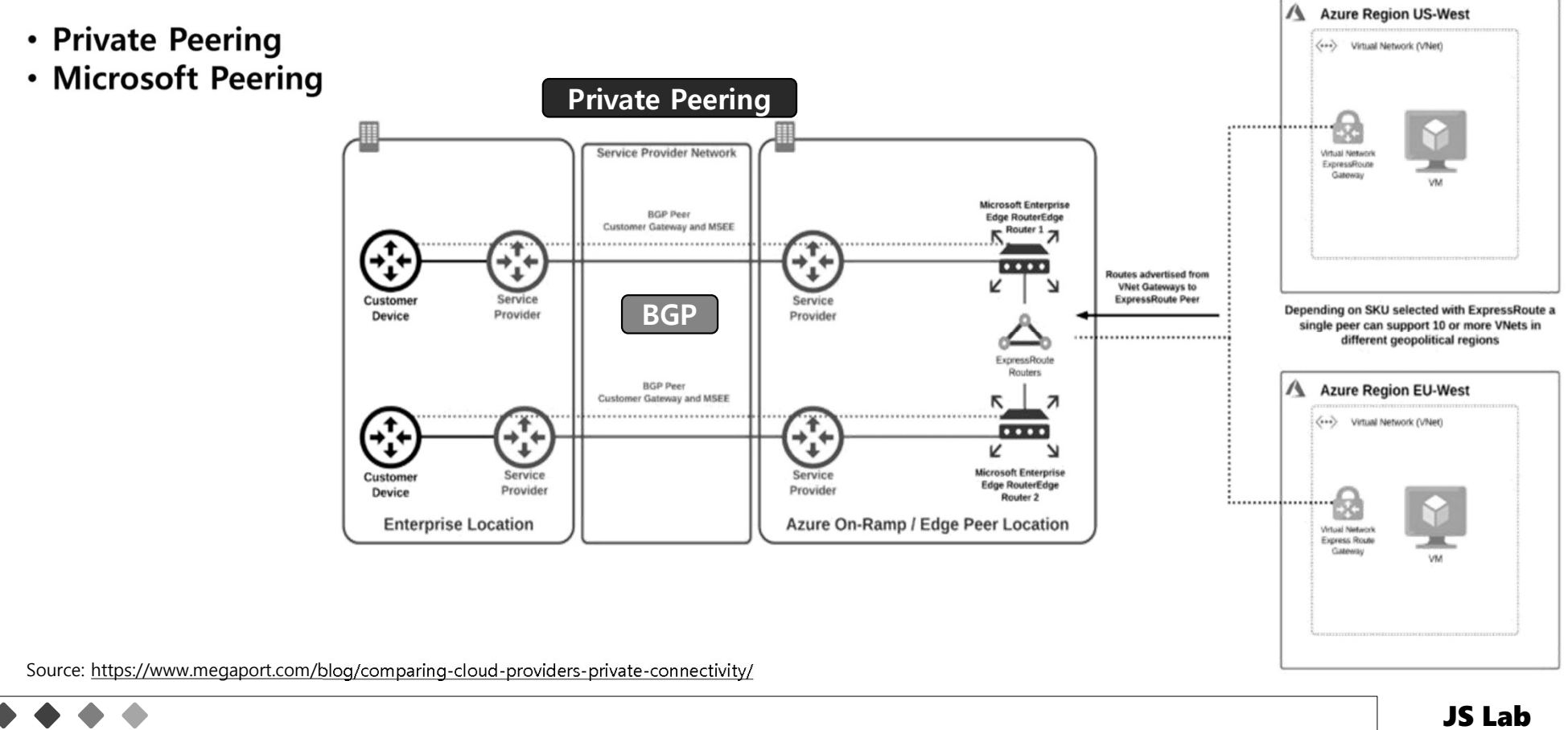

# DAY 3. 하이브리드와 멀티 클라우드 282<br>- 282<br>- 2021 - 2022 프로그램 프로그램 2022

### ❖ Azure

 $\triangle$ 

• Microsoft Peering

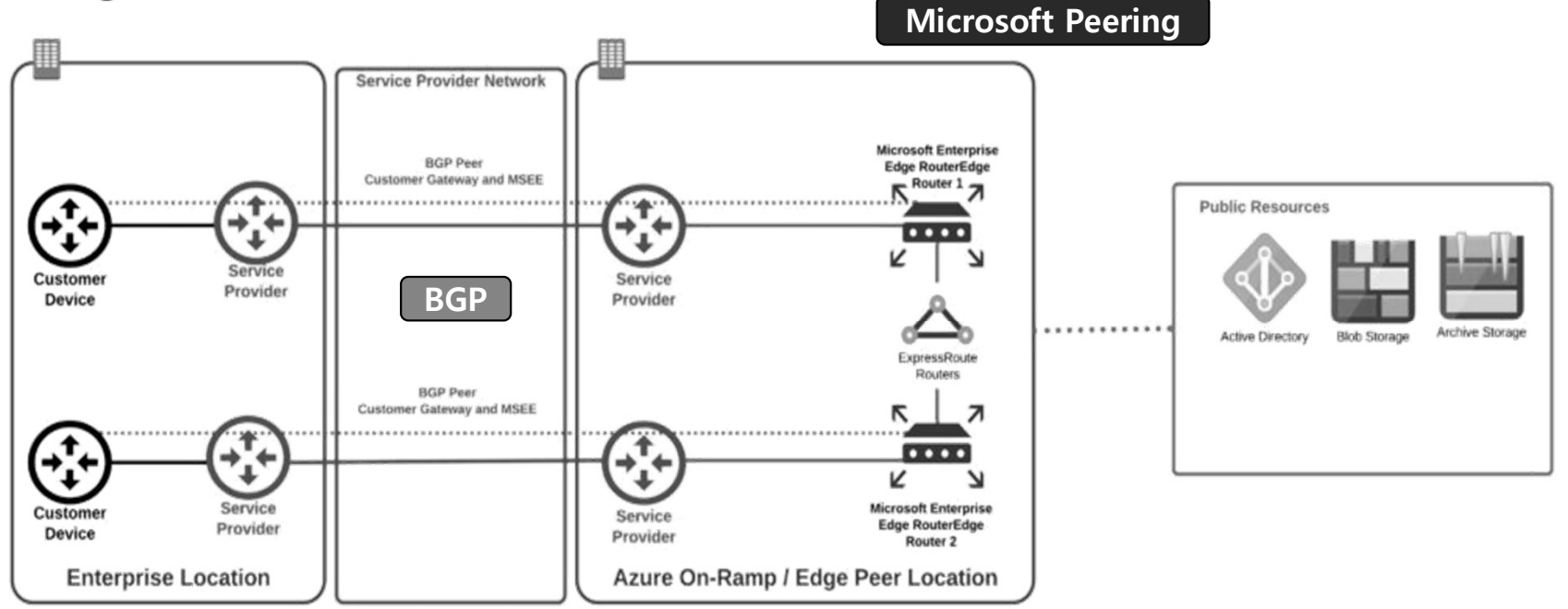

Source: https://www.megaport.com/blog/comparing-cloud-providers-private-connectivity/

### ❖ Google Cloud Interconnect

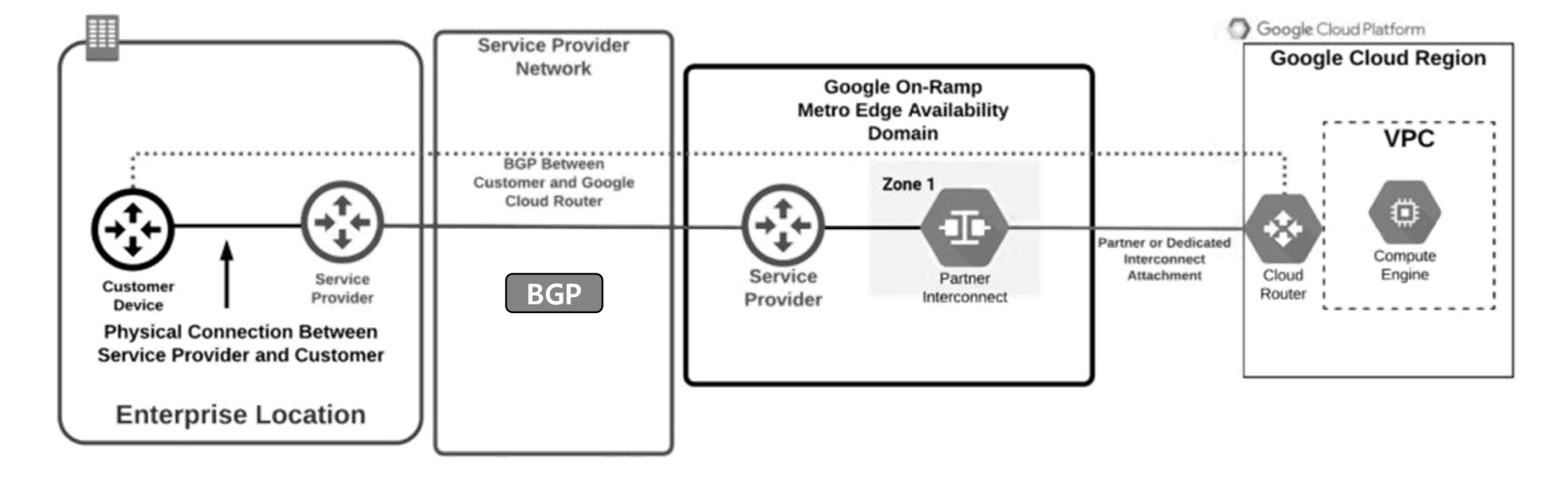

Source: https://www.megaport.com/blog/comparing-cloud-providers-private-connectivity/

 $\triangle$ 

# DAY 3. 하이브리드와 멀티 클라우드 <u>284 points to all</u><br>- Direct Connect

- Connections
- Virtual interfaces
- $\cdot$  LAGs
- Direct Connect gateways
- · Virtual private gateways
- Transit gateways

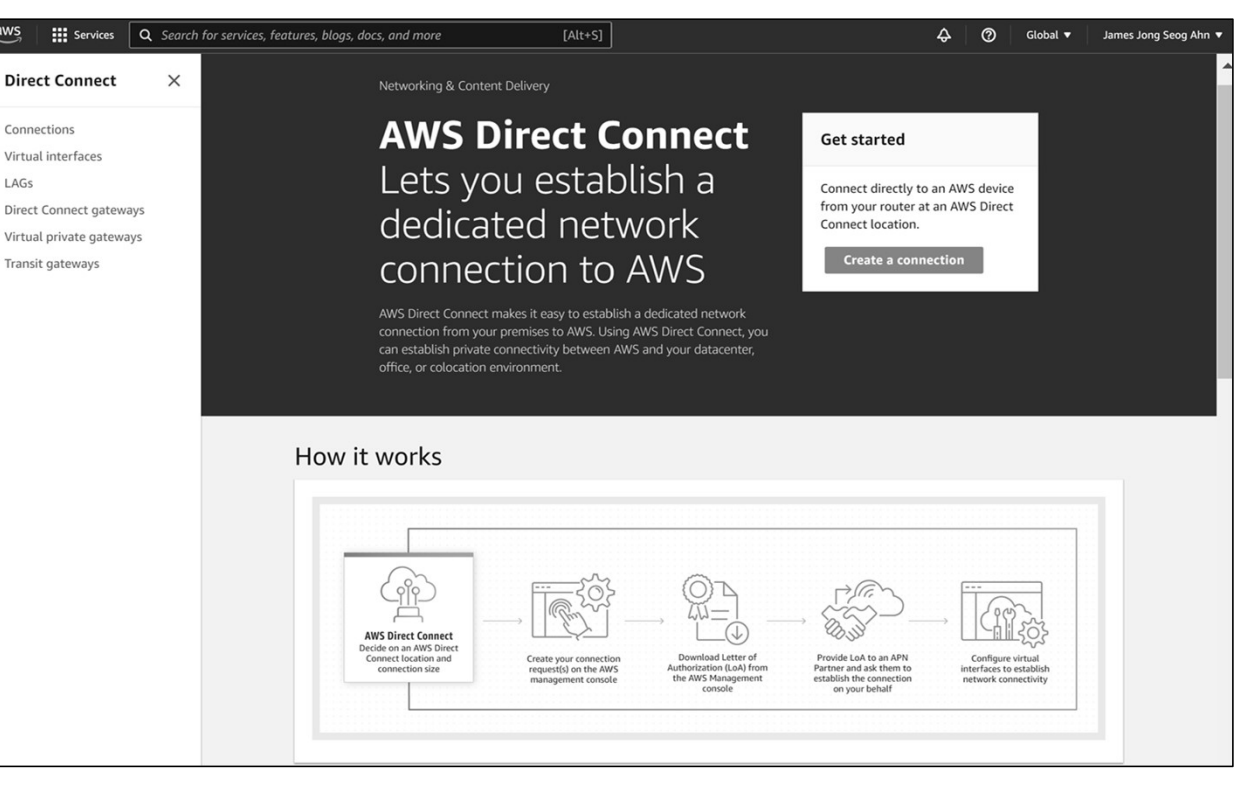

### Link aggregation (LAG)

Source: https://us-east-1.console.aws.amazon.com/directconnect/v2/home?region=ap-northeast-2#/

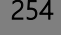

# DAY 3. 하이브리드와 멀티 클라우드<br>.t Architecture (AWS)

### Direct Connect Architecture (AWS)

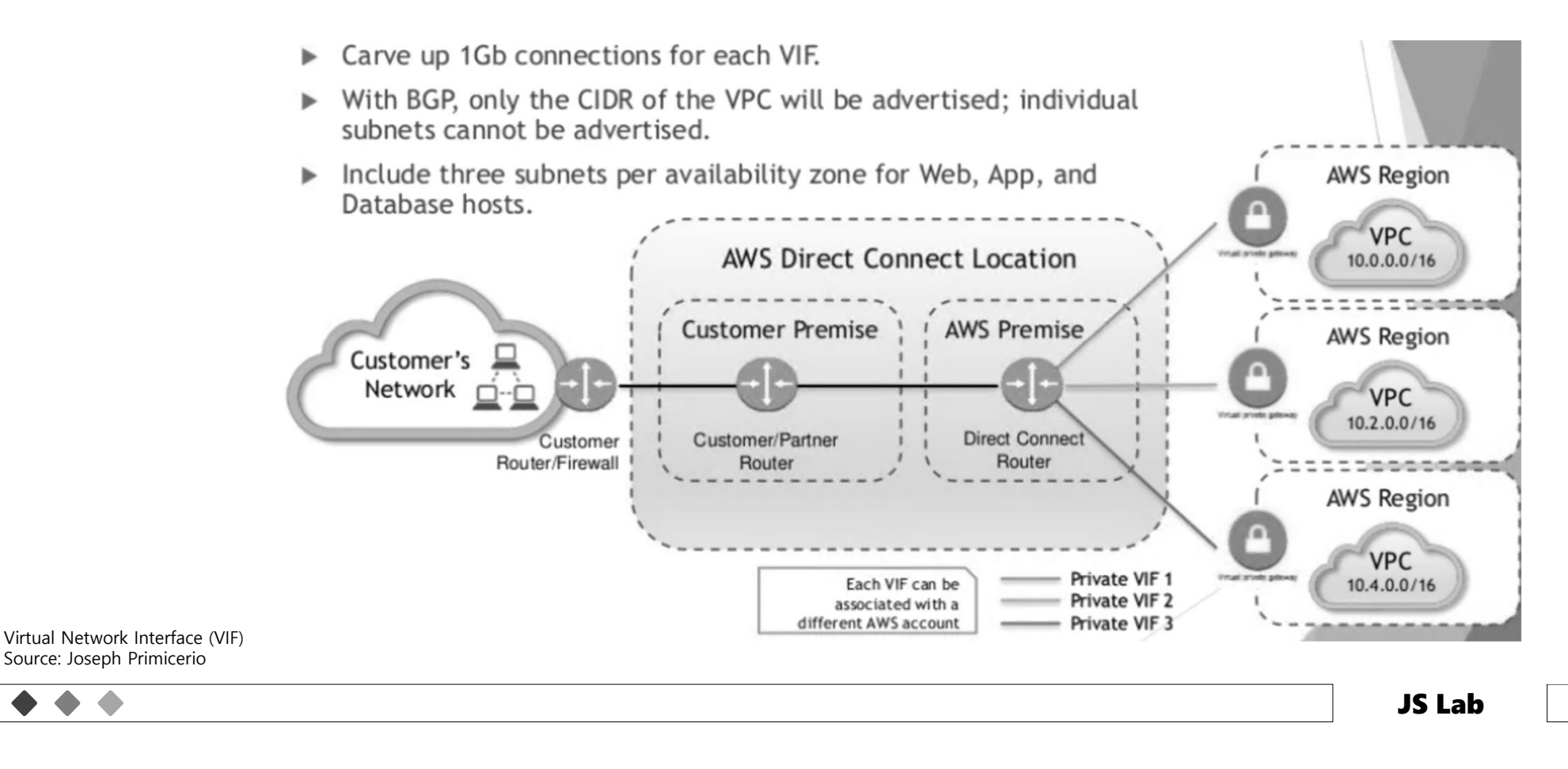

# DAY 3. 하이브리드와 멀티 클라우드 <u>256 | 256</u><br>(Azure)

### ExpressRoute (Azure)

Source: Joseph Primicerio

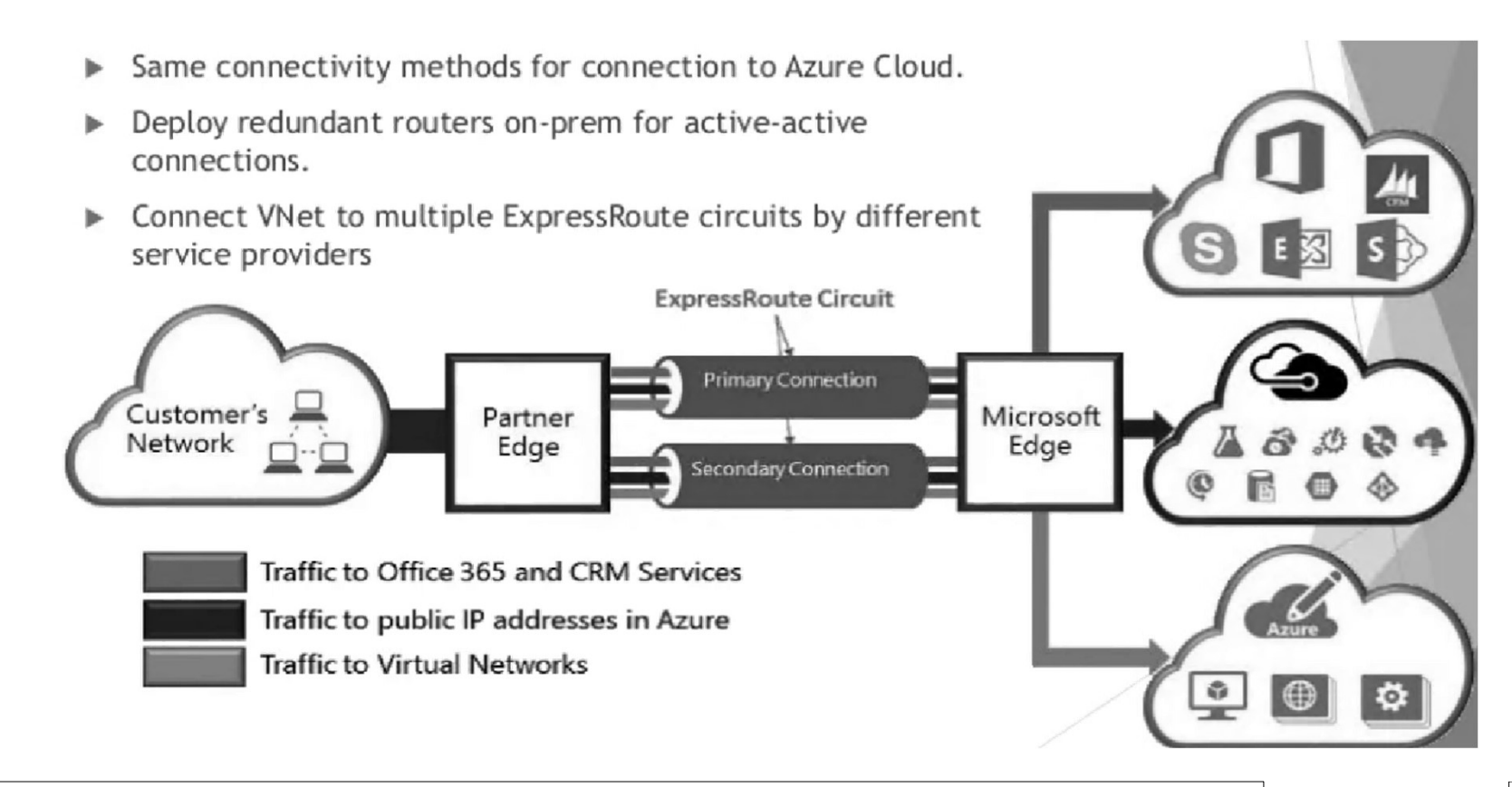

# DAY 3. 하이브리드와 멀티 클라우드<br>nnect and points of presence

- - Microsoft is the second-largest network provider on the globe, and this is also reflected in their PoPs.
	-

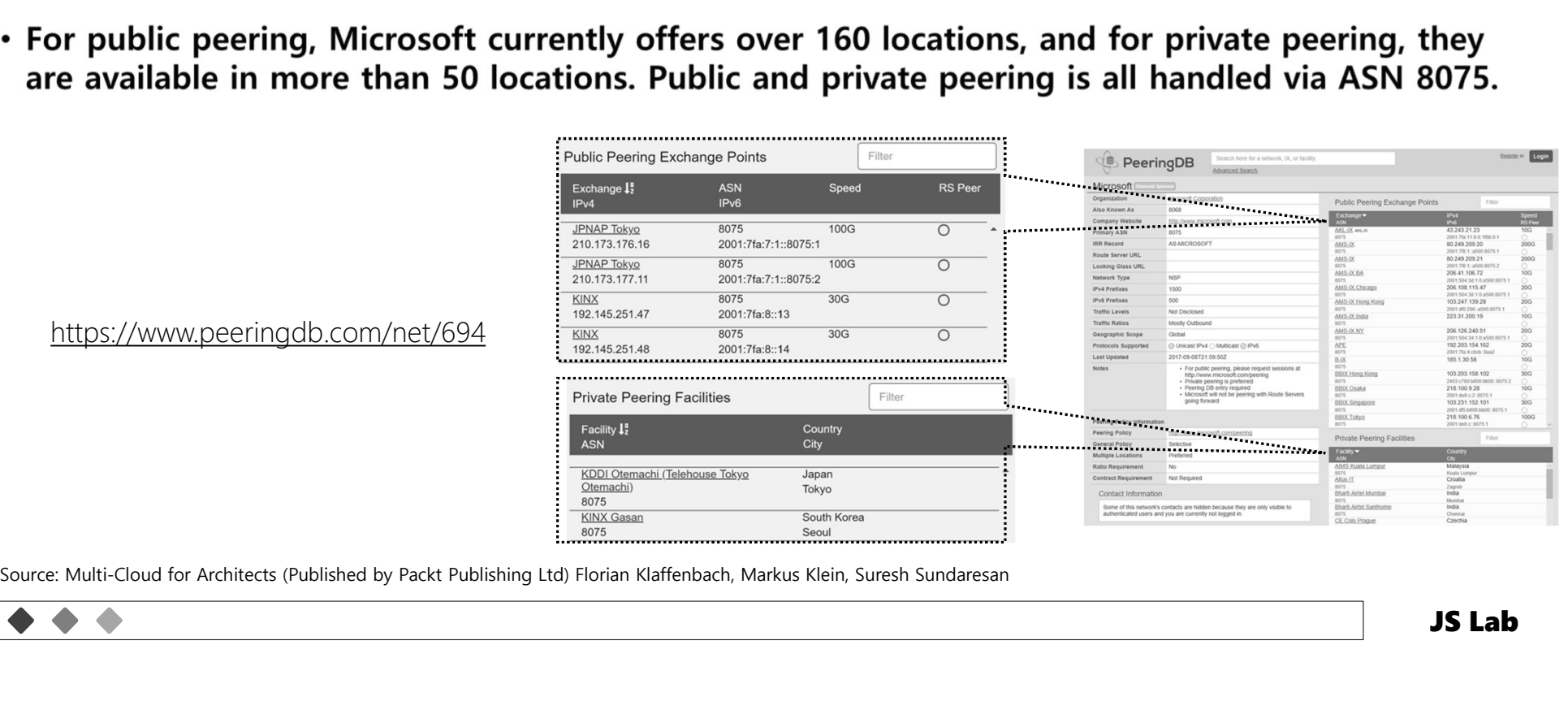

# DAY 3. 하이브리드와 멀티 클라우드<br>ew of the structure behind a Microsoft PoP or Edge site

 $\frac{1}{2}$ 

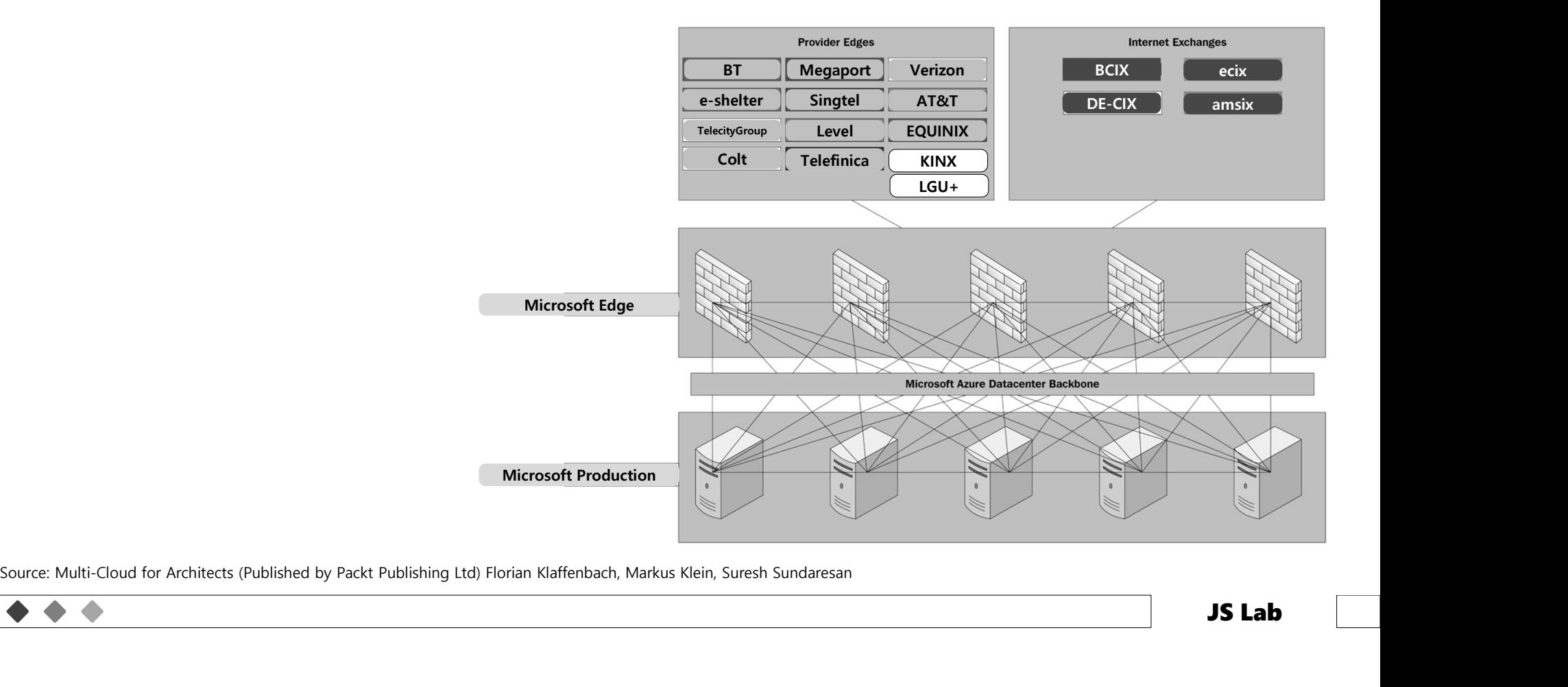

# DAY 3. 하이브리드와 멀티 클라우드<br><sup>통고려 Hybrid/Multi-Cloud Architecture (예)</sup>

 $\bullet\hspace{0.2cm}\bullet\hspace{0.2cm}\bullet\hspace{0.2cm}\bullet$ 

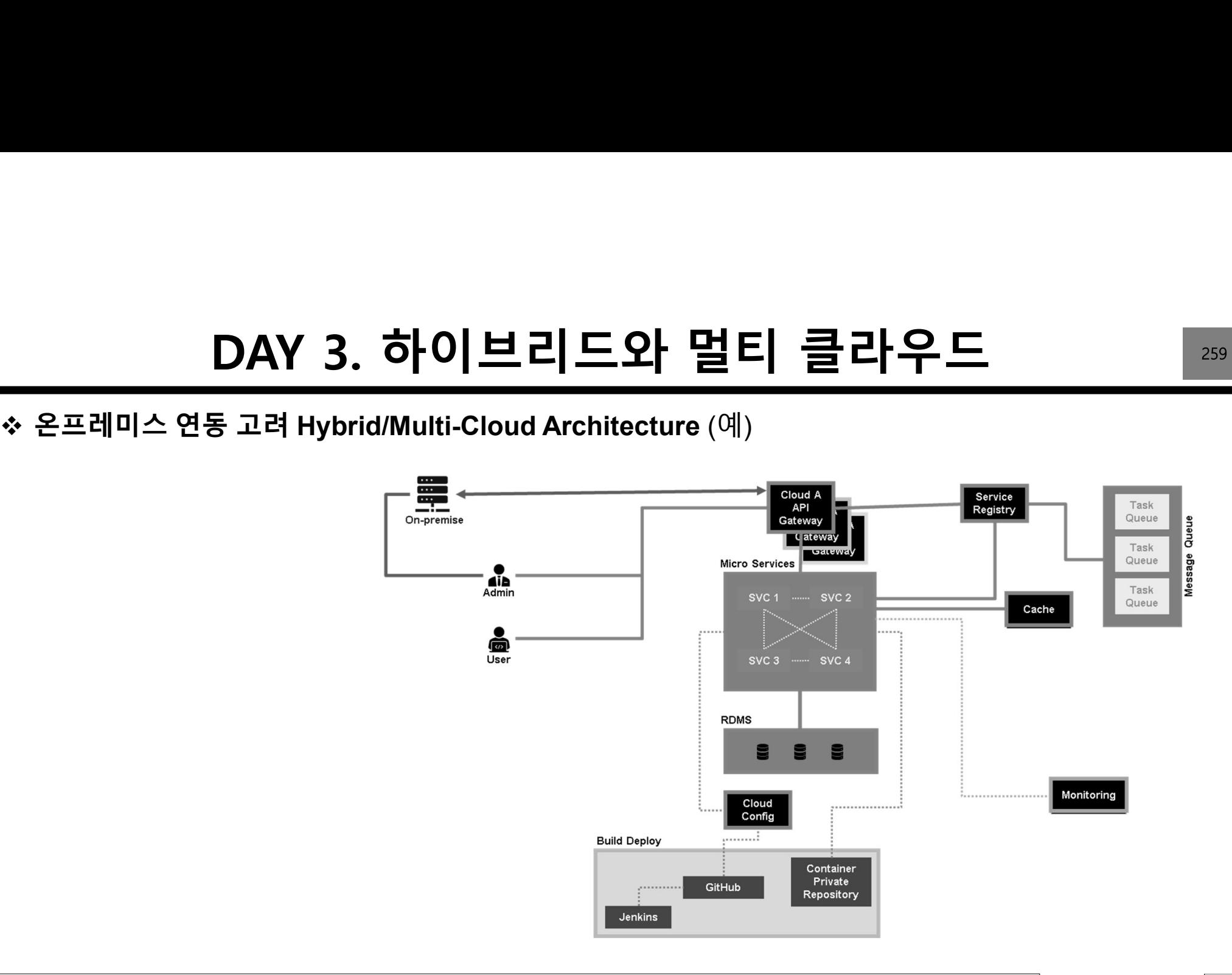

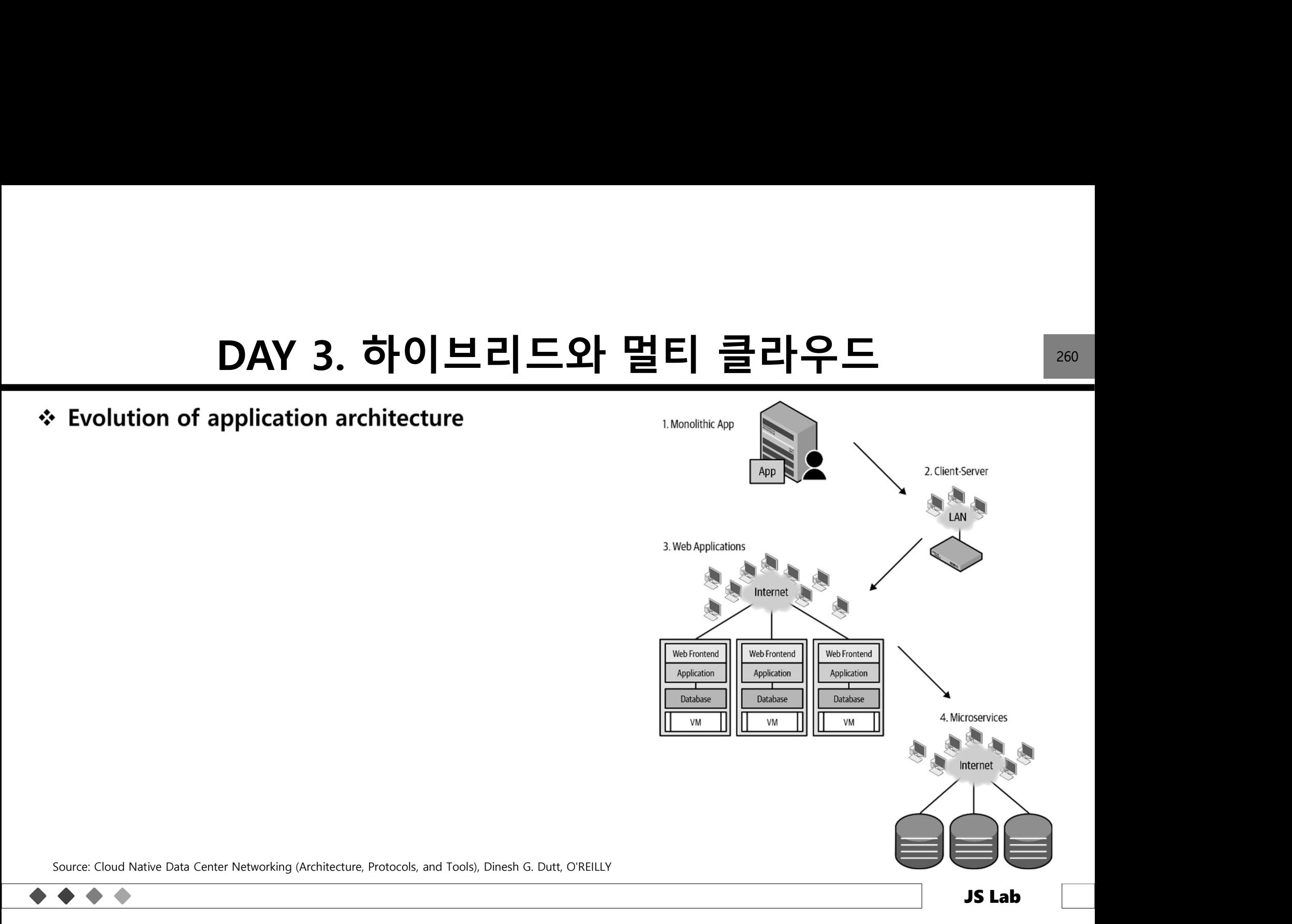

# DAY 3. 하이브리드와 멀티 클라우드<br>gation-core network architecture

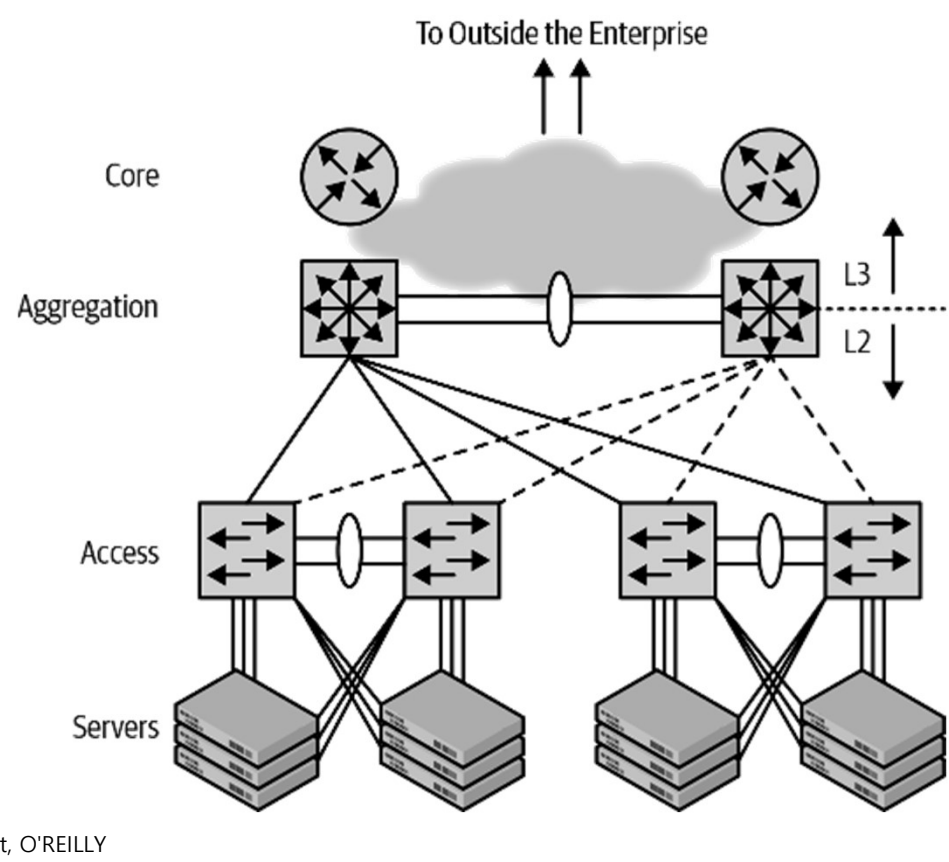

Source: Cloud Native Data Center Networking (Architecture, Protocols, and Tools), Dinesh G. Dutt, O'REILLY

# DAY 3. 하이브리드와 멀티 클라우드<br>a common Clos topology

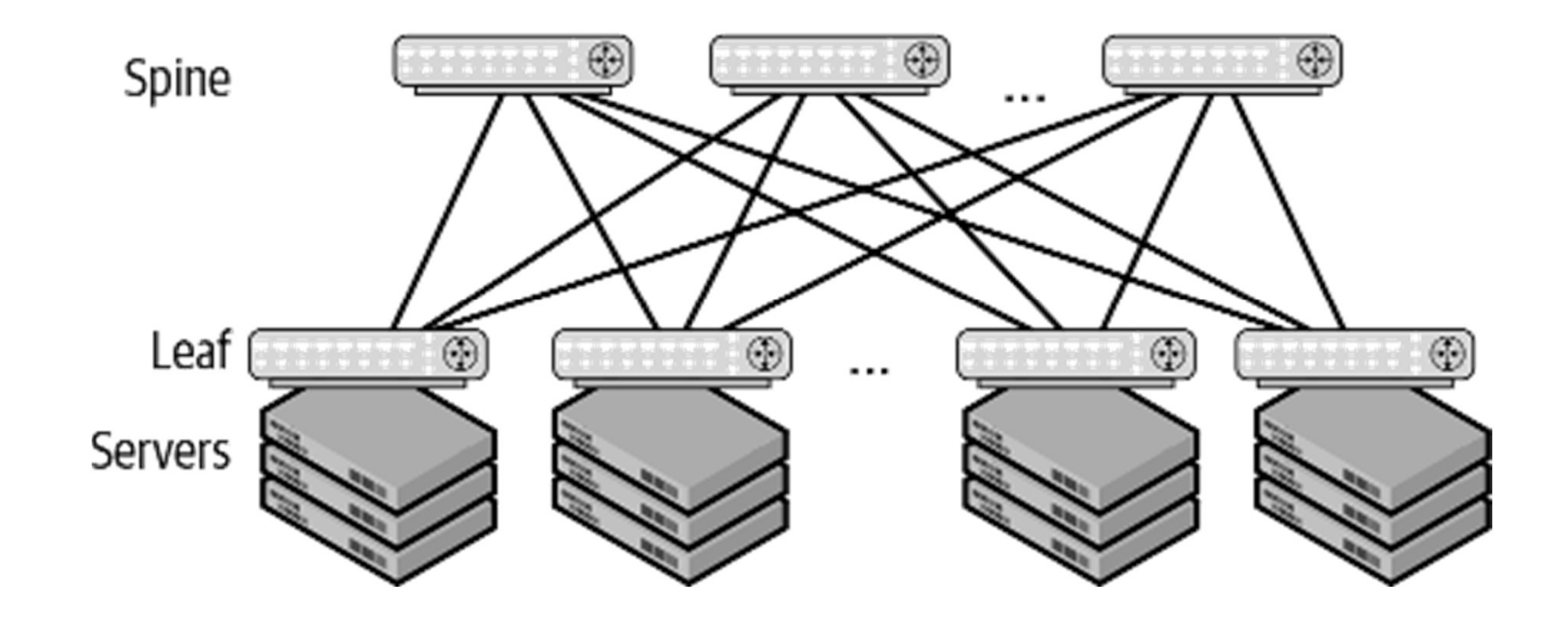

Source: Cloud Native Data Center Networking (Architecture, Protocols, and Tools), Dinesh G. Dutt, O'REILLY
# DAY 3. 하이브리드와 멀티 클라우드<br>nectivity options for cloud providers

- 
- . Most cloud providers basically offer the same solutions to connect to their cloud services. We will take a brief look at those solutions.

Source: Multi-Cloud for Architects (Published by Packt Publishing Ltd) Florian Klaffenbach, Markus Klein, Suresh Sundaresan

# DAY 3. 하이브리드와 멀티 클라우드 <u>264 Particle</u><br>Pa the internet

- 
- The first type of connectivity that we will look at is direct connectivity to a cloud service via the internet. Most cloud service providers use HTTP and SSL, via port 443, to enable access. In Source: Multi-Cloud for Architects: (Published by Packt Publishing Ltd) Florian Klaffenbach, Markus Klein, Suresh Sundaresan<br>Source: Multi-Cloud for Architects: (Published by Packt Publishing Ltd) Florian Klaffenbach, Mark

# DAY 3. 하이브리드와 멀티 클라우드<br>Pe network tunnels via the internet

- - A Virtual Private Network (VPN) extends a private network across the internet and other public networks and enables companies to send and receive data across those shared networks. Devices connected to a VPN are directly connected to the private network of the organizal<br>
	When we look at VPN tunnels over the internet, we can see that these tunnels have high<br>
	limitations to their SLA, routing, perform

# DAY 3. 하이브리드와 멀티 클라우드<br>ork interconnect via Ethernet, MPLS, or an IPVPN provider

- ❖
- . The primary service that all cloud providers offer is a private WAN connection via a network, possibly also including exchange providers. These private connections offer a direct connection
- Source: Multi-Cloud for Architects: (Published by Packt Publishing Ltd) Florian Klaffenbach, Markus Klein, Suresh Sundaresan<br>
Source: Multi-Cloud for Architects: (Published by Packt Publishing Ltd) Florian Klaffenbach, Mar

# DAY 3. 하이브리드와 멀티 클라우드 <u>267 - 267</u><br>the most

- 
- When working in a hosted environment or with cloud providers, there are some facts or that matter more than others. First, latency and bandwidth—they define how many cloud services Source: Multi-Cloud for Architects: (Published by Packt Publishing Ltd) Florian Klaffenbach, Markus Klein, Suresh Sundaresan<br>Source: Multi-Cloud for Architects: (Published by Packt Publishing Ltd) Florian Klaffenbach, Mark

# DAY 3. 하이브리드와 멀티 클라우드 <u>268 Pandwidth</u>

- In general, if you move a service to the cloud, you can say that, without WAN optimization, the service needs the same bandwidth as it needs on premise. There are options available to
- Korea 100Km

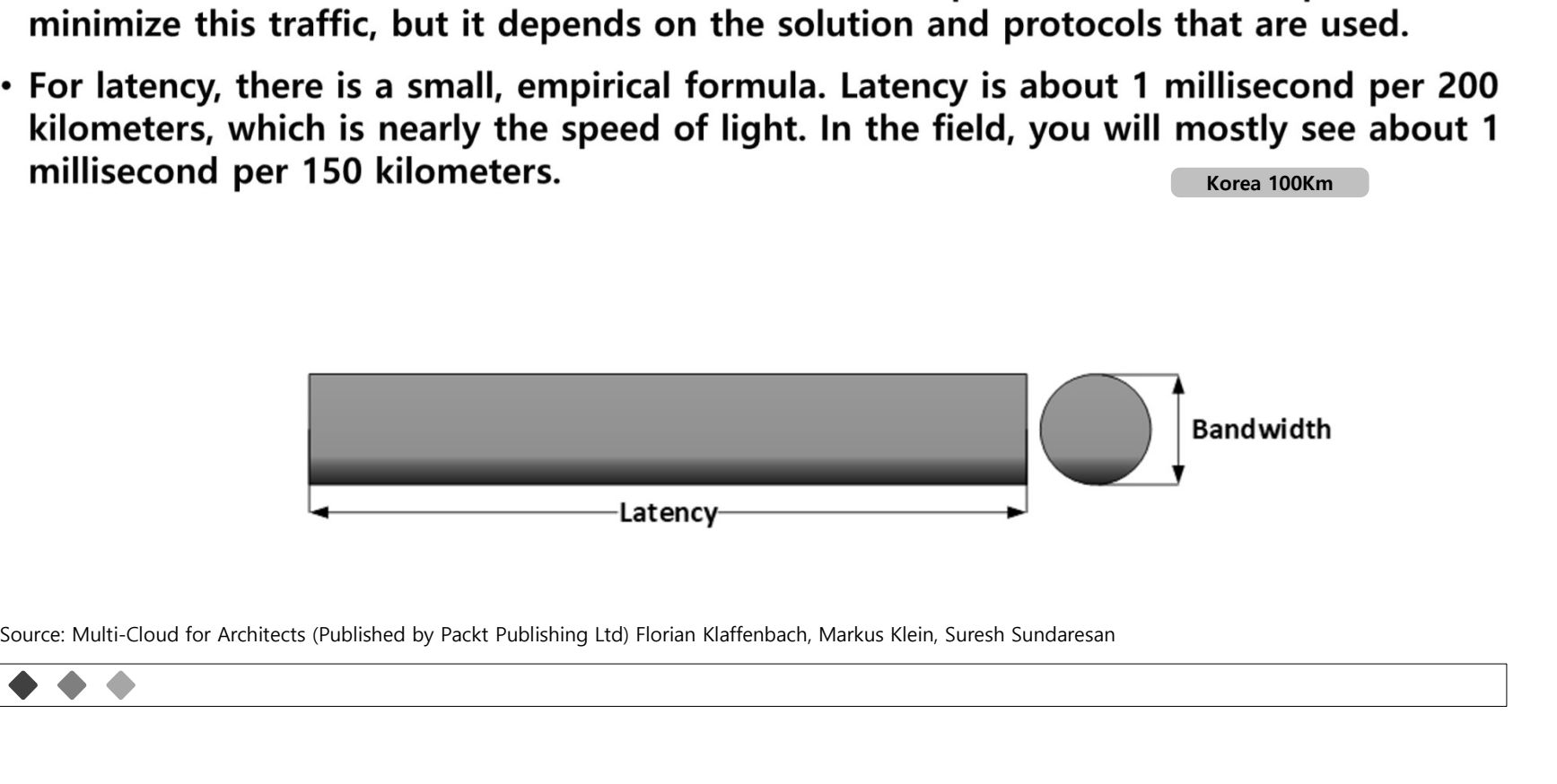

# DAY 3. 하이브리드와 멀티 클라우드<br><sub>t and data that's stored</sub>

- 
- The data is traveling across carrier and data center networks and always takes the shortest available route.

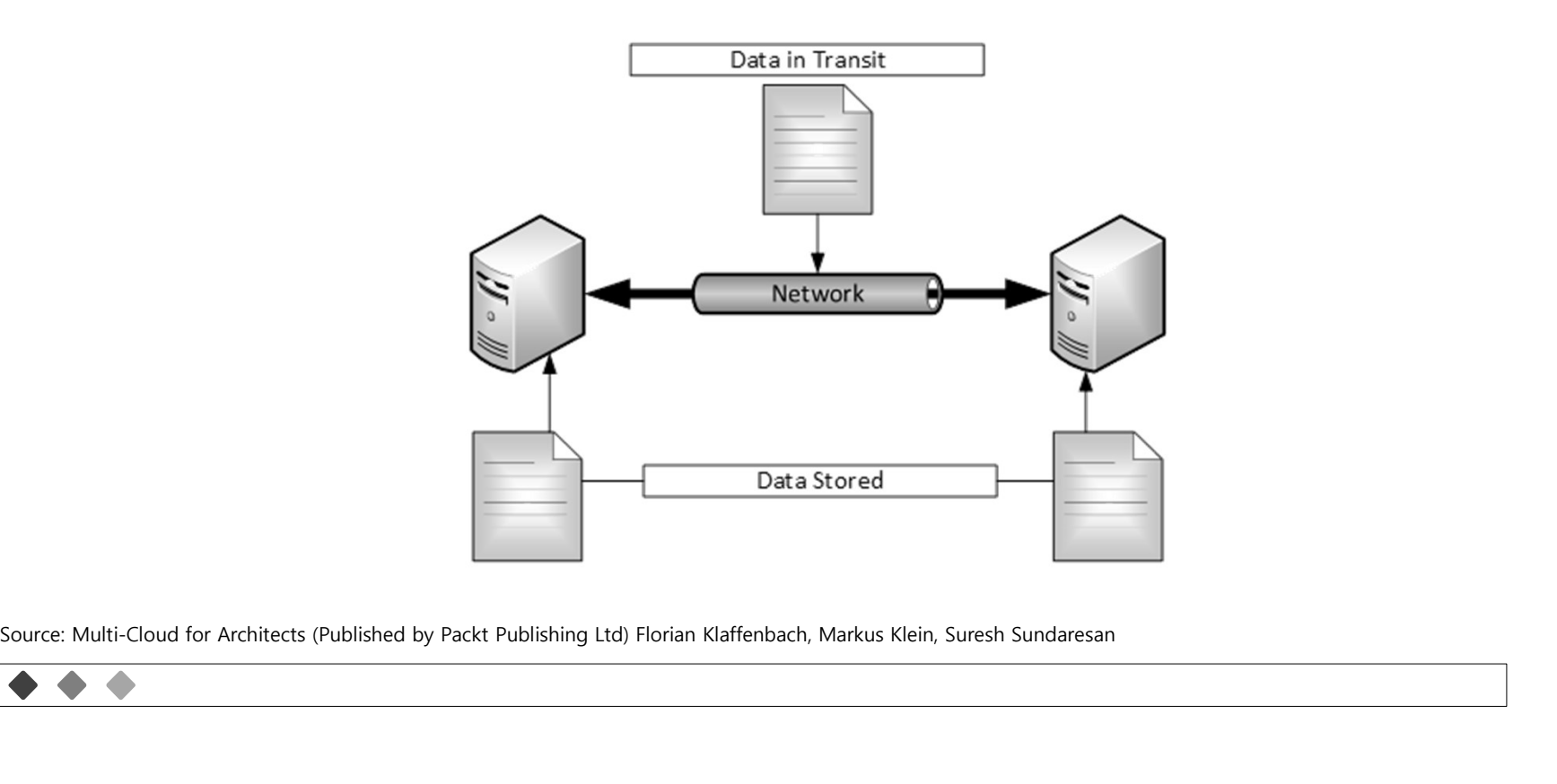

# DAY 3. 하이브리드와 멀티 클라우드<br><sub>via internet (HTTPs)</sub>

- ❖
	- Microsoft cloud services communicate with one another on a public IP, even in the Microsoft global backbone.
	-

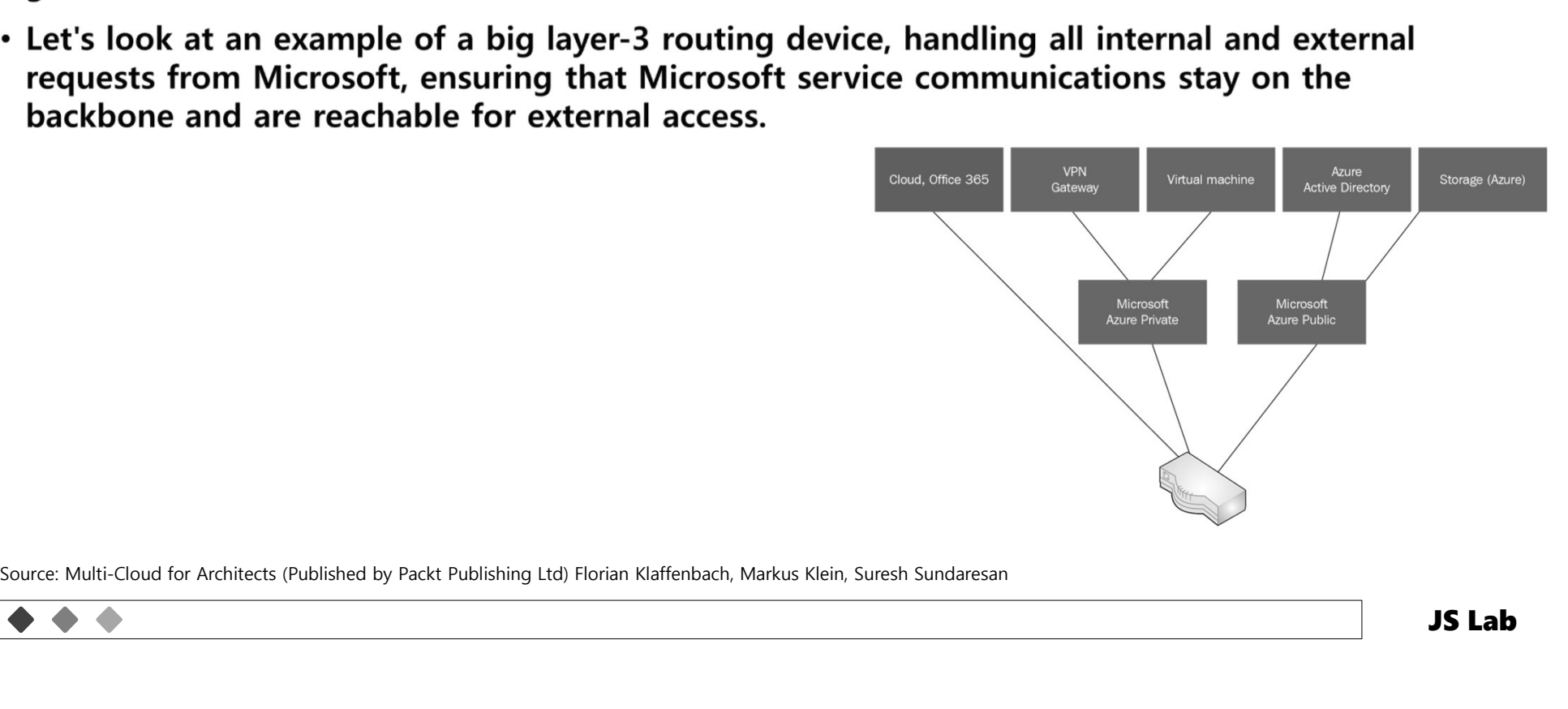

# DAY 3. 하이브리드와 멀티 클라우드<br><sub>t and data that's stored</sub>

- 
- The data is traveling across carrier and data center networks and always takes the shortest available route.

Source: Multi-Cloud for Architects (Published by Packt Publishing Ltd) Florian Klaffenbach, Markus Klein, Suresh Sundaresan

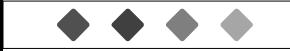

# DAY 3. 하이브리드와 멀티 클라우드<br>Ateways<br>Coateways

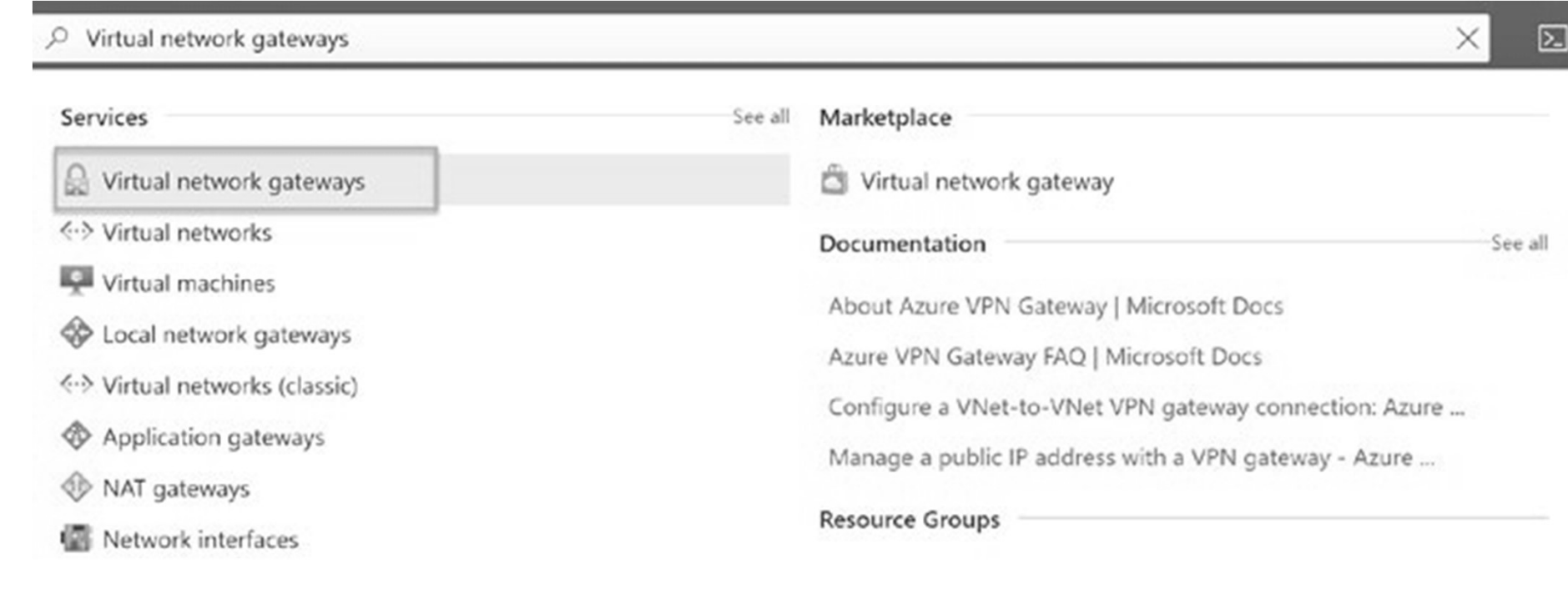

Source: https://portal.azure.com/

# DAY 3. 하이브리드와 멀티 클라우드<br>Integy following business innovation<br>Protector of the distribution

- ❖
- ❖

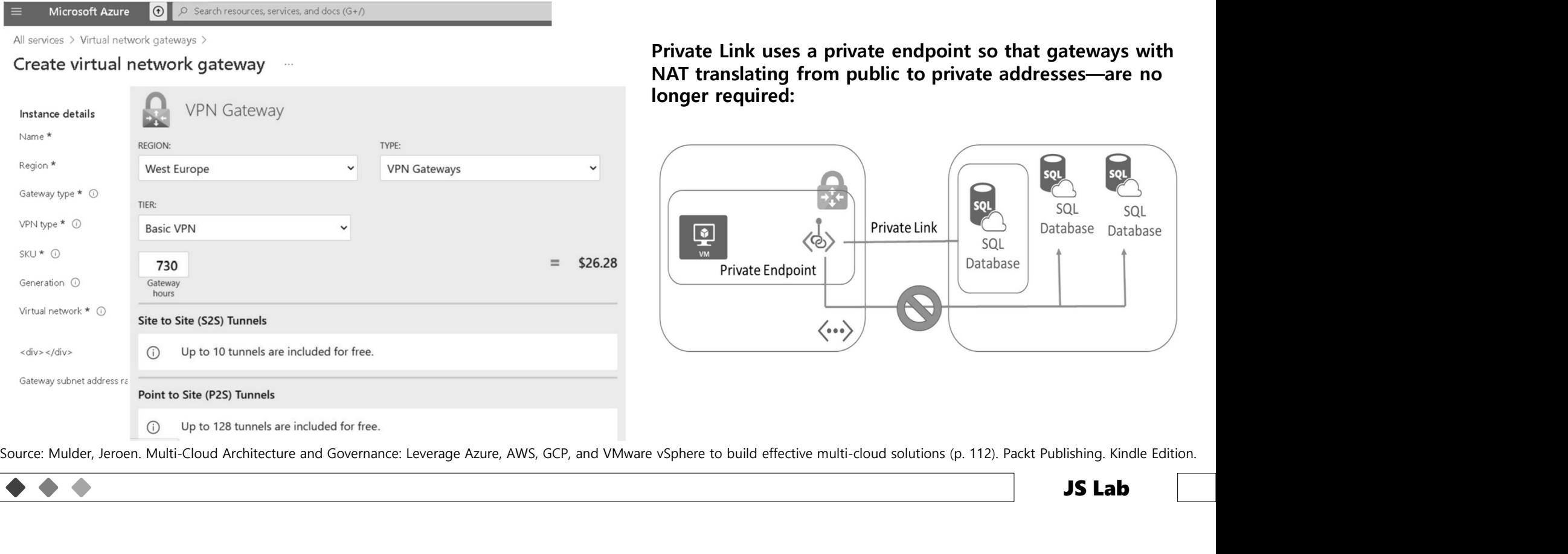

Private Link uses a private endpoint so that gateways with NAT translating from public to private addresses—are no longer required:

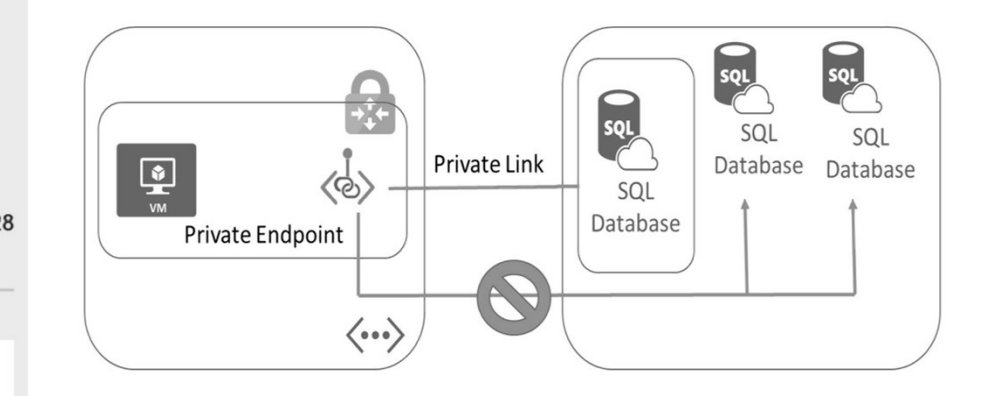

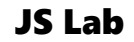

# DAY 3. 하이브리드와 멀티 클라우드

- -
	- Create a VPN gateway
	- View the gateway public IP address
	- · Resize a VPN gateway (resize SKU)
	- Reset a VPN gateway

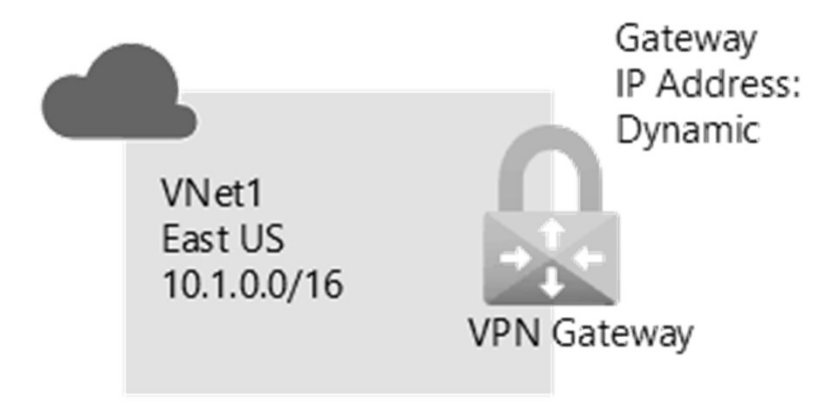

Source: https://learn.microsoft.com/en-gb/azure/vpn-gateway/tutorial-create-gateway-portal?WT.mc\_id=APC-Virtualnetworkgateways

# DAY 3. 하이브리드와 멀티 클라우드<br>Ateways<br>Letwork

- $\checkmark$  Resource group: TestRG1
- √Name: VNet1
- ✔ Region: (US) East US
- $\checkmark$  IPv4 address space: 10.1.0.0/16
- ✔ Subnet name: FrontEnd
- $\checkmark$  Subnet address space: 10.1.0.0/24

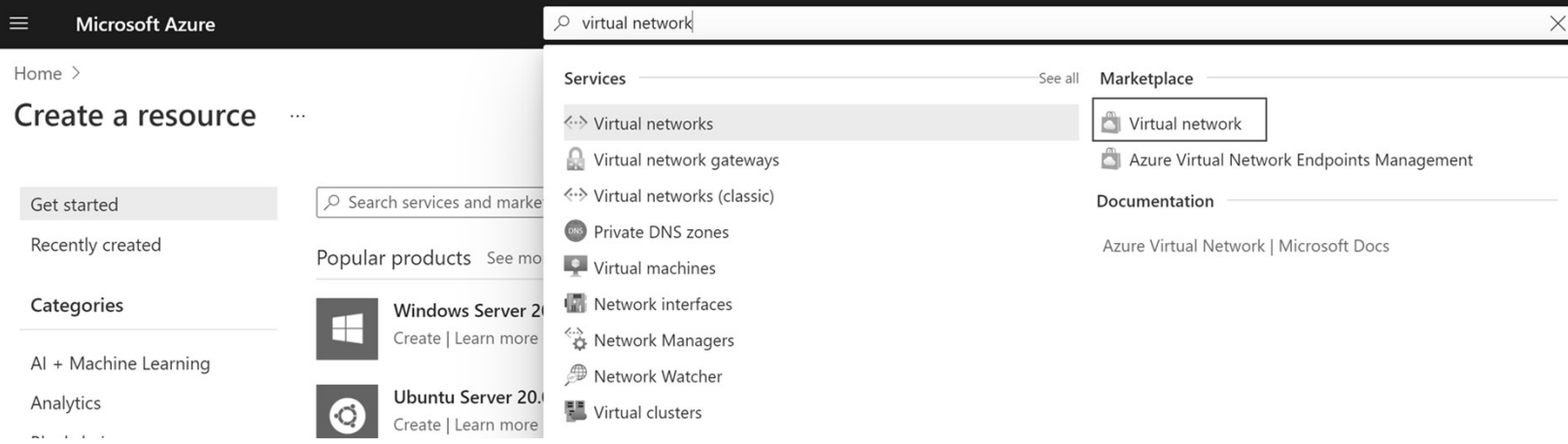

Source: https://learn.microsoft.com/en-gb/azure/vpn-gateway/tutorial-create-gateway-portal?WT.mc\_id=APC-Virtualnetworkgateways

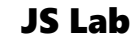

# DAY 3. 하이브리드와 멀티 클라우드<br>Ateways<br>Letwork Create virtual network

**CONTRACT** 

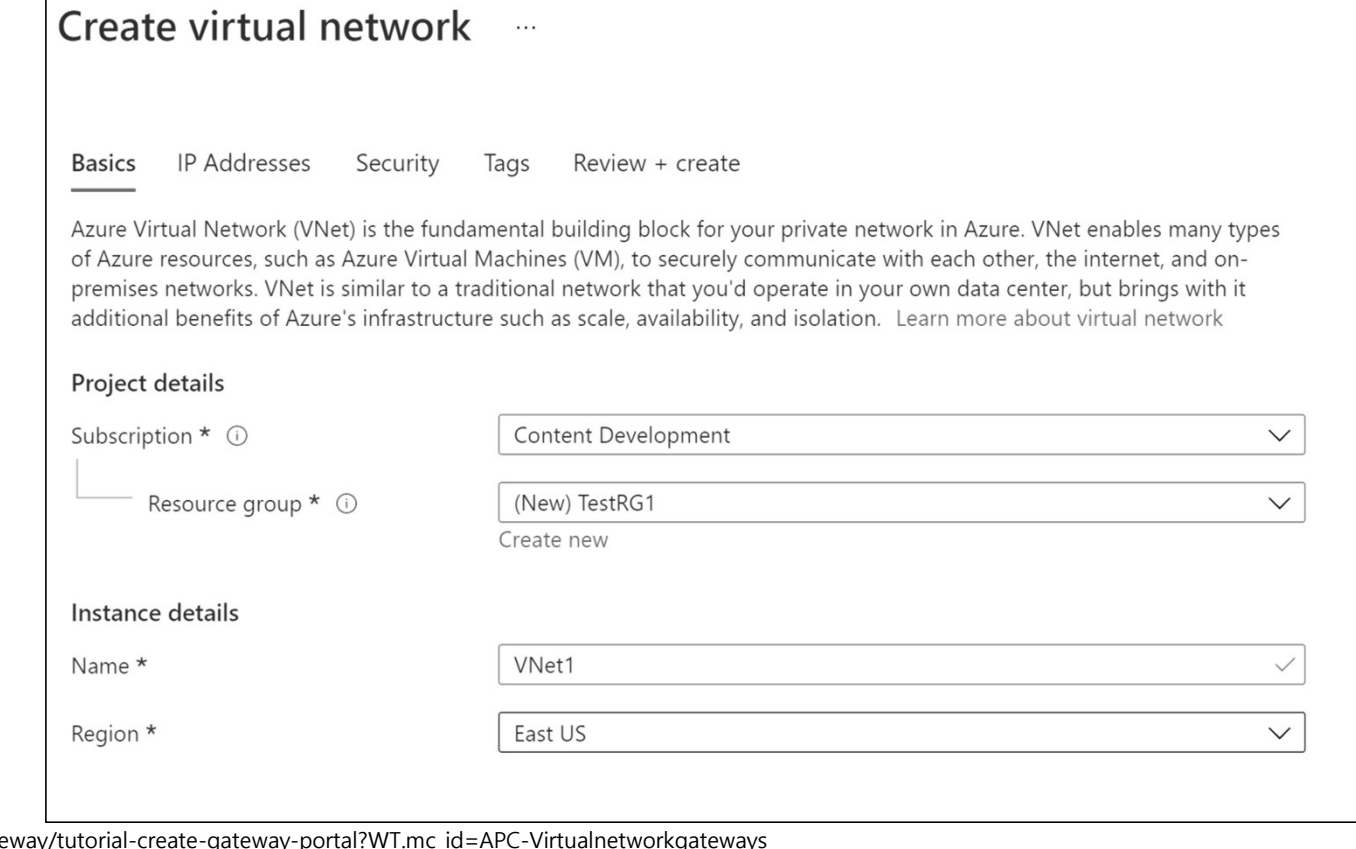

Source: https://learn.microsoft.com/en-gb/azure/vpn-gate

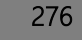

# DAY 3. 하이브리드와 멀티 클라우드<br>hteways<br>esses to advance to the IP Addresses tab

- -

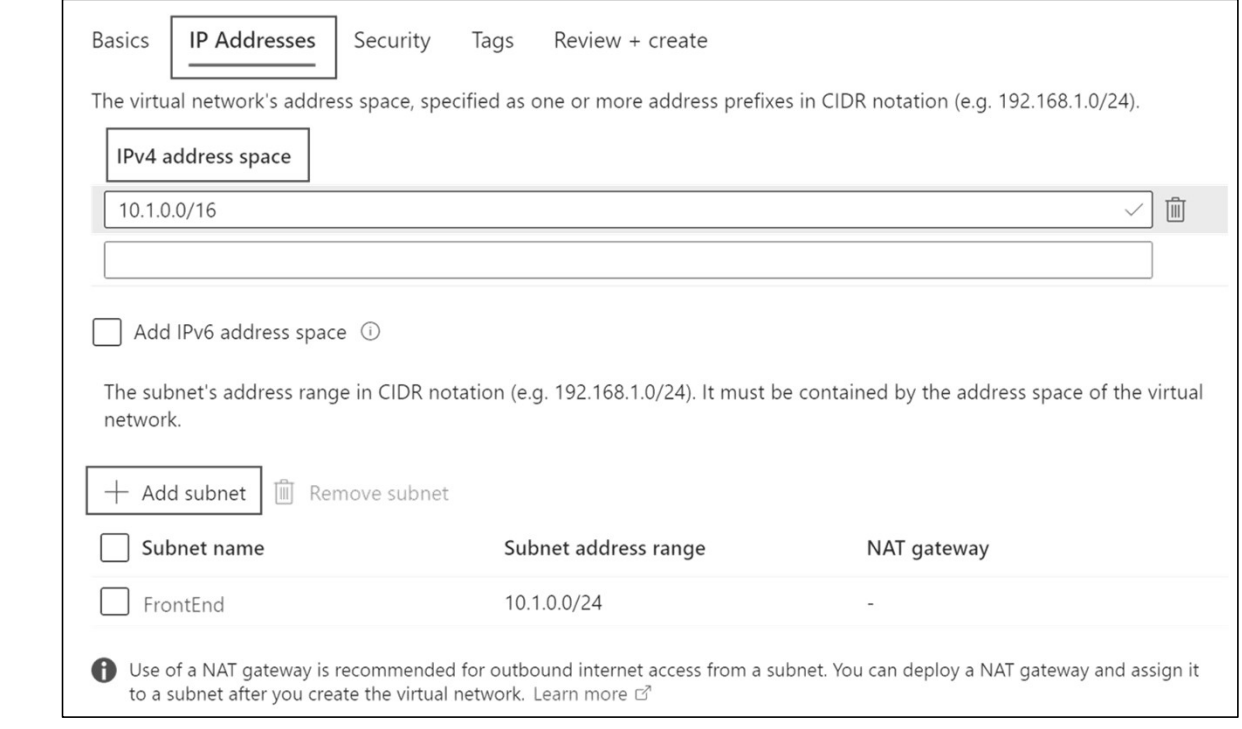

Source: https://learn.microsoft.com/en-gb/azure/vpn-gateway/tutorial-create-gateway-portal?WT.mc\_id=APC-Virtualnetworkgateways

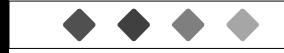

277

# DAY 3. 하이브리드와 멀티 클라우드<br>hteways<br>Lnetwork gateway

- √Name: VNet1GW
- ✔ Region: East US
- ✔ Gateway type: VPN
- √VPN type: Route-based
- √SKU: VpnGw2
- ✔ Generation: Generation 2
- √Virtual network: VNet1
- Gateway subnet address range: 10.1.255.0/27
- √Public IP address: Create new
- √ Public IP address name: VNet1GWpip

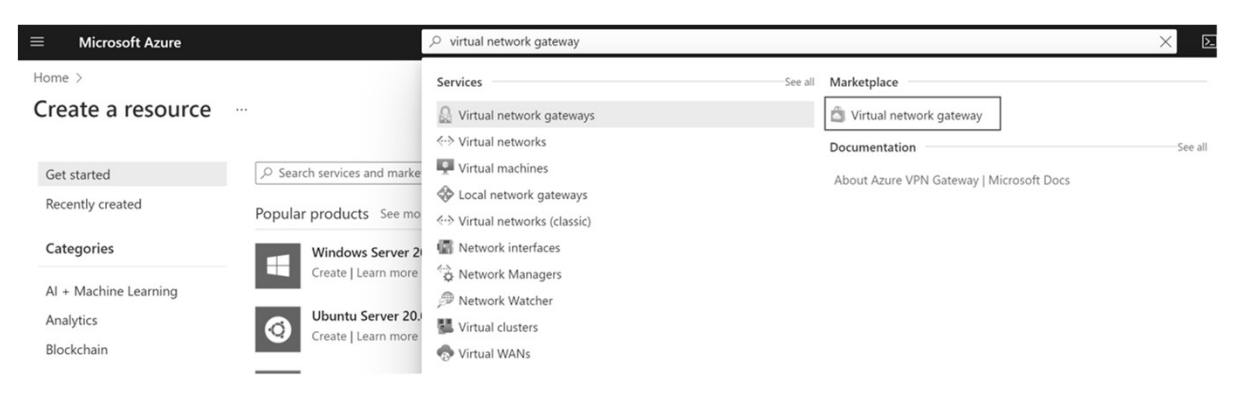

Source: https://learn.microsoft.com/en-gb/azure/vpn-gateway/tutorial-create-gateway-portal?WT.mc\_id=APC-Virtualnetworkgateways

# DAY 3. 하이브리드와 멀티 클라우드<br>Ateways<br>I network gateway

- √Name: VNet1GW
- ✔ Region: East US
- ✔ Gateway type: VPN
- √VPN type: Route-based
- ✔ SKU: VpnGw2
- $\checkmark$  Generation: Generation 2
- √Virtual network: VNet1
- Gateway subnet address range: 10.1.255.0/27
- √Public IP address: Create new
- √ Public IP address name: VNet1GWpip

### • Creating virtual network gateway

√ On the Basics tab, fill in the values for Project details and Instance details.

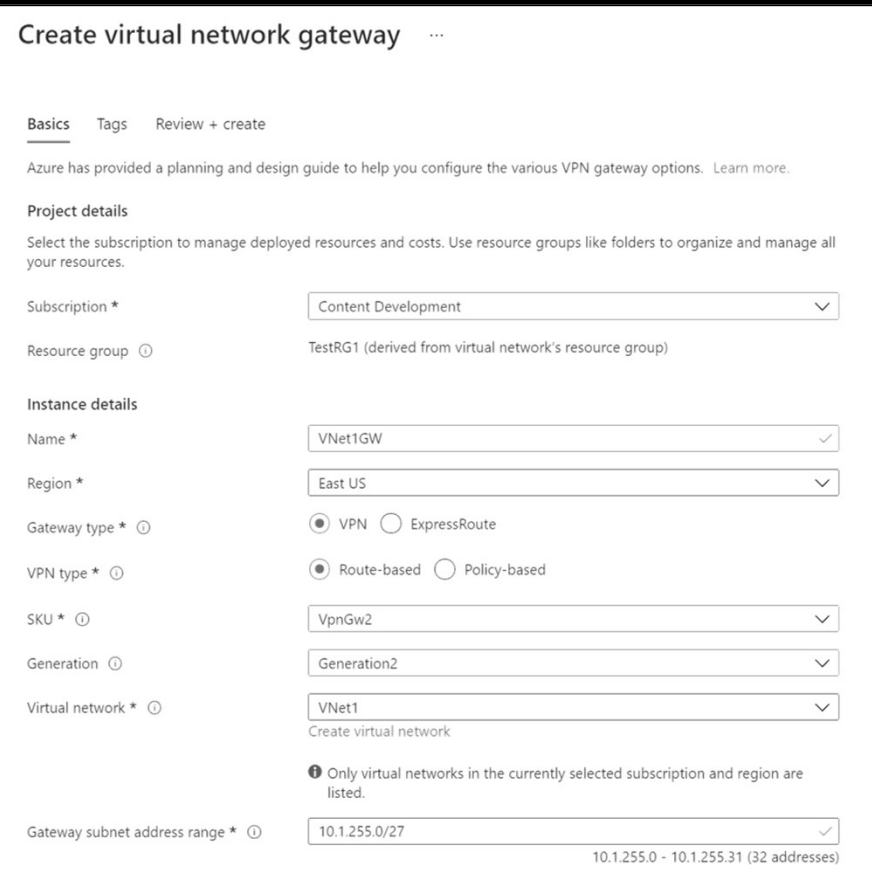

Source: https://learn.microsoft.com/en-gb/azure/vpn-gateway/tutorial-create-gateway-portal?WT.mc\_id=APC-Virtualnetworkgateways

# DAY 3. 하이브리드와 멀티 클라우드<br>hteways<br>Lnetwork gateway

- 
- Specify in the values for Public IP address

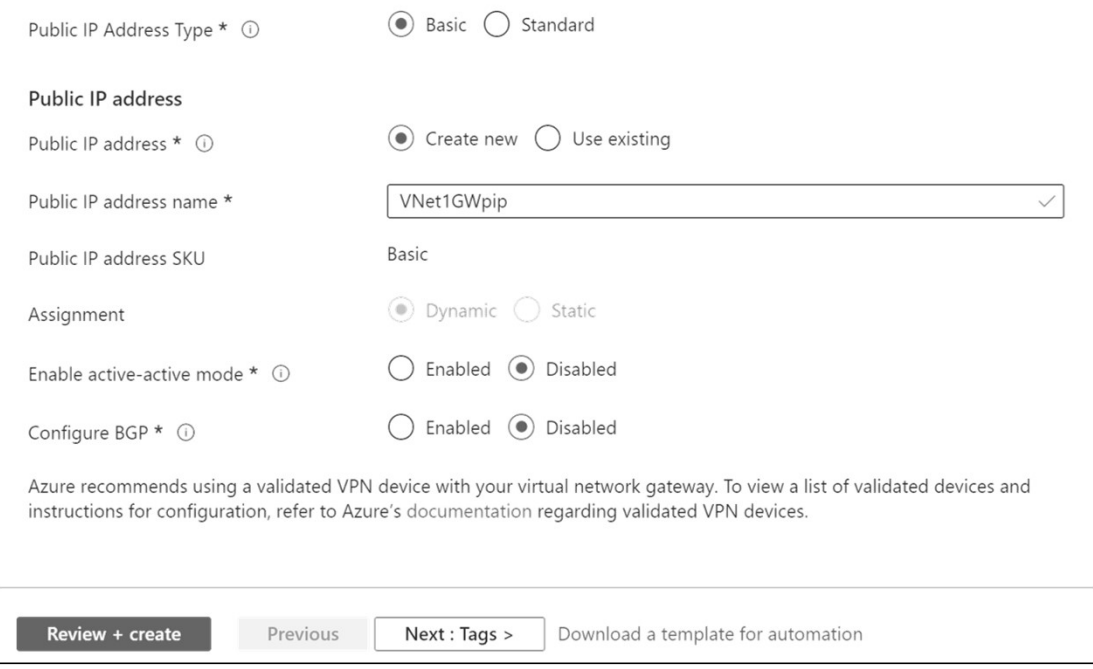

Source: https://learn.microsoft.com/en-gb/azure/vpn-gateway/tutorial-create-gateway-portal?WT.mc\_id=APC-Virtualnetworkgateways

# DAY 3. 하이브리드와 멀티 클라우드<br>Ateways<br>Letwork gateway

**CONTRACT** 

 $\checkmark$  View the public IP address

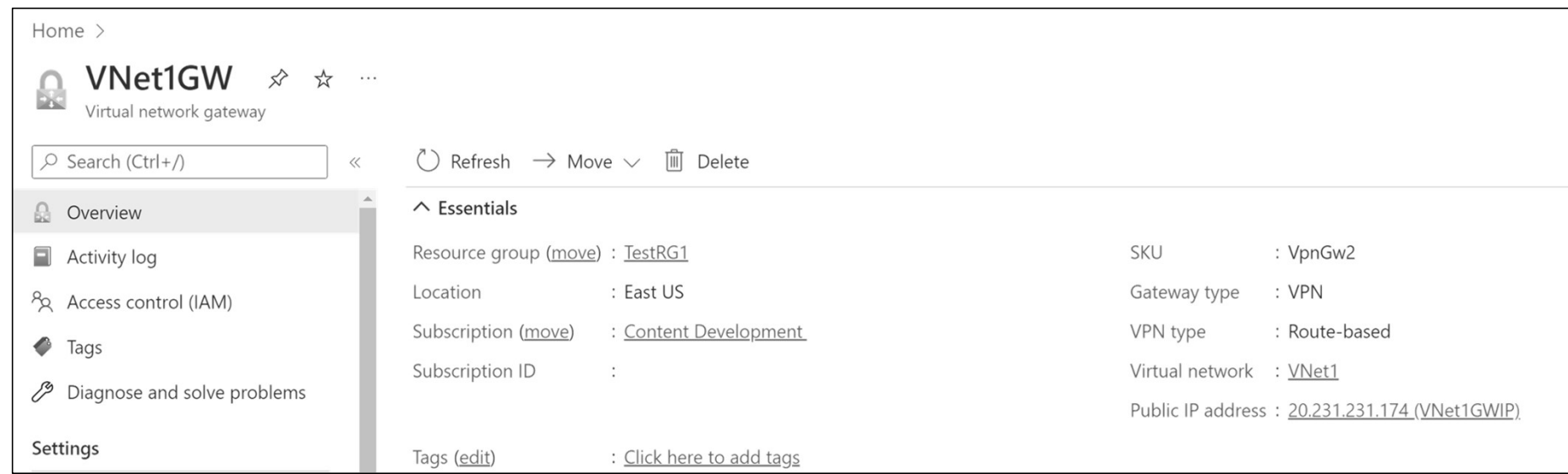

Source: https://learn.microsoft.com/en-gb/azure/vpn-gateway/tutorial-create-gateway-portal?WT.mc\_id=APC-Virtualnetworkgateways

# DAY 3. 하이브리드와 멀티 클라우드<br>Ateways<br>Letwork gateway

✔ Resize a gateway SKU

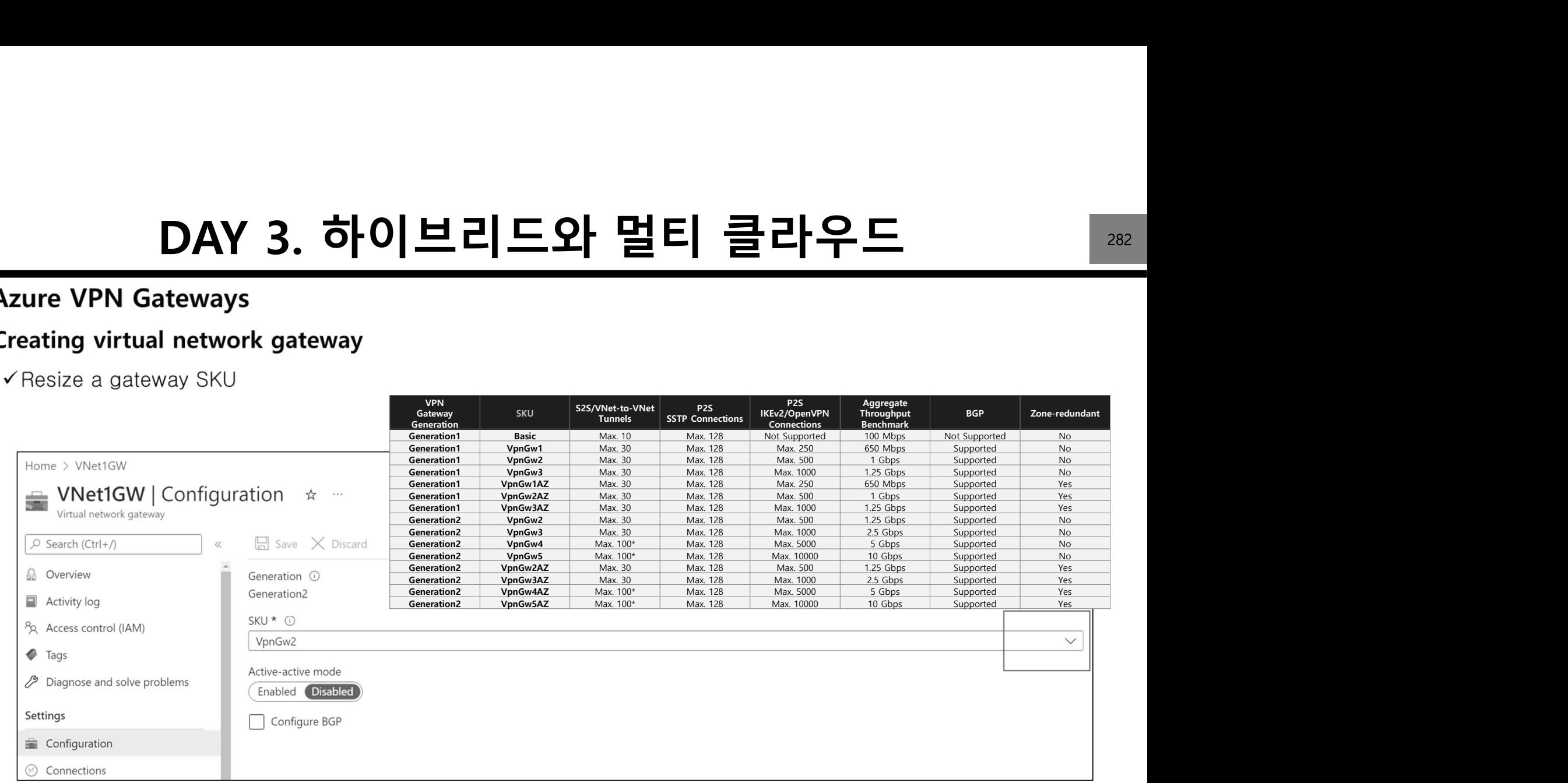

Source: https://learn.microsoft.com/en-gb/azure/vpn-gateway/tutorial-create-gateway-portal?WT.mc\_id=APC-Virtualnetworkgateways Source: https://learn.microsoft.com/en-us/azure/vpn-gateway/vpn-gateway-about-vpngateways

# DAY 3. 하이브리드와 멀티 클라우드<br>to-site VPN connection in the Azure portal<br>herald and a start of the Azure portal and a start of the Azure portal

- 
- - $\checkmark$  Create a virtual network
	- ✔ Create a VPN gateway
	- ✔ Create a local network gateway
	- ✔ Create a VPN connection
	- √Verify the connection

a

✔ Connect to a virtual machine

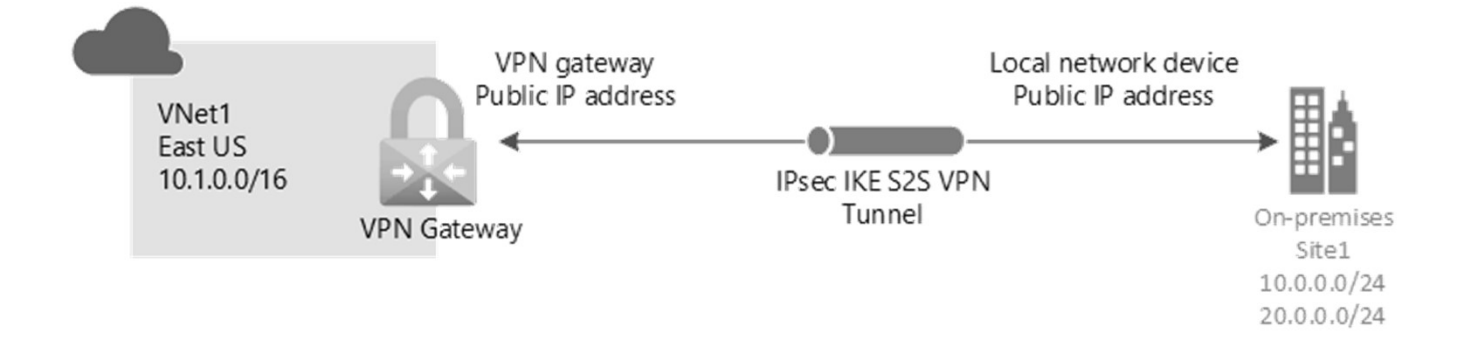

Source: https://learn.microsoft.com/en-gb/azure/vpn-gateway/tutorial-site-to-site-portal

# DAY 3. 하이브리드와 멀티 클라우드<br>oint-to-site VPN connection using Azure certificate authentication

- - $\checkmark$  View the public IP address

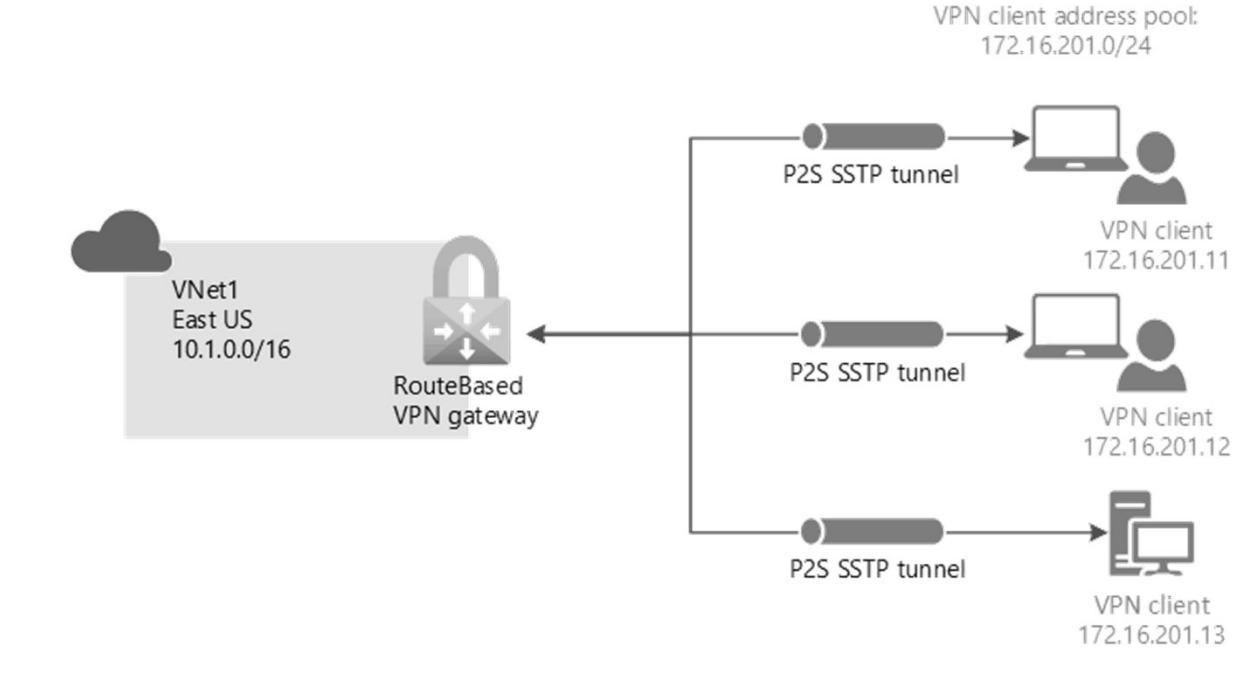

Source: https://learn.microsoft.com/en-gb/azure/vpn-gateway/vpn-gateway-howto-point-to-site-resource-manager-portal

# DAY 3. 하이브리드와 멀티 클라우드 <u>285 - 285</u><br><sub>연계</sub><br>- Microsoft Employment

 $\bullet\bullet\bullet$ 

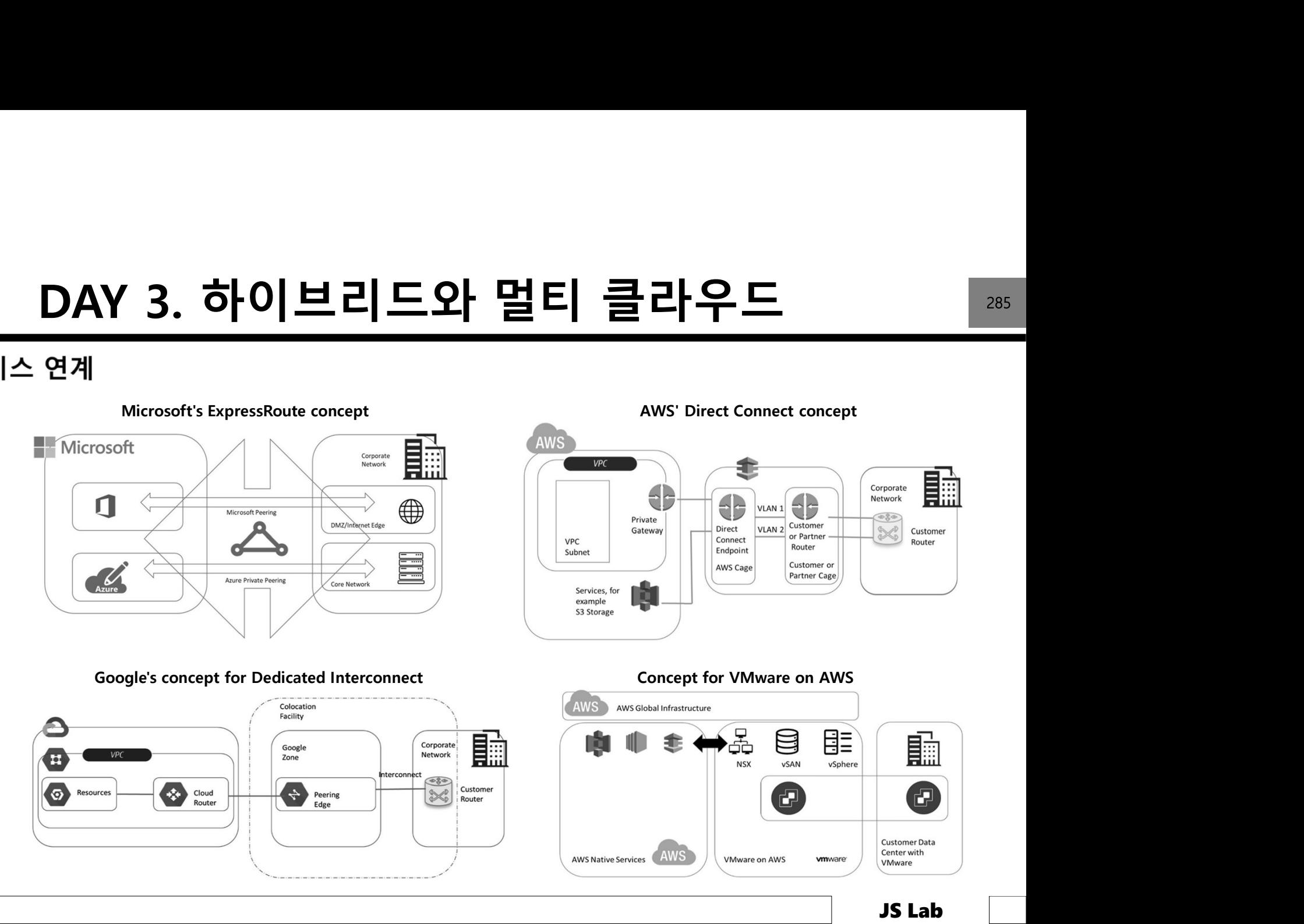

# DAY 3. 하이브리드와 멀티 클라우드<br><sub>ta plan(Azure ExpressRoute 예)</sub>

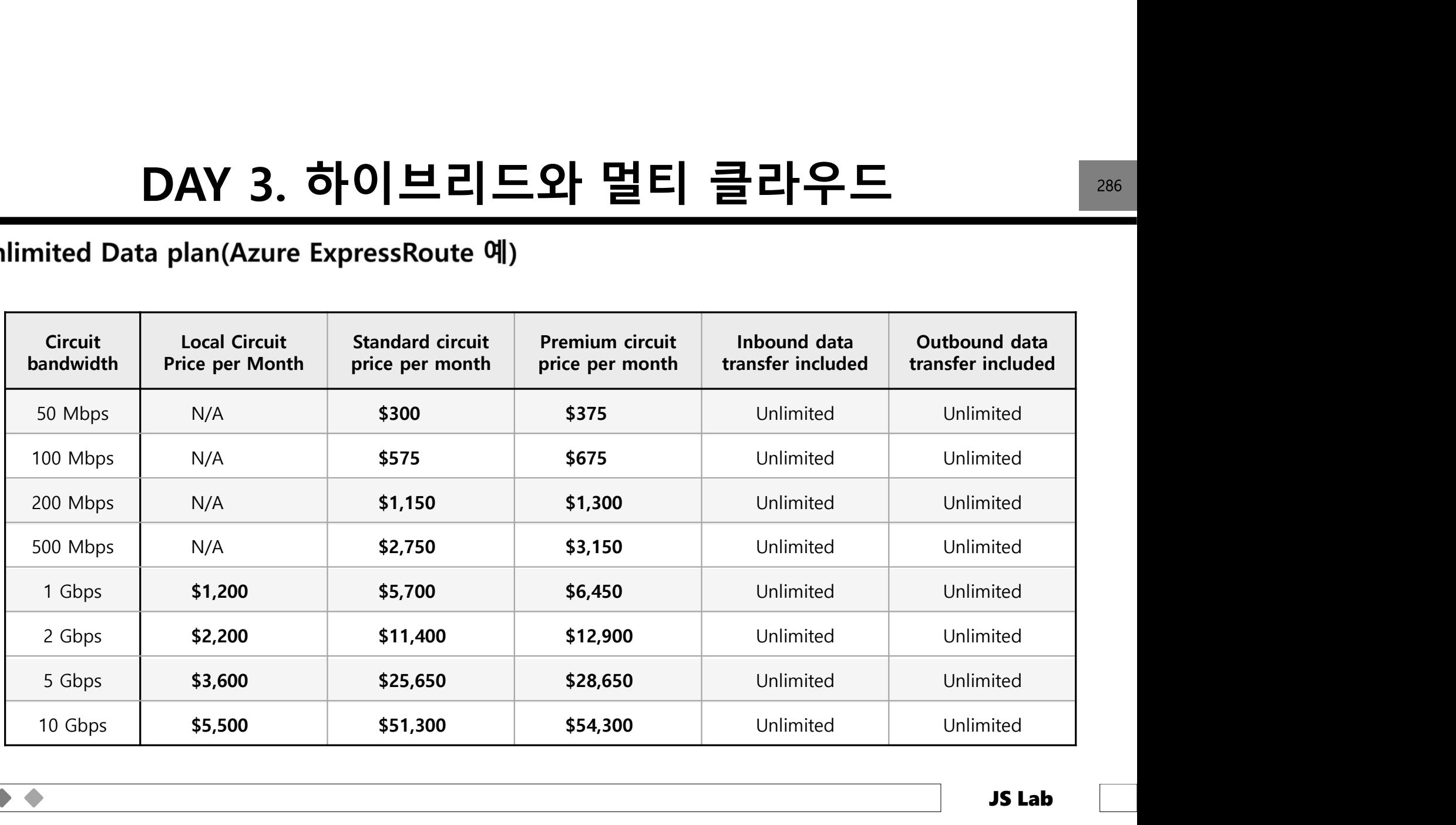

# DAY 3. 하이브리드와 멀티 클라우드<br>echnologies and use cases

- -
- $\cdot$  DPDK
- $\cdot$  SR-IOV
- SmartNIC
- $\cdot$  FPGA
- $\cdot$  ASIC
- $\cdot$  QAT
- · GPU
- · DPU
- · IPU
- NVMe

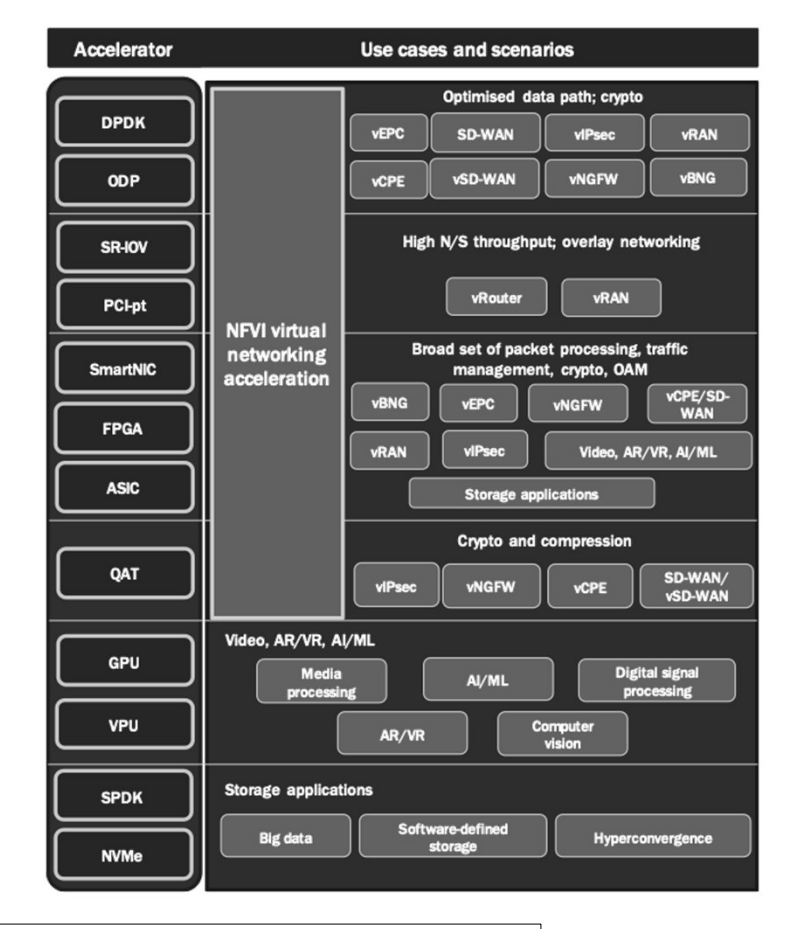

Source: 5GPPP Architecture Working Group, 5G Architecture White Paper

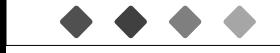

# DAY 3. 하이브리드와 멀티 클라우드<br>s. Hybrid Cloud: 10 Key Comparisons

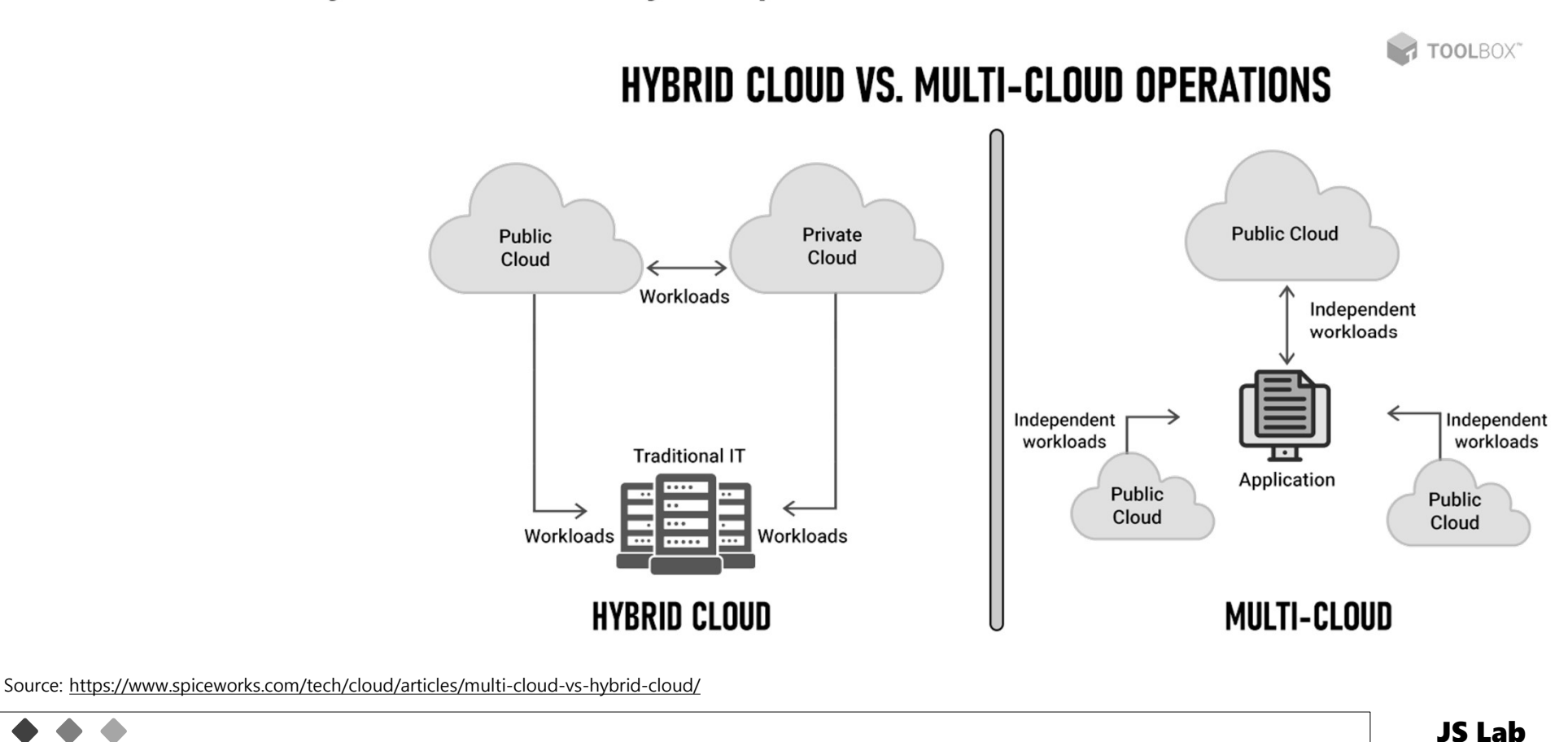

### DAY 3. 하이브리드와 멀티 클라우드<br>\* Multi-Cloud vs. Hybrid Cloud: 10 Key Comparisons DAY 3. 하이브리드와 멀티 클라우드<br>s. Hybrid Cloud: 10 Key Comparisons

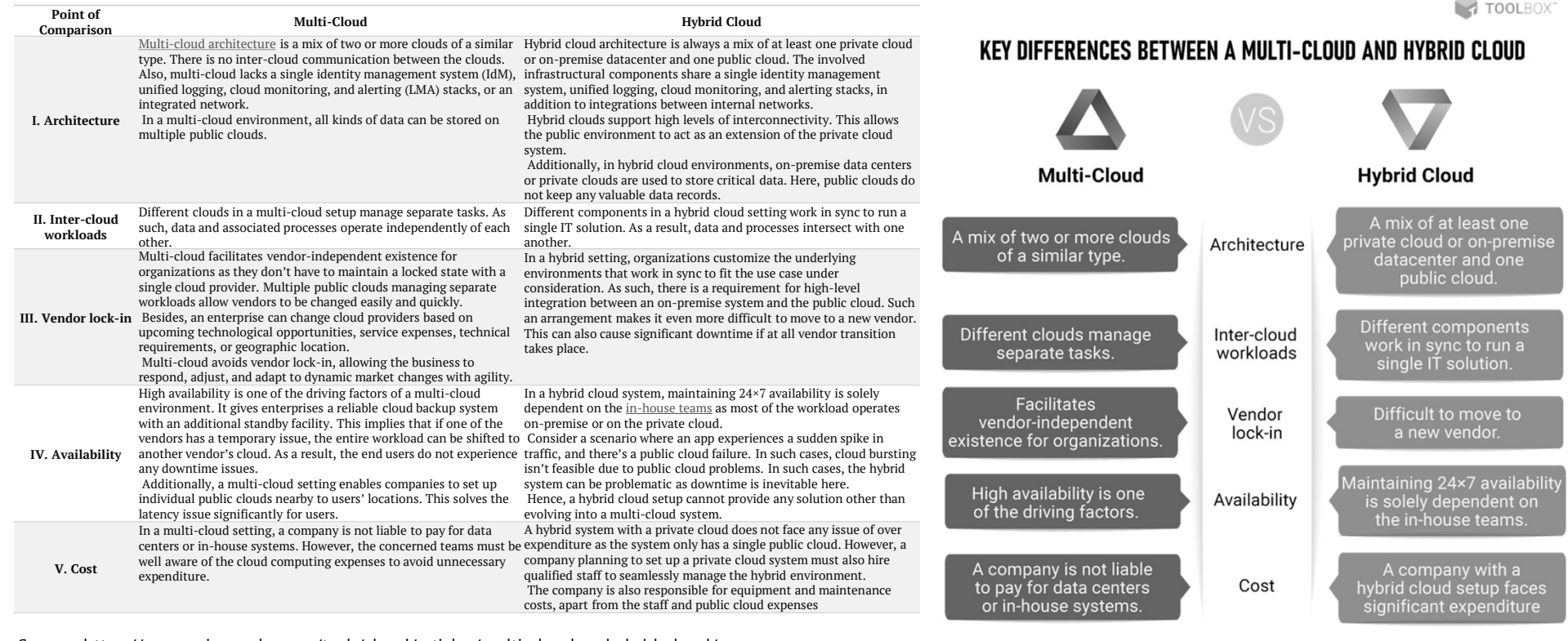

Source: https://www.spiceworks.com/tech/cloud/articles/multi-cloud-vs-hybrid-cloud/

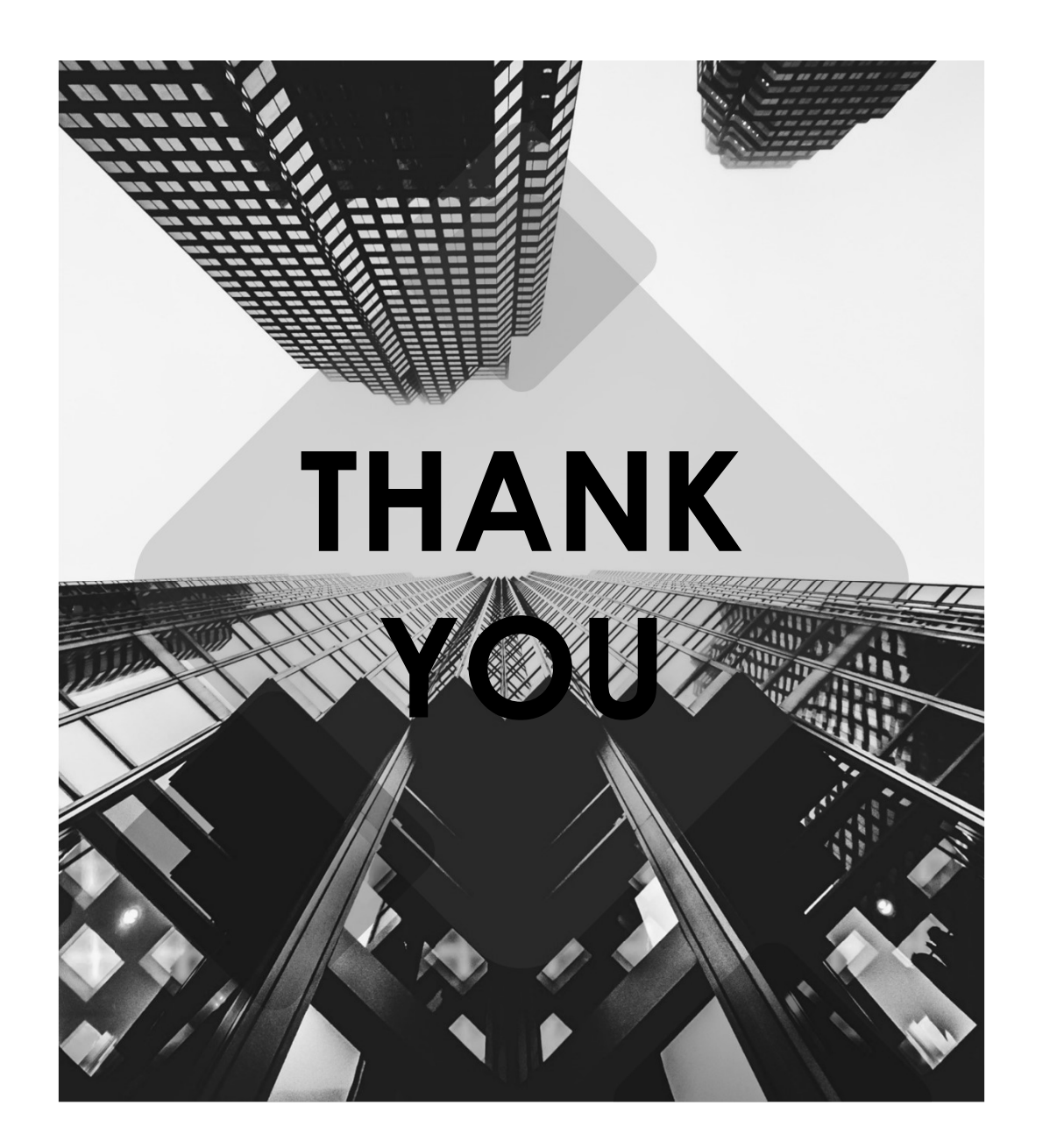